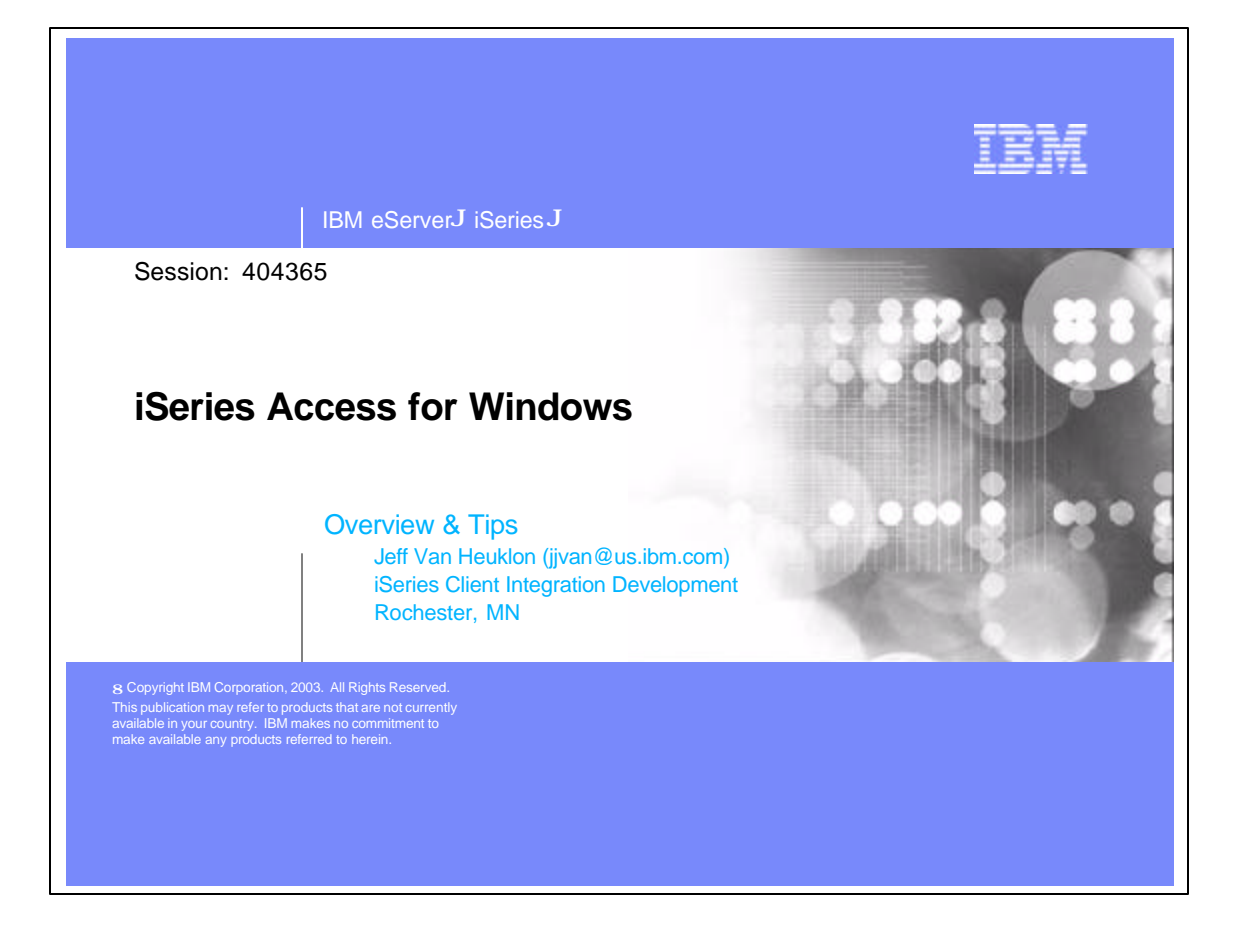

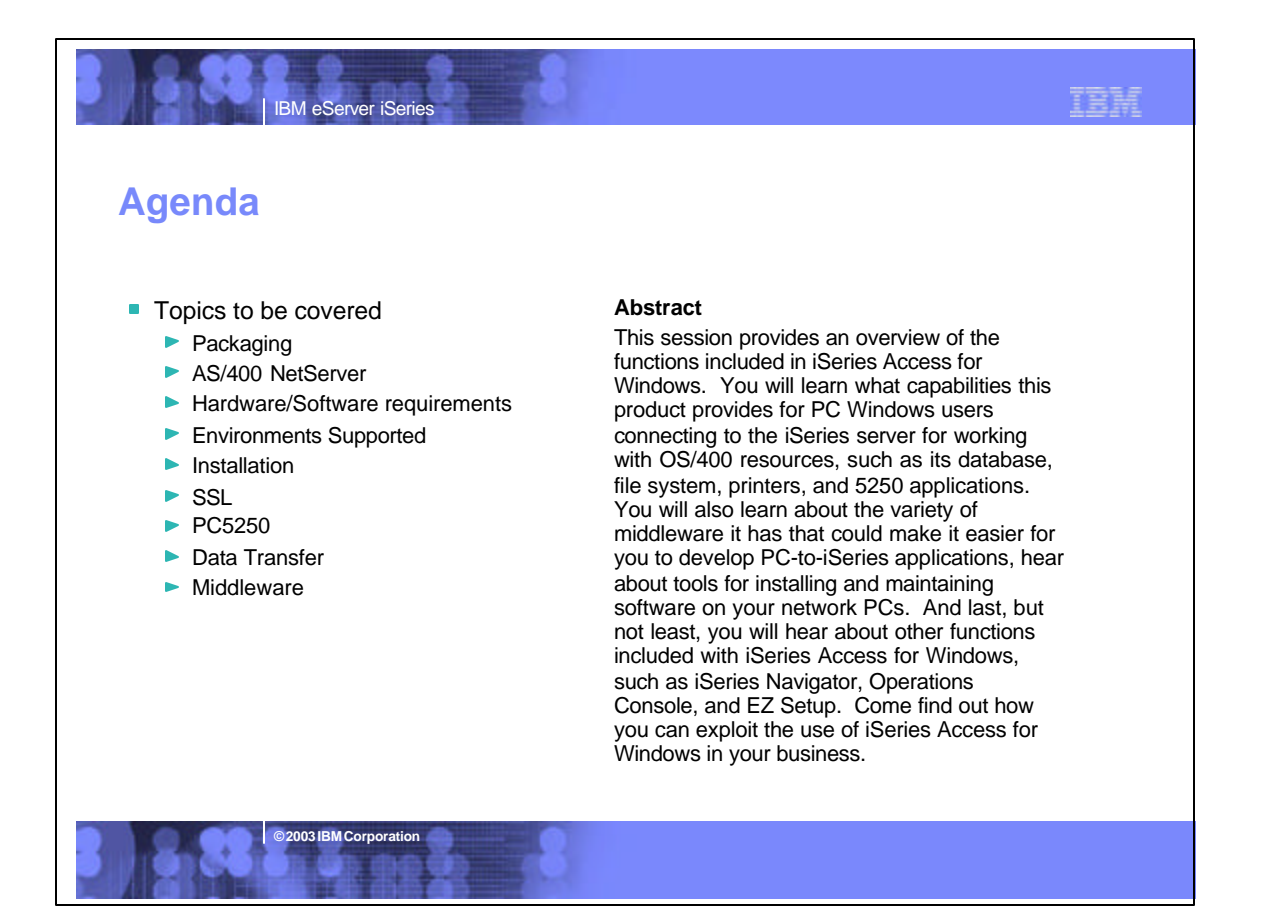

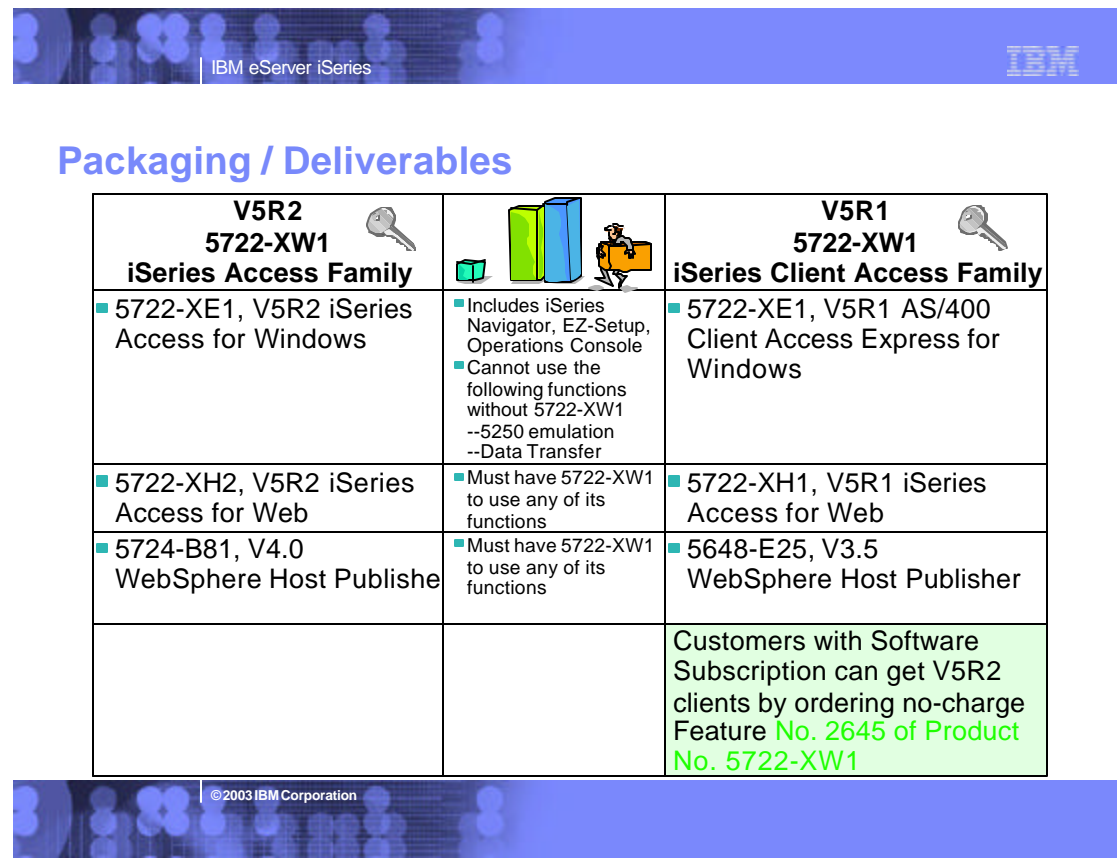

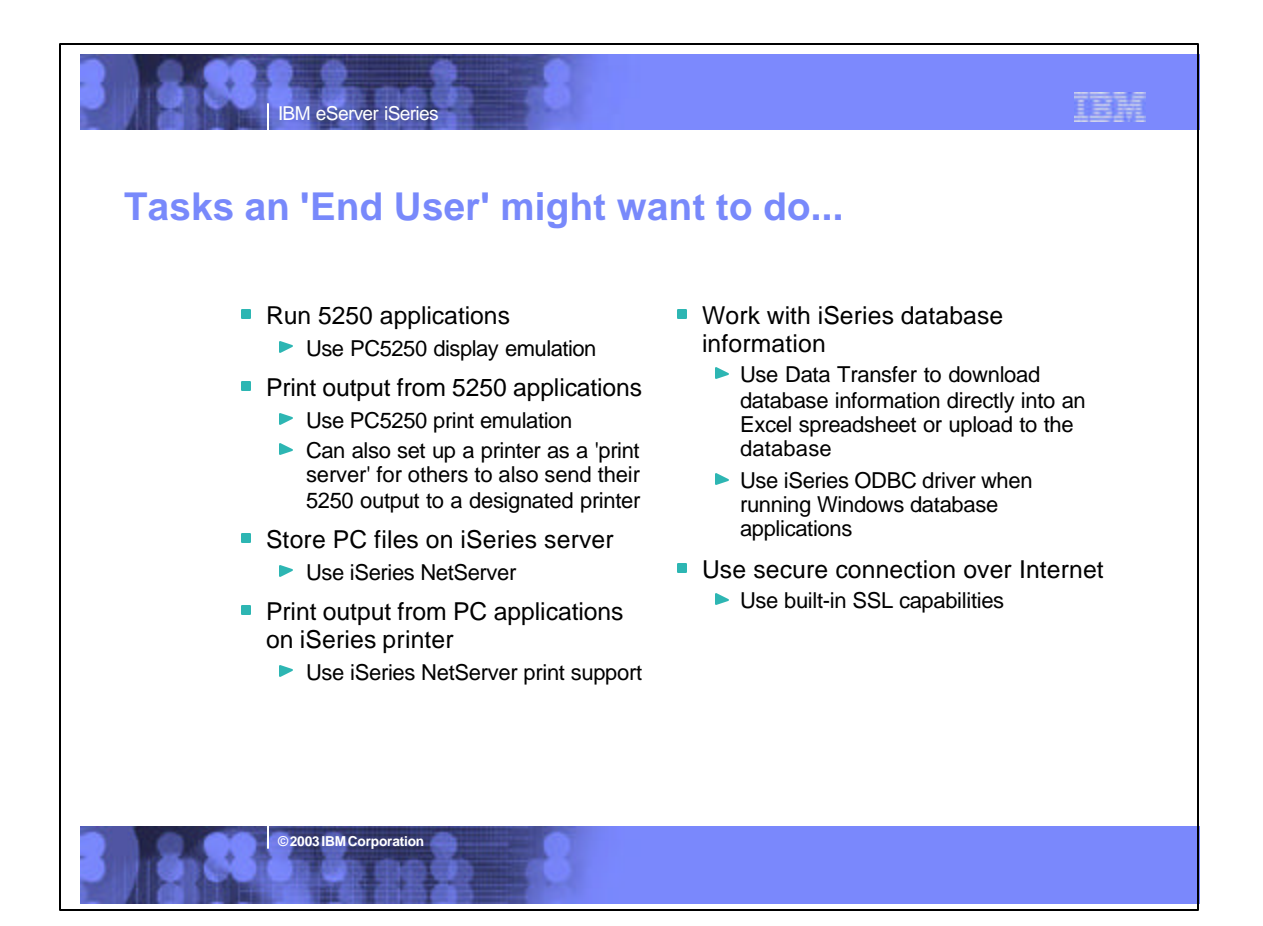

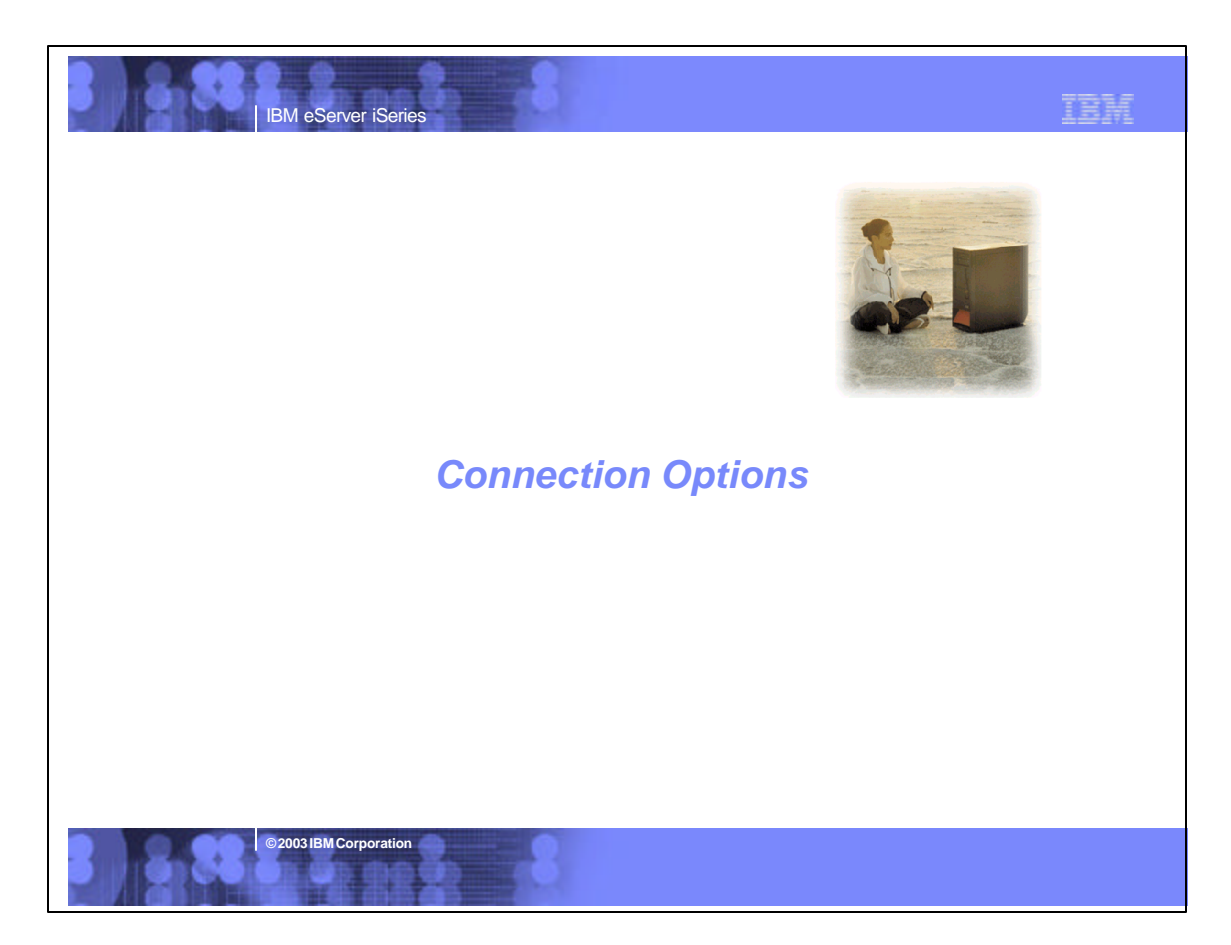

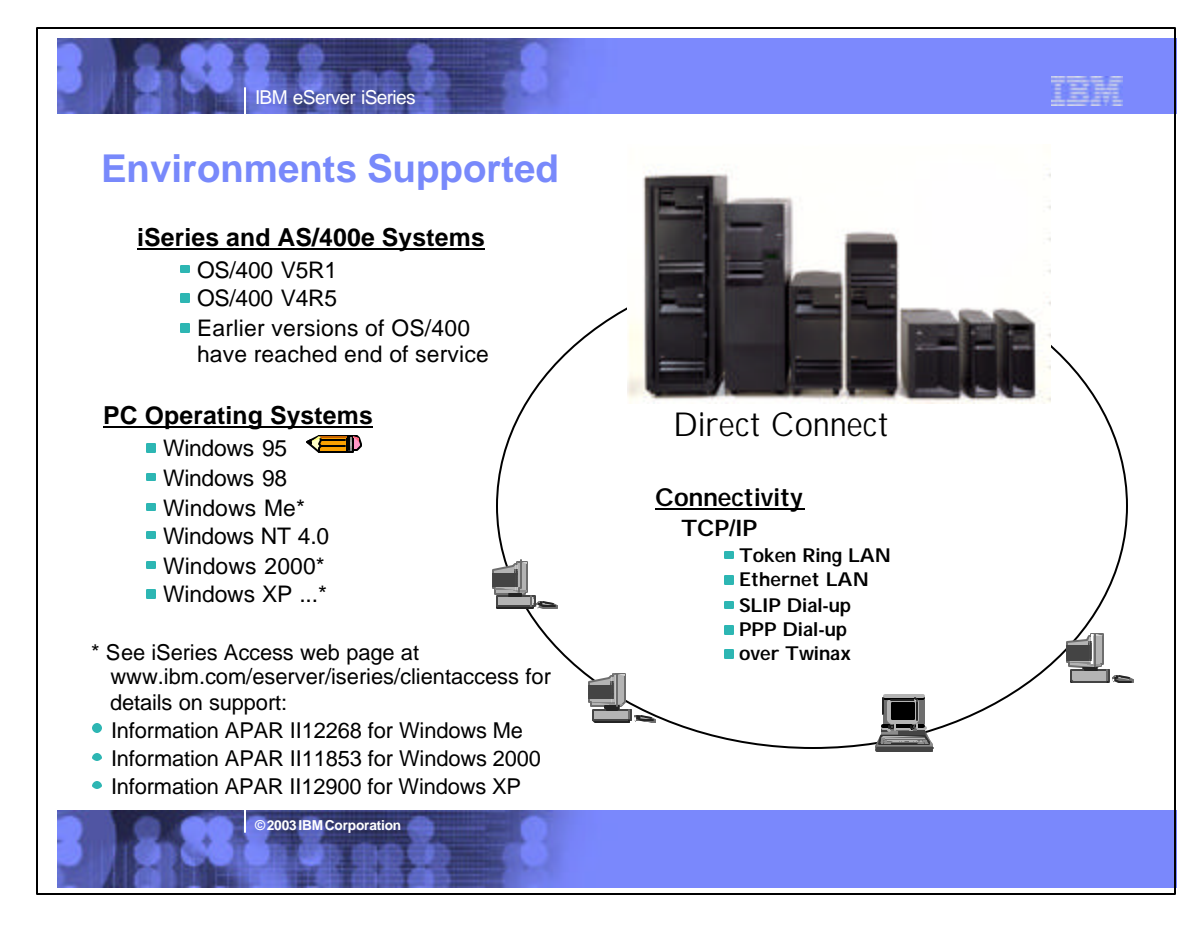

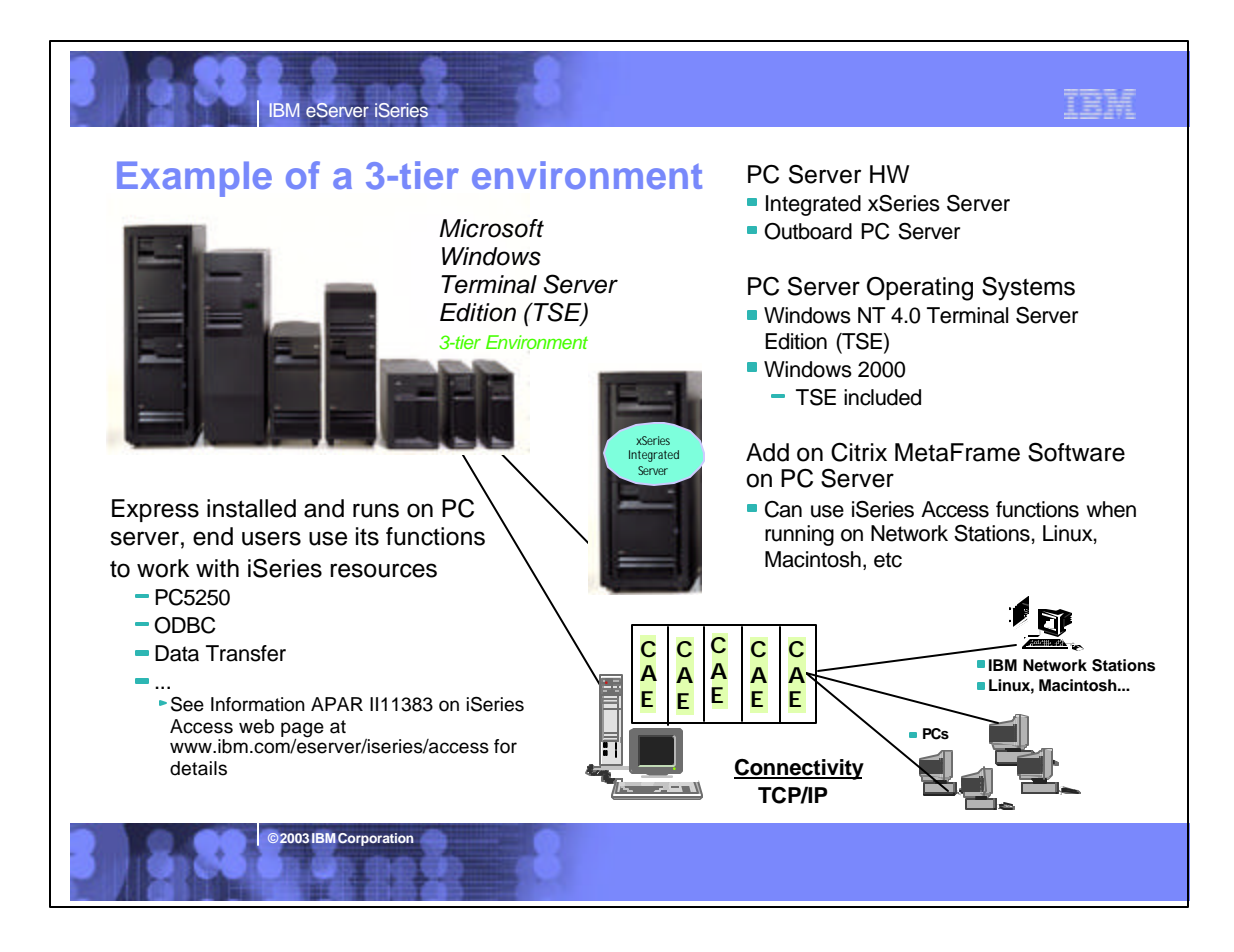

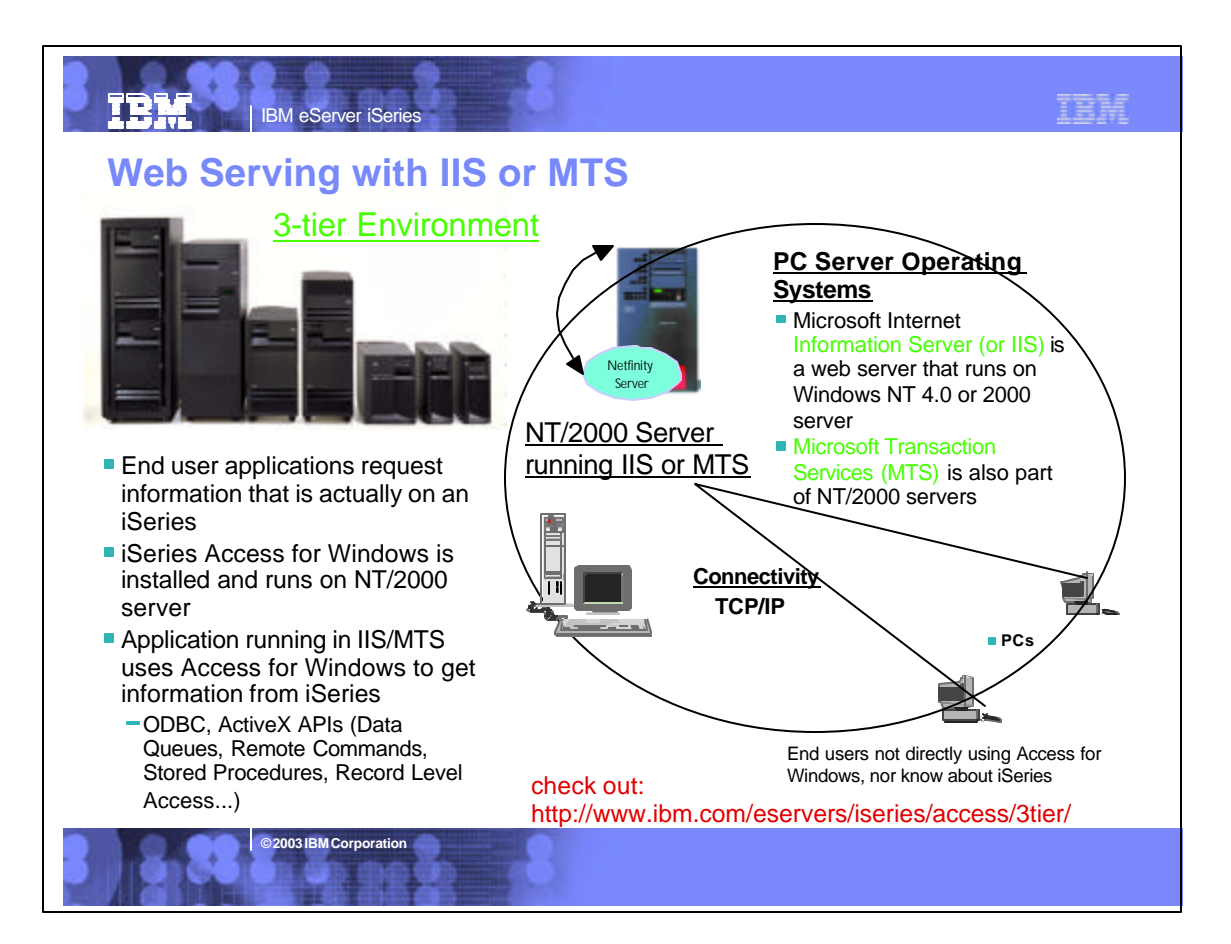

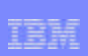

### **Notes: 3-Tier Environments Supported**

IBM eServer iSeries

**© 2003 IBM Corporation**

#### Microsoft NT 4.0 Terminal Server Edition

This enables iSeries Access for Windows to run on the NT server only, but users connecting to the server can use iSeries Access functions without actually having them installed on their desktops. These attached workstations can be PCs and Network Stations. See Information APAR II11373 for details.

#### Microsoft NT 4.0 (in a multiuser environment)

This support provides AS/400 database access from web pages. It uses Microsoft Windows NT 4.0 Server running Microsoft Internet Information Server (or IIS) and<br>Microsoft NT 4.0 Workstation with a version of IIS called Peer multiuser application on the PC.

#### Microsoft Transaction Services (MTS)

Microsoft Transaction Server (MTS) is a feature of the Microsoft Windows NT and 2000 Server O/S for development and deployment of three-tiered, server-centric<br>applications built using COM technologies. MTS offers automatic

See web page http://www.ibm.com/eserver/iseries/access/3tier/ for information on how to access an iSeries database using the Internet Data Connection (IDC) component of Internet Information Server (IIS) or by using Active Server Pages (ASP) scripts.

#### TBM IBM eServer iSeries **PC Hardware Requirements - Access for Windows** For Users not running iSeries For Users running iSeries Navigator functions Navigator functions Windows 98, Me Windows 98, Me Pentium 100 MHz Pentium 400 MHz ■ At least 32MB RAM At least 128MB RAM Windows NT 4.0 Windows NT 4.0 same as above, and also same as above, and also Microsoft Service Pack 5 or later Microsoft Service Pack 5 or later Windows 2000 Windows 2000 Pentium 133 MHz Pentium 400 MHz At least 64MB RAM At least 128 MB RAM Windows XP Windows XP Pentium 233 MHz Pentium 400 MHz At least 128 MB RAM At least 256 MB RAM **© 2003 IBM Corporation**

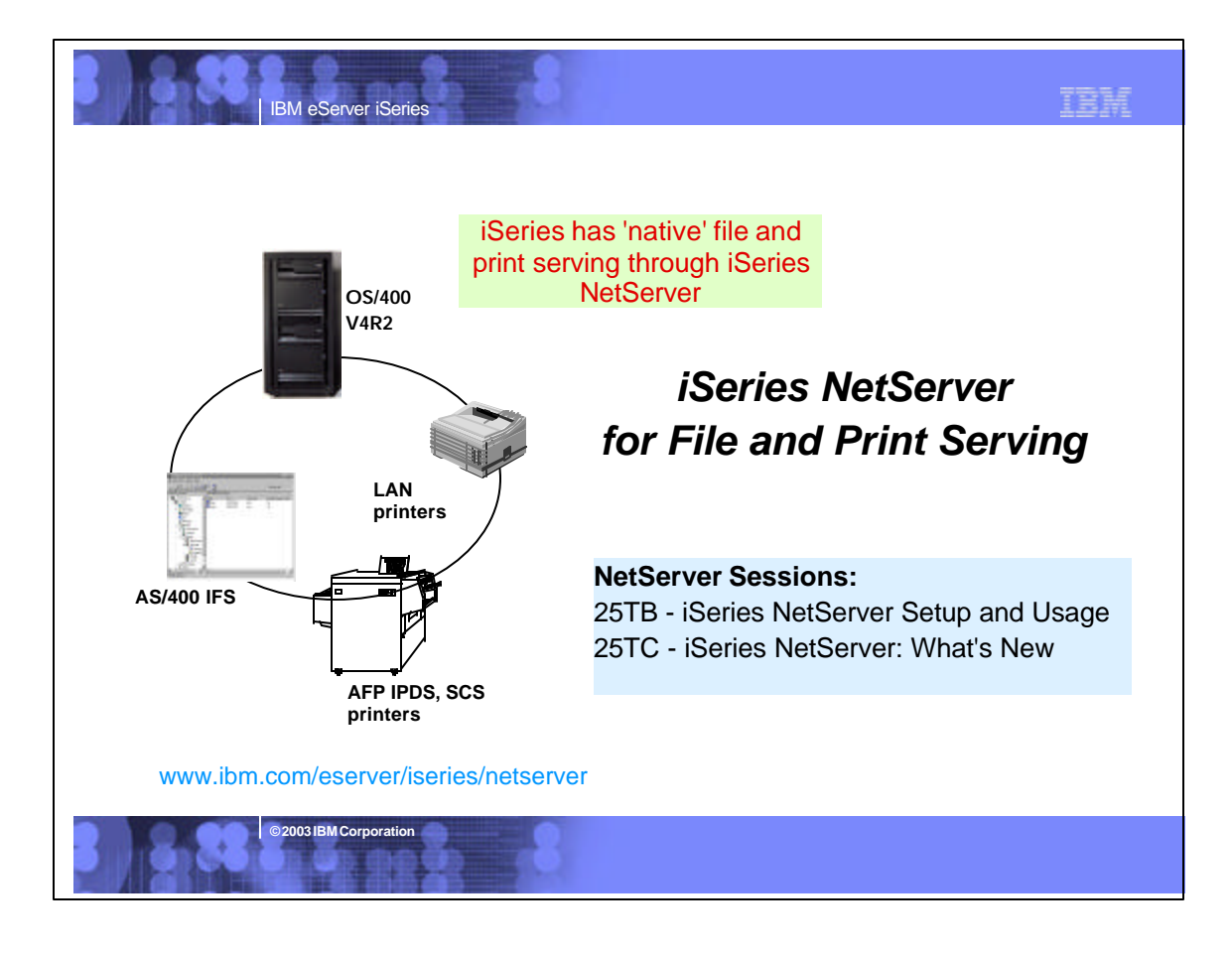

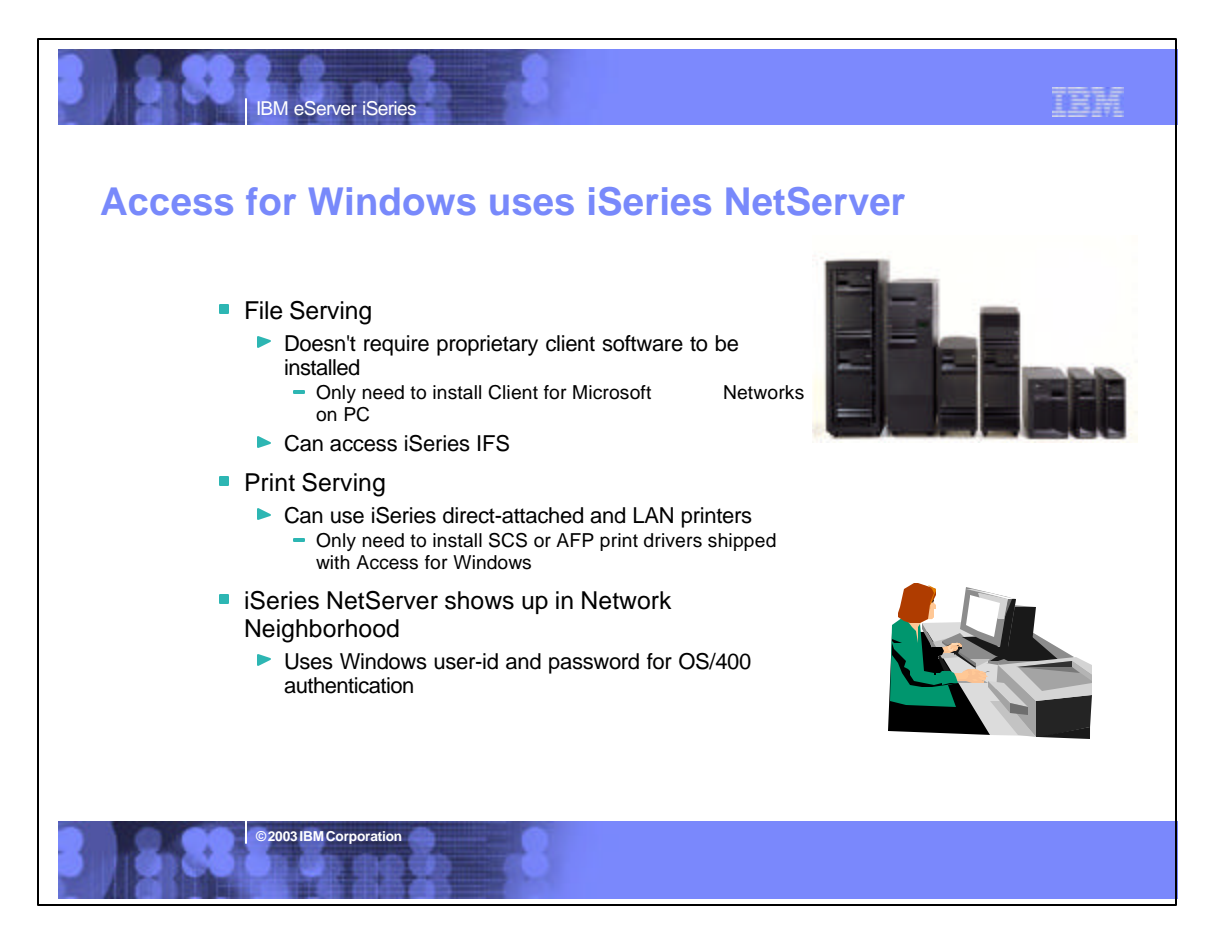

### **Notes: Getting Started with iSeries NetServer**

iSeries Support for Windows Network Neighborhood (iSeries NetServer) is an IBM Operating System/400 Version 4 (OS/400) function that enables Windows clients to access AS/400 shared directory paths and shared output queues. PC clients on a network<br>simply utilize the file and print sharing functions that are included in their operating<br>systems. AS/400 NetServer supports the Server function properly on AS/400 and with network clients, AS/400 NetServer requires the following:

IBM eServer iSeries

- An iSeries system properly connected with Version 4 Release 2 (V4R2) OS/400, or later, configured for a TCP/IP network. A system name that does not conflict with the system name that iSeries Access uses.
- See Server name quidelines for more information.
- An up and running Network Printing Server (NPS) in order to make use of iSeries<br>NetServer print sharing capabilities. See the Quick start guide for iSeries NetServer for<br>more information. Client for Microsoft Networks netw shared with the network.

 The iSeries NetServer server name and Internet Protocol (IP) address resolution strategy. For example, Domain Name System (DNS), Windows Internet Naming Service (WINS), or LMHOSTS file.

**© 2003 IBM Corporation**

#### Connecting your PC client to iSeries NetServer

Configuring a PC client connection to iSeries NetServer ensures that<br>network clients can locate iSeries NetServer and use file and print<br>shares. Keep in mind that TCP/IP configuration does not require<br>any changes to supp configure any PC client that uses iSereis NetServer with the following items:

- File and print clients specific to the operating system of your PC client. See your operating system documentation for more information on file and print clients.
- An iSeries that is placed in the same workgroup (domain) and the same subnet (network segment) as the PC client that uses iSeires NetServer UDP broadcasts. See iSeries NetServer UDP broadcasts for more details.
- The address of a DNS server if you are using DNS to locate and connect to iSeries NetServer. See iSeries NetServer and Domain Name System management for more details.
- The Windows Internet Naming Service (WINS) configuration information if you are using a network WINS server to locate and connect to iSeires NetServer. See iSeries NetServer and Windows Internet Naming Service (WINS) management for more details. LMHOSTS entries for iSeries NetServer if you are using LMHOSTS
- files to locate and connect to iSeries NetServer. See PC client LMHOSTS static configuration files for more details.

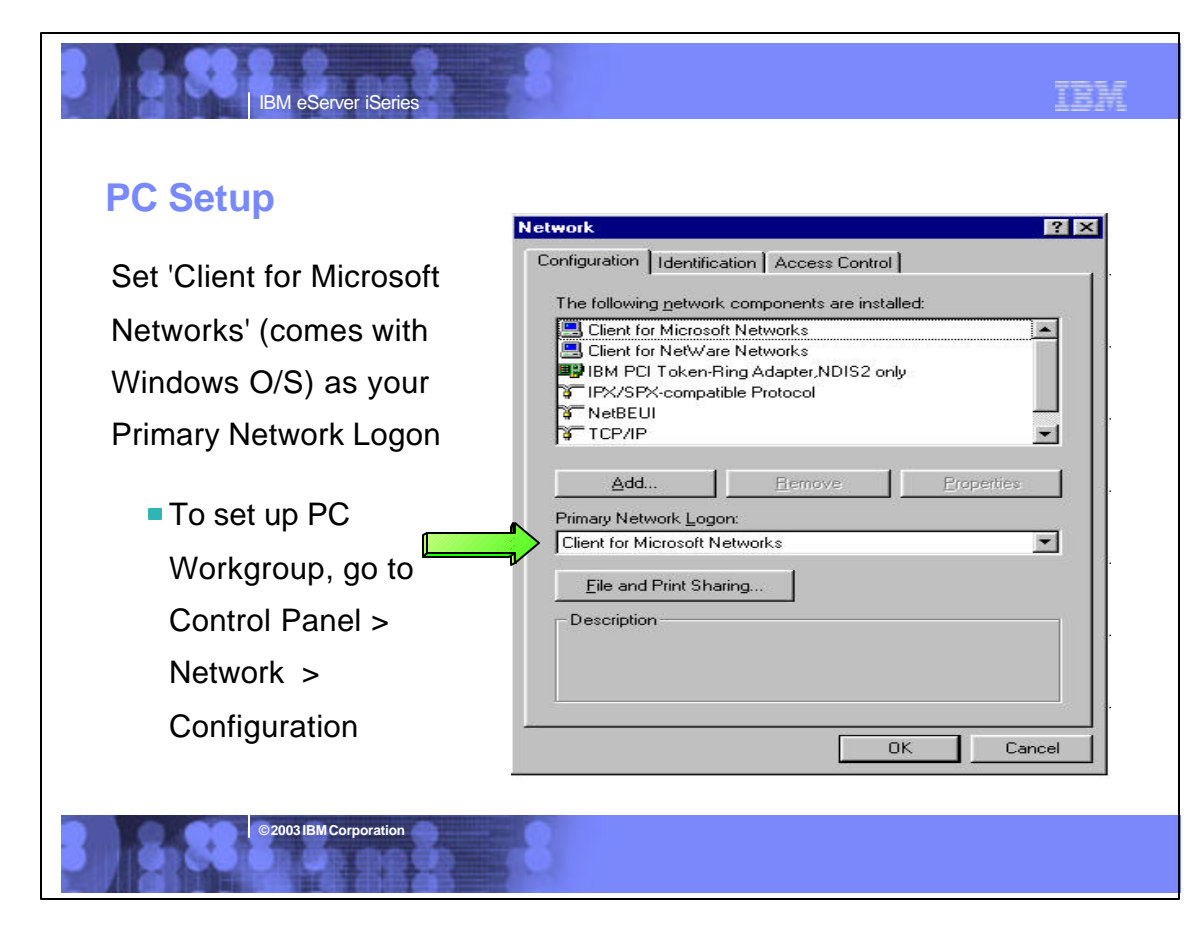

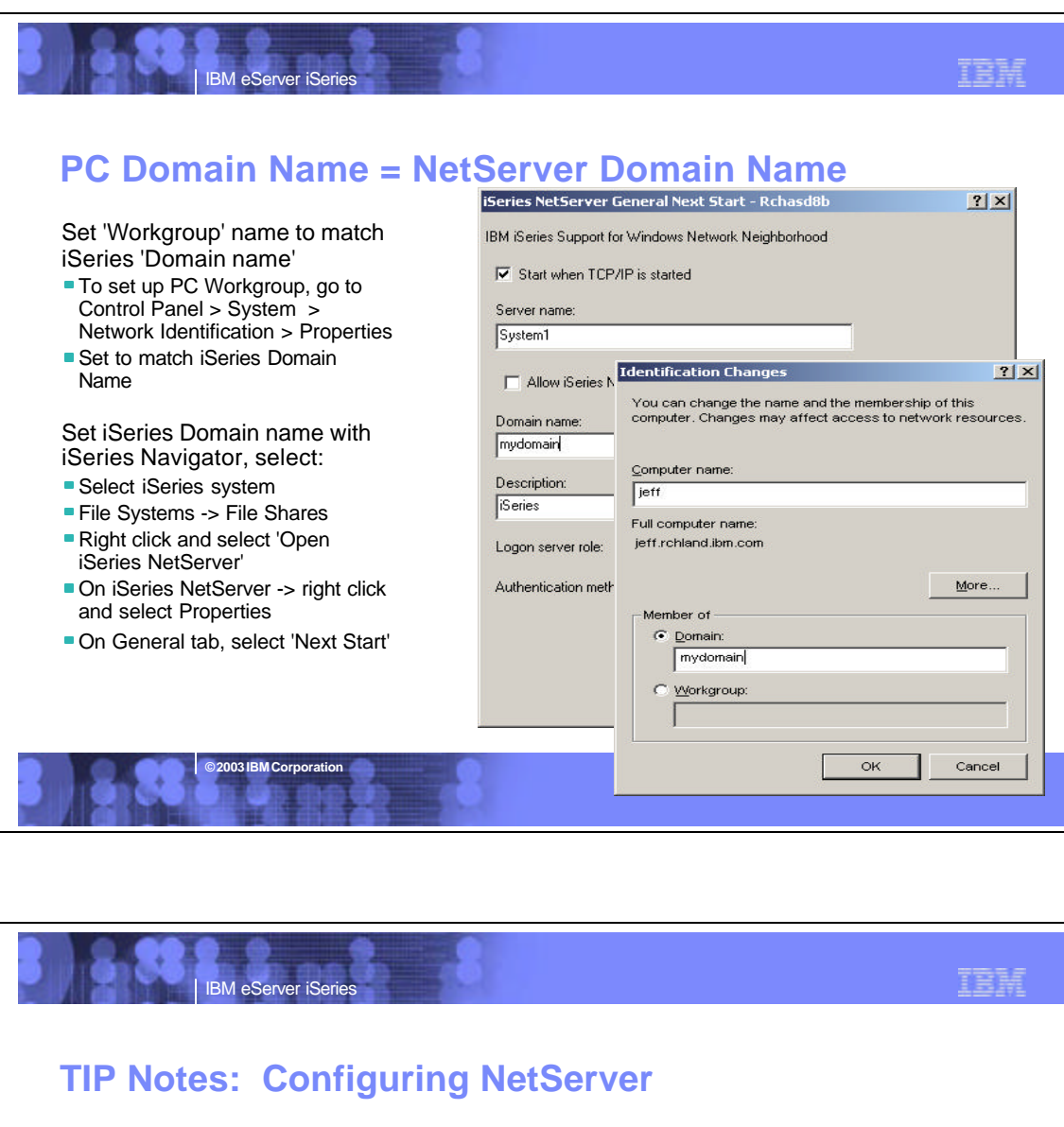

The easiest way to configure the iSeries Support for Windows Network Neighborhood (iSeries NetServer) support is via iSeries Navigator. You access the configuration<br>information by starting iSeries Navigator and select Pro

#### **Getting iSeries NetServer to show up in Network Neighboard**

Microsoft originally designed Windows Network Neighborhood to use the NetBIOS protocol--which forwards computer announcement messages (i.e., notifications that a<br>computer is on the network) across crotters. So when you use

2. Contain your domain in one subnet. This way, announcements don't have to be forwarded to another subnet by routers.

3. Configure TCP/IP routers such that broadcast datagrams (i.e., packets) are forwarded across subnets in the same way they are forwarded for NetBIOS.

Whatever solution you choose, make sure you configure the iSeries NetServer and client PCs for the same domain (workgroup). Regardless of the solution you choose,<br>the Start/Find/Computer button sequence on your Windows des

Your network DNS server, your network WINS server, and your client PC's local LMHOSTS file

Thus, you can find an iSeries in the network just as you'd find a file on your PC. Once you've found the iSeries NetServer, you can double-click its icon to display a list of the iSeries' shared resources.

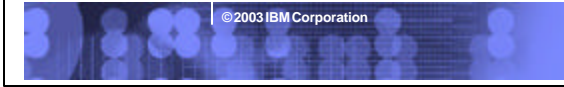

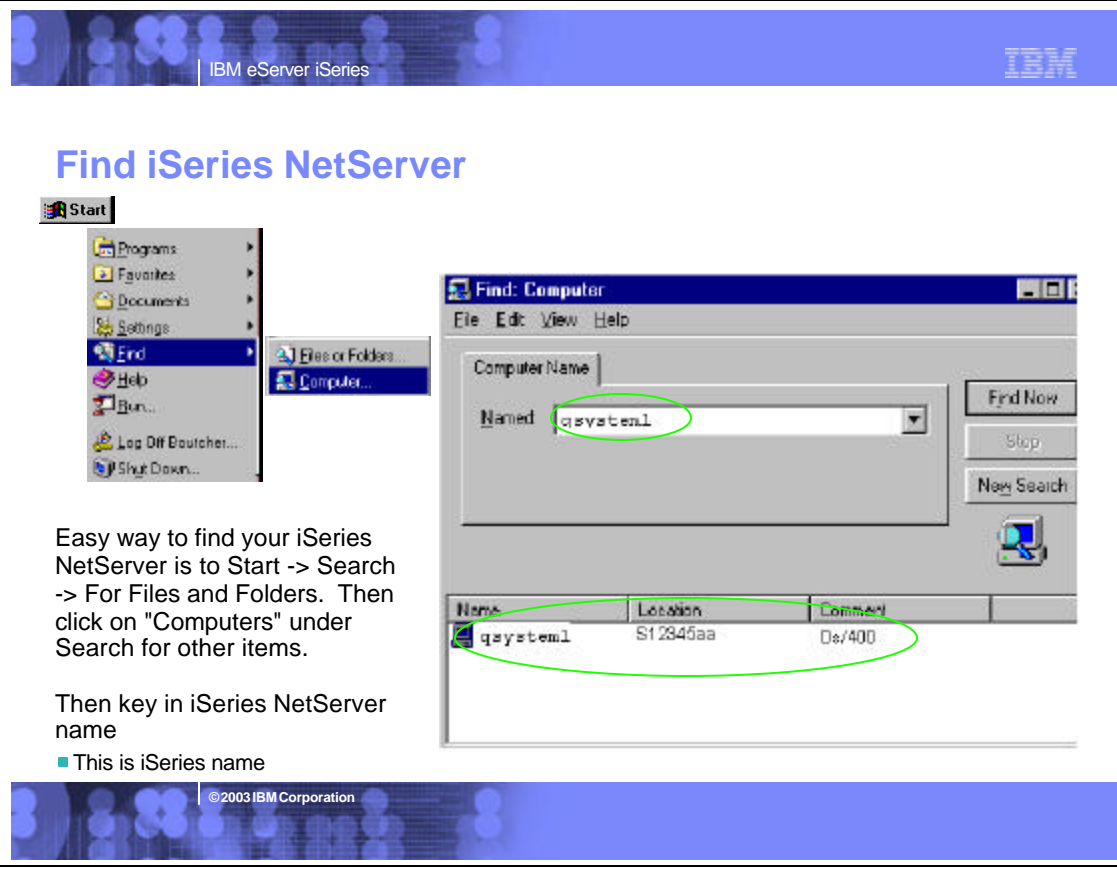

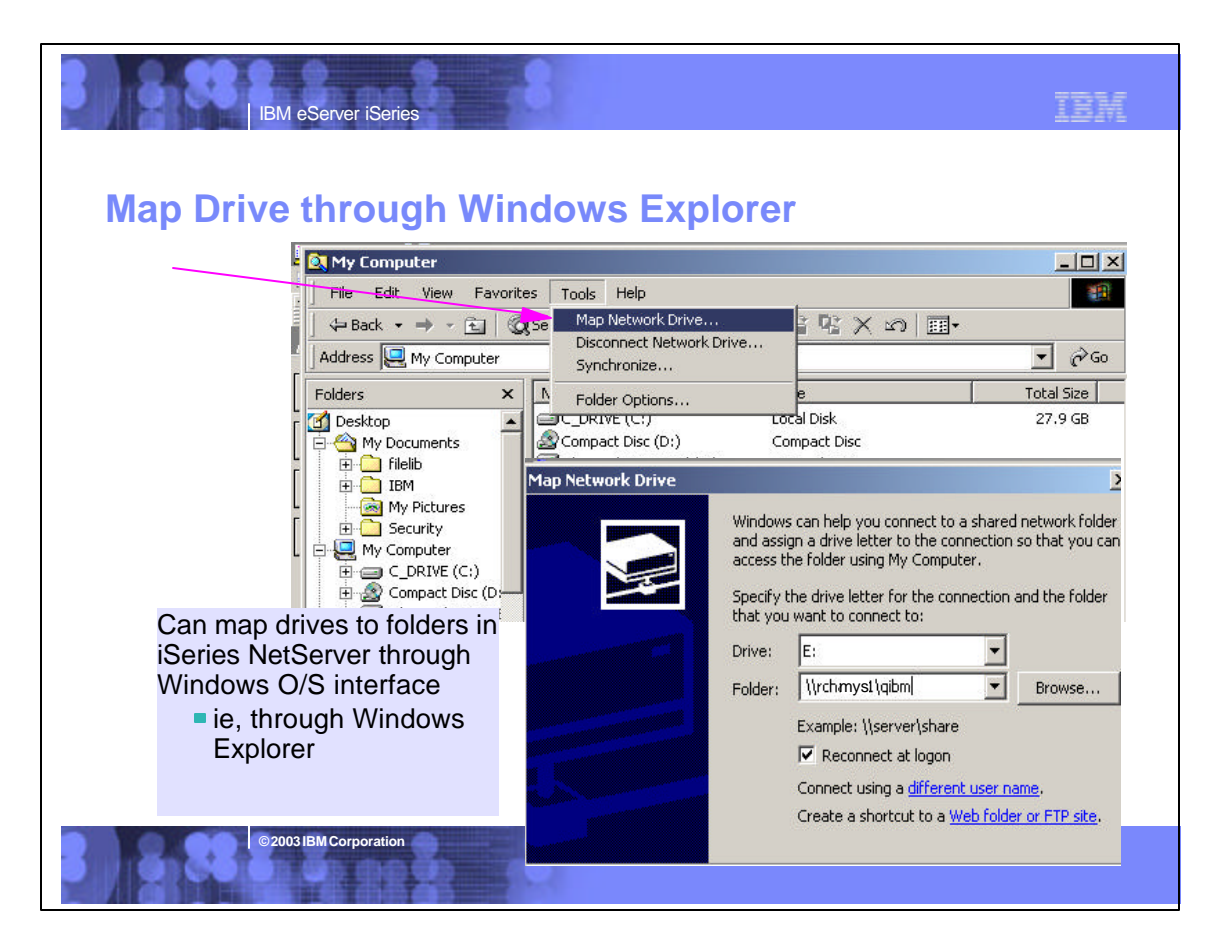

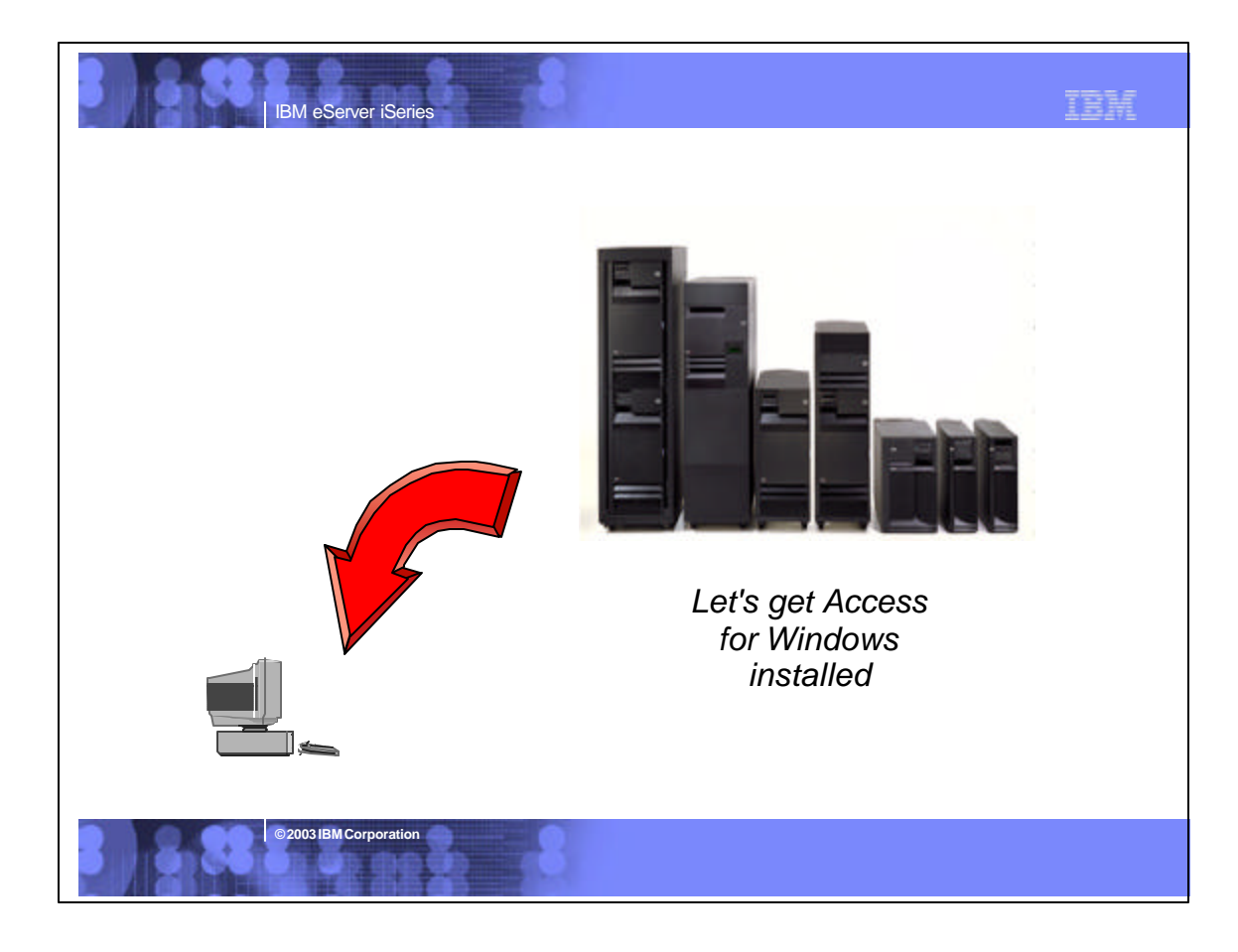

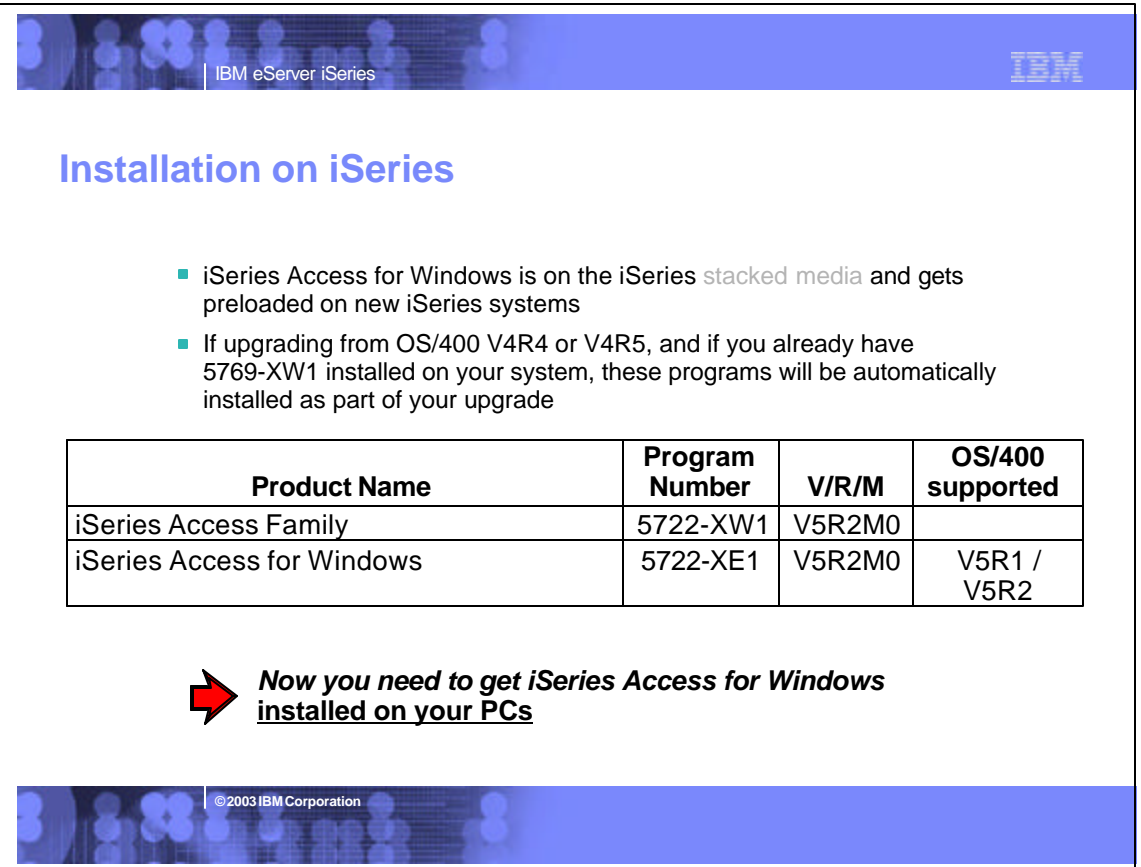

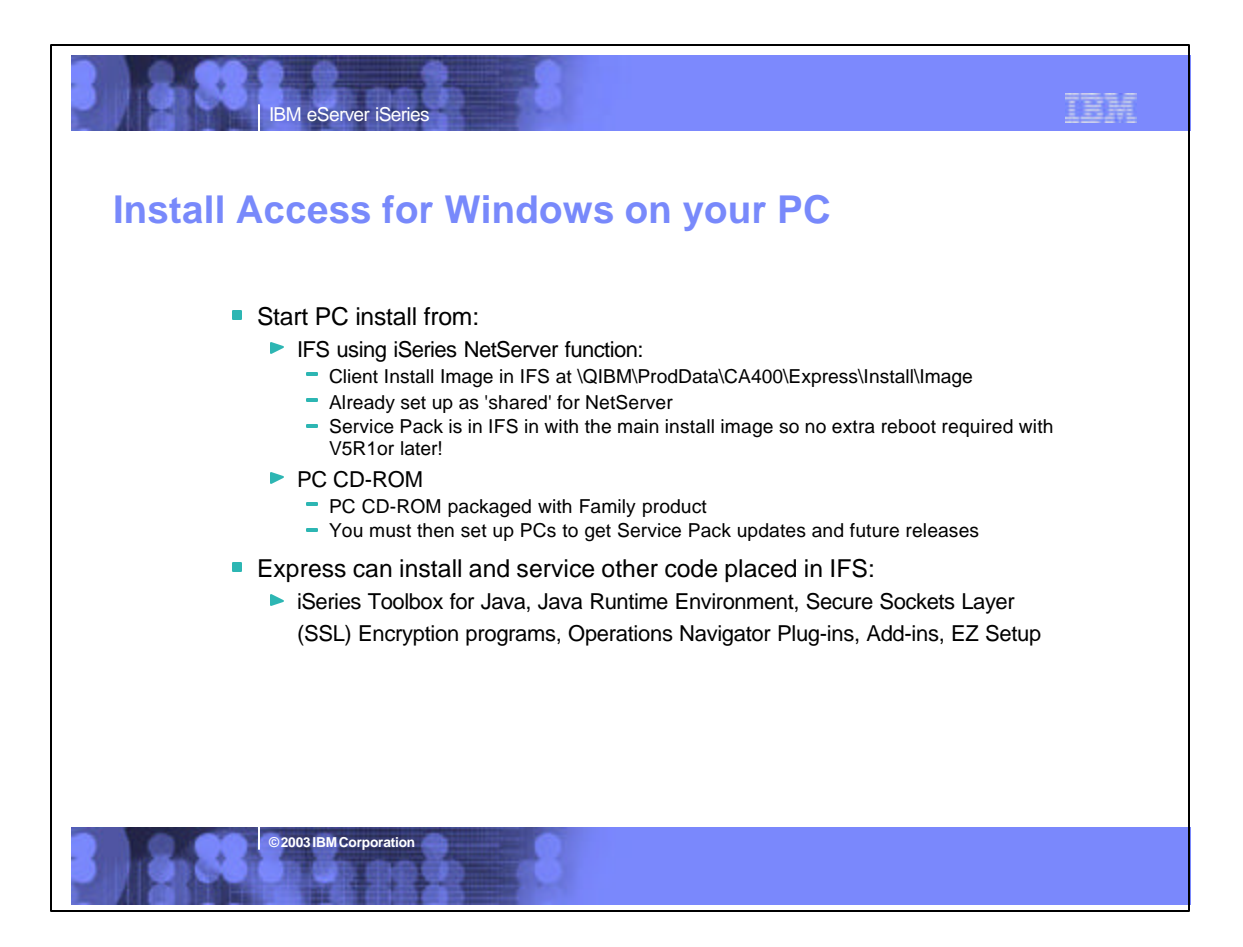

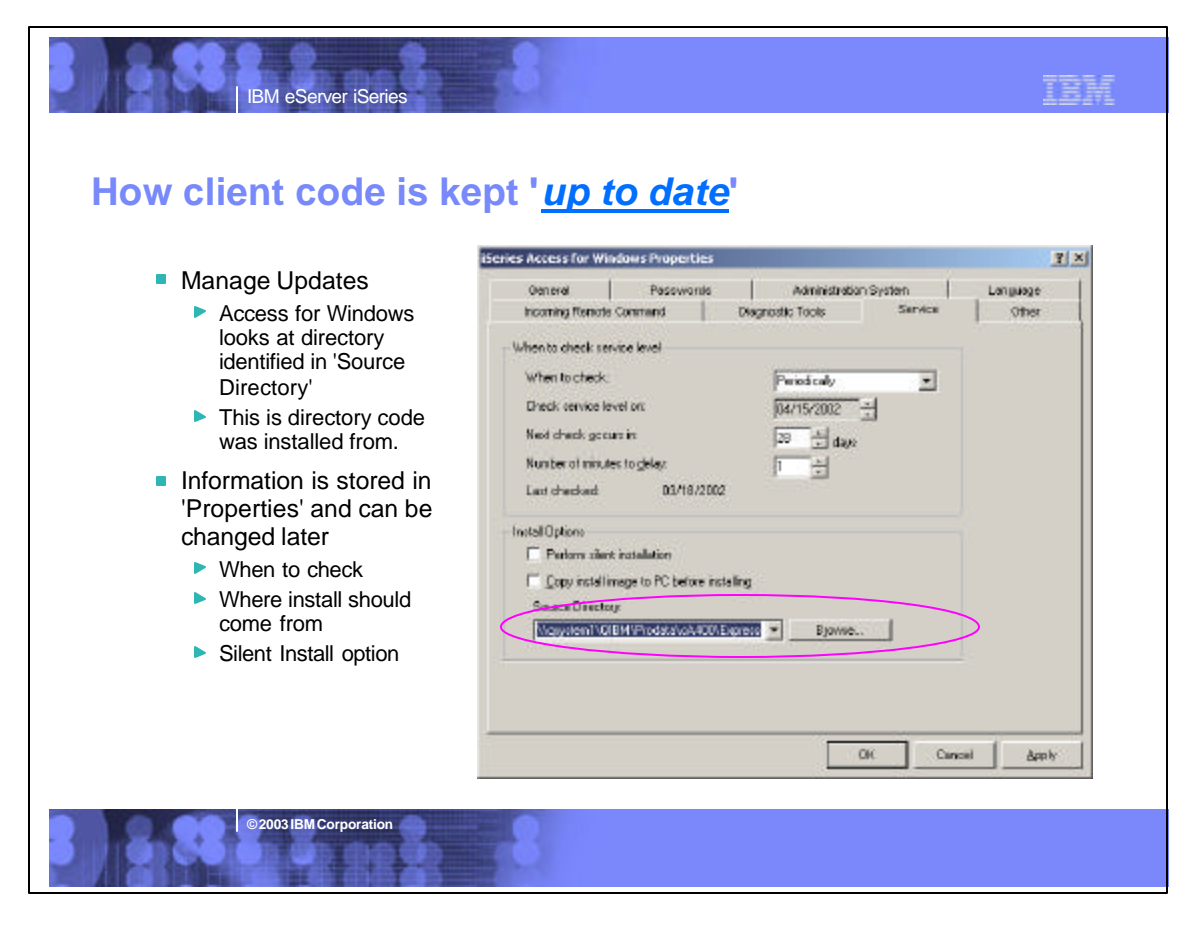

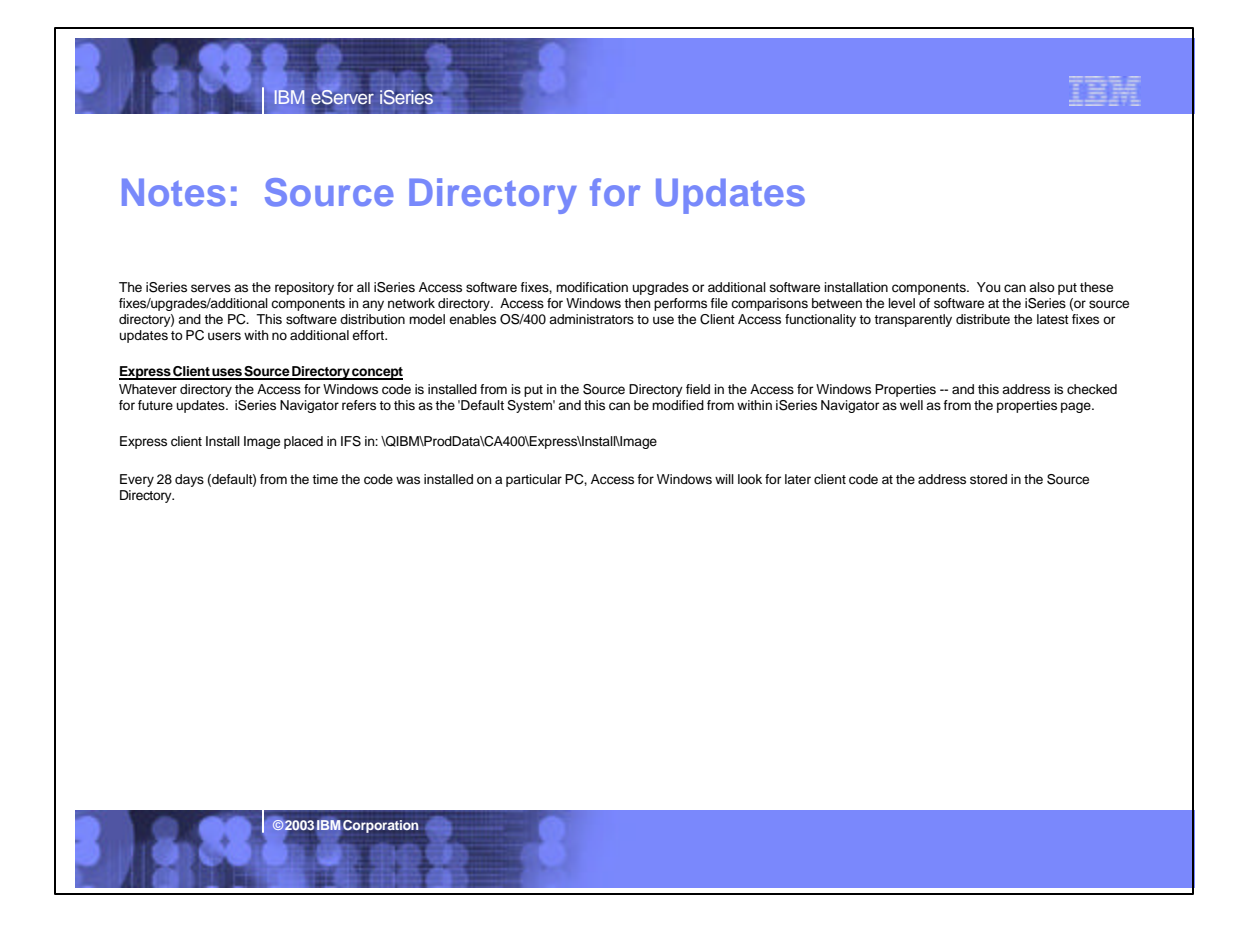

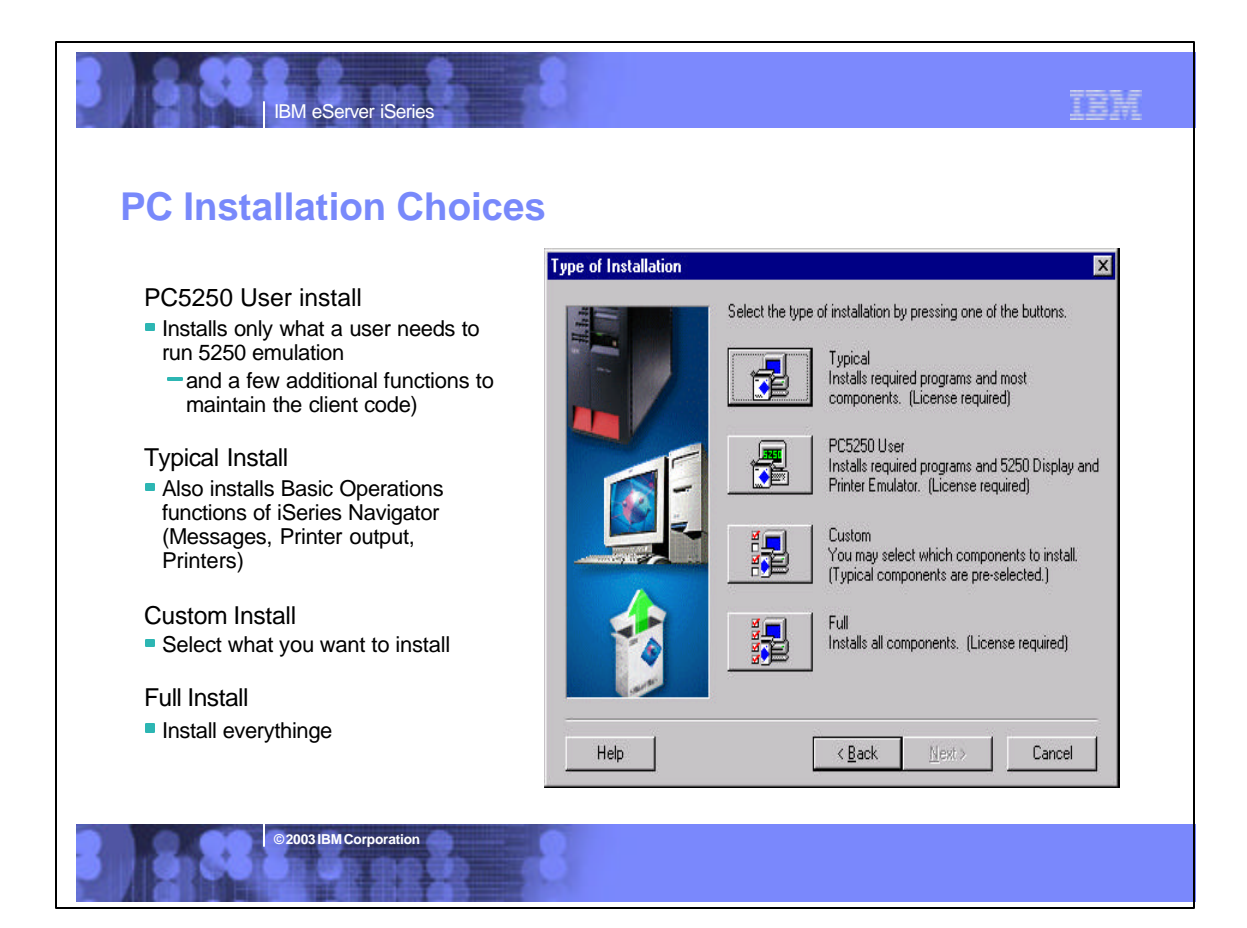

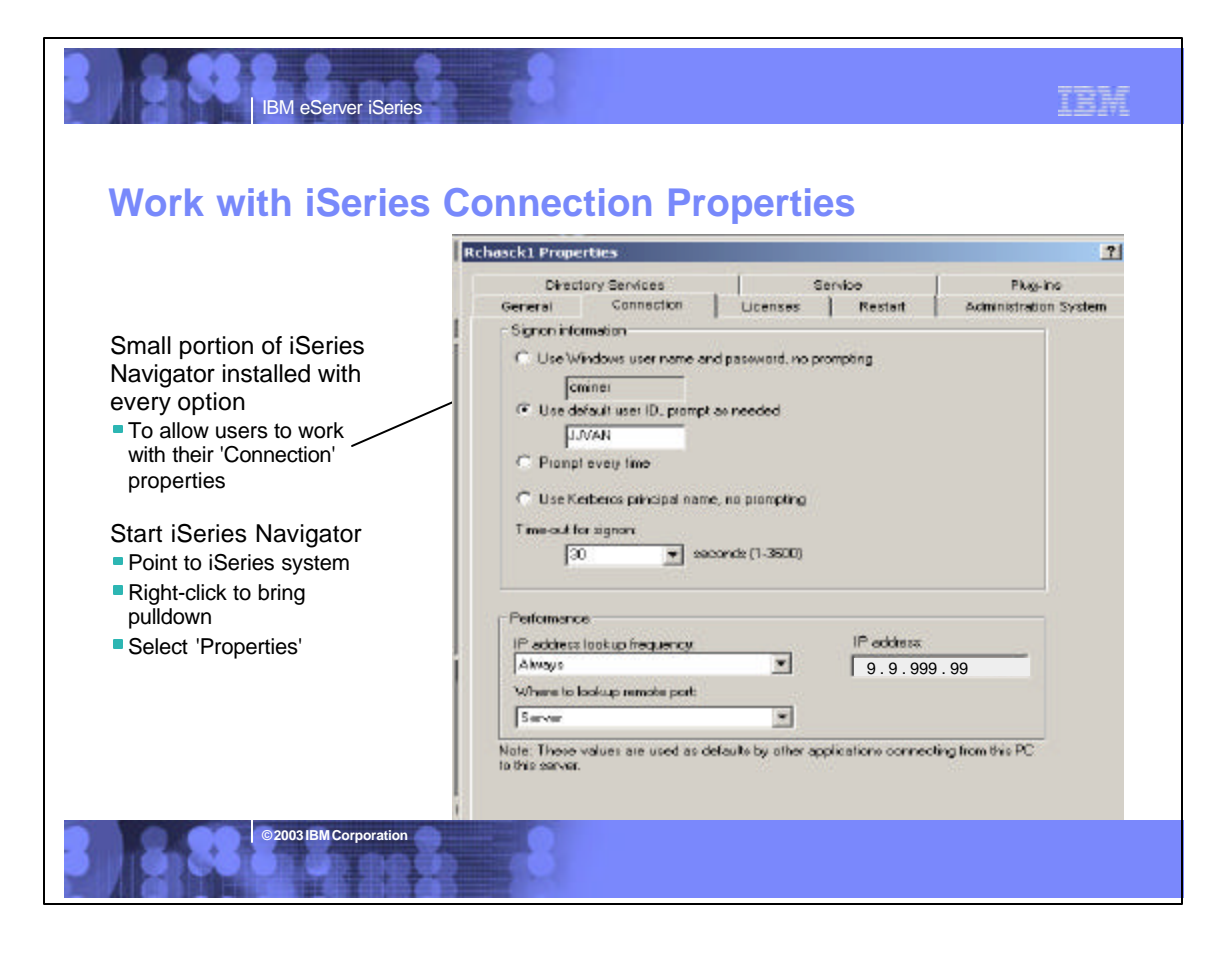

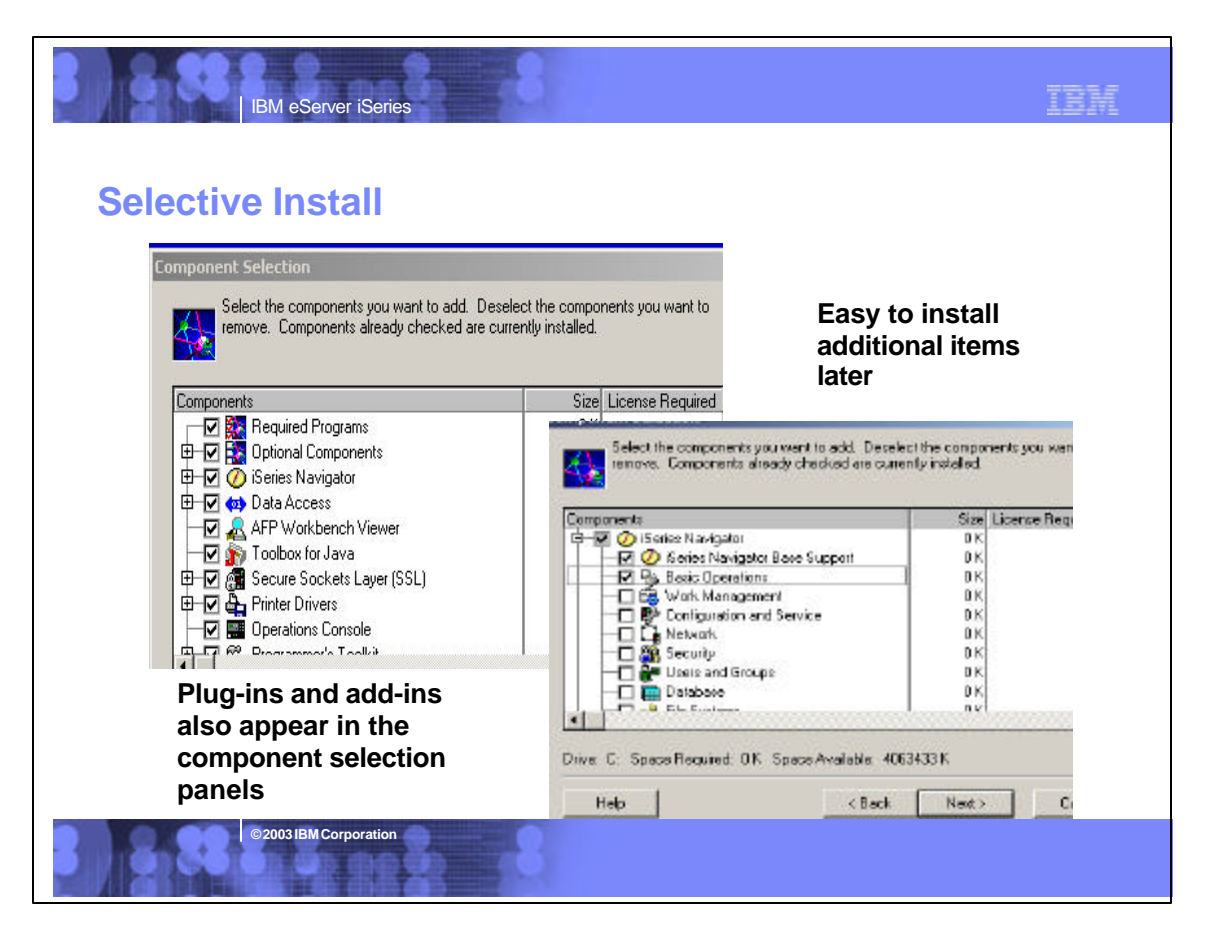

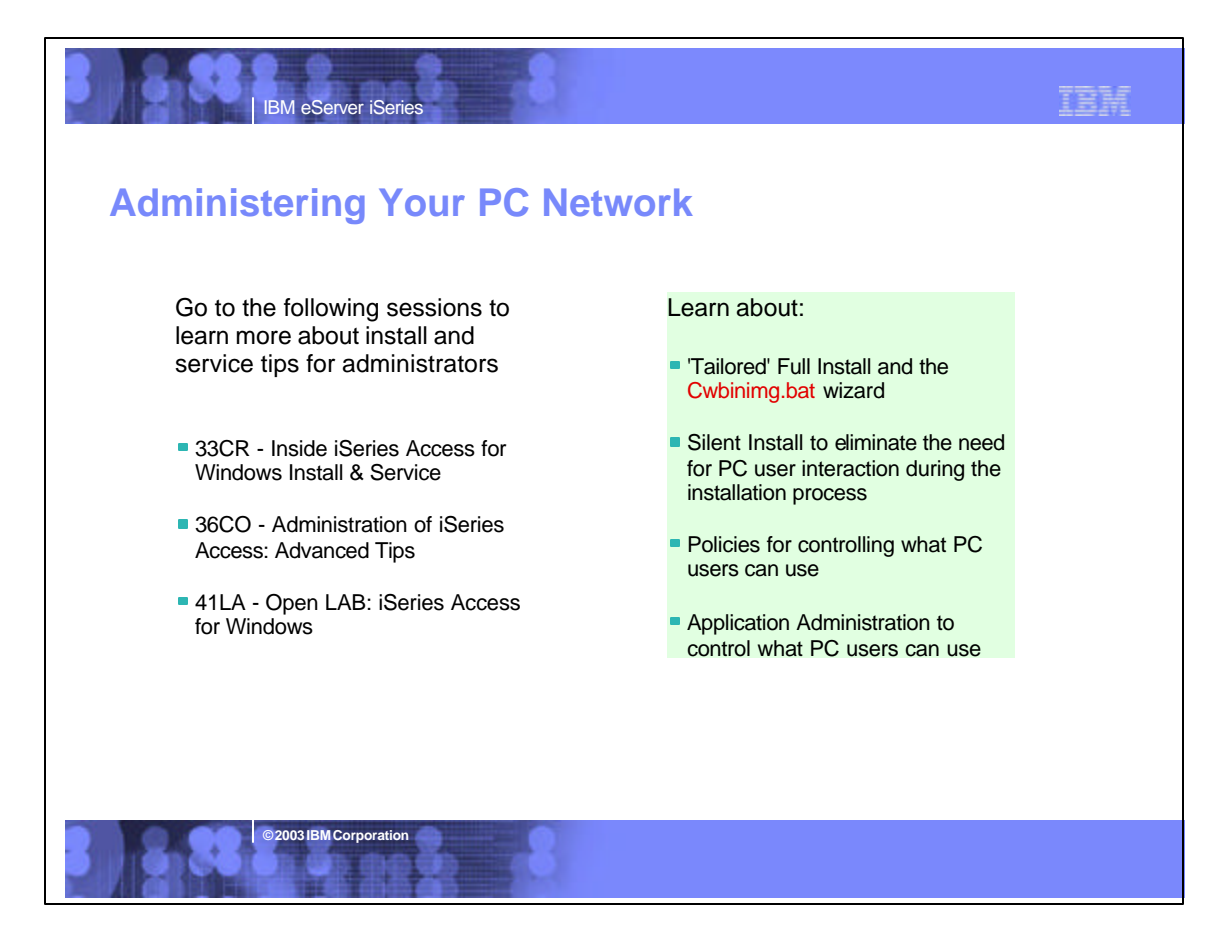

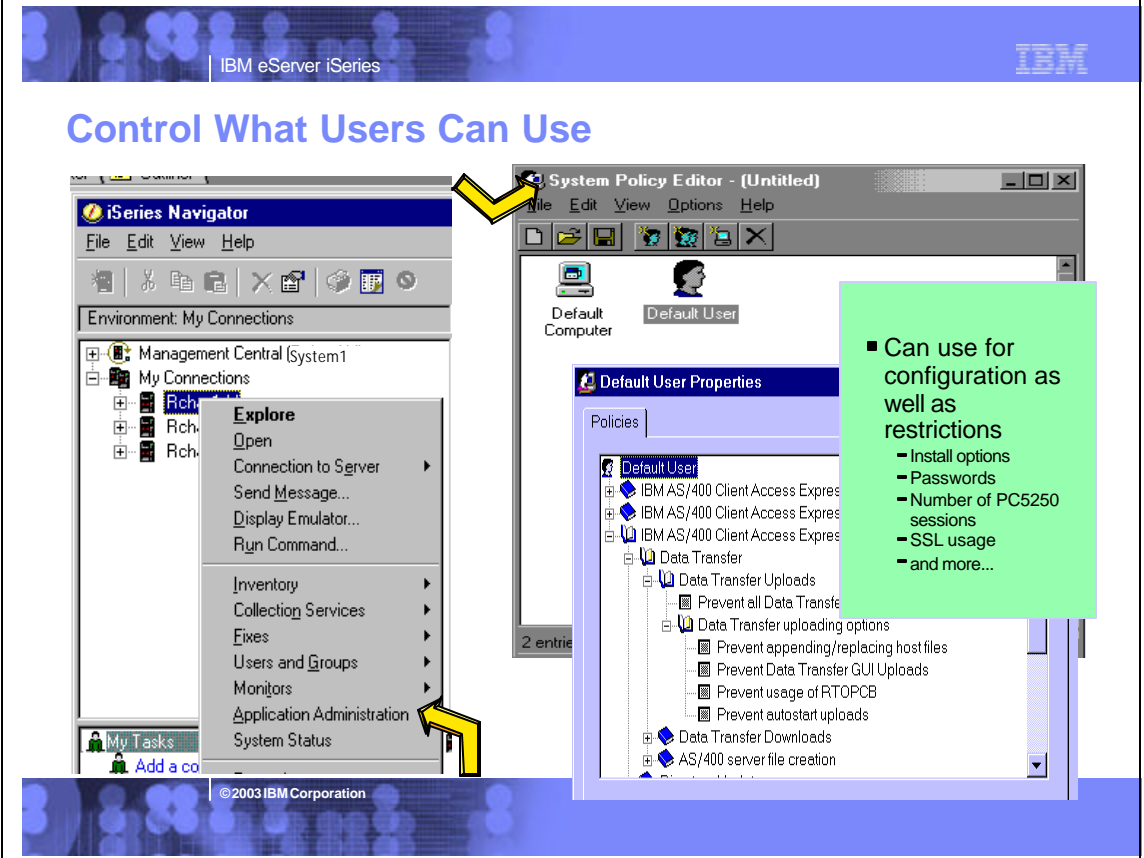

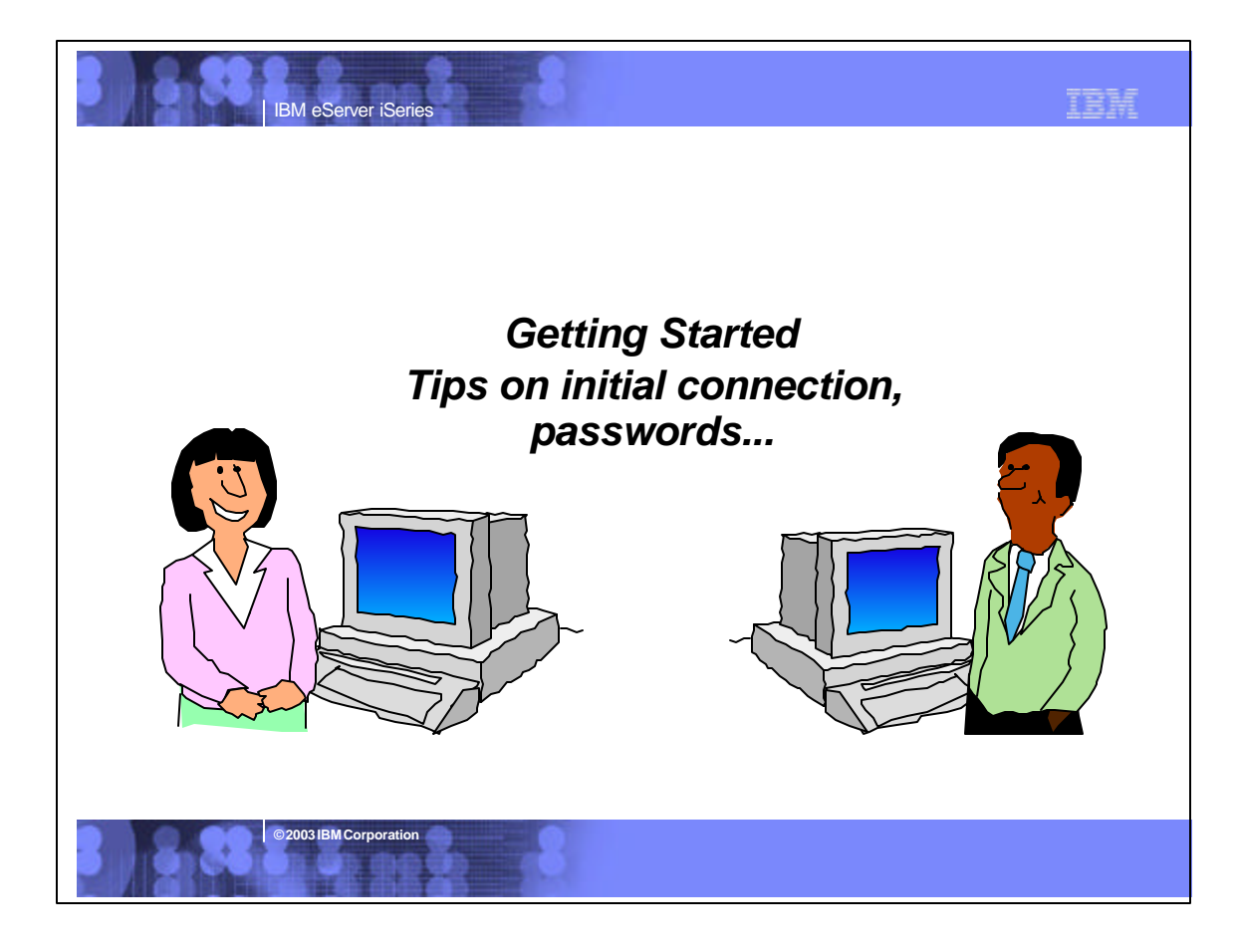

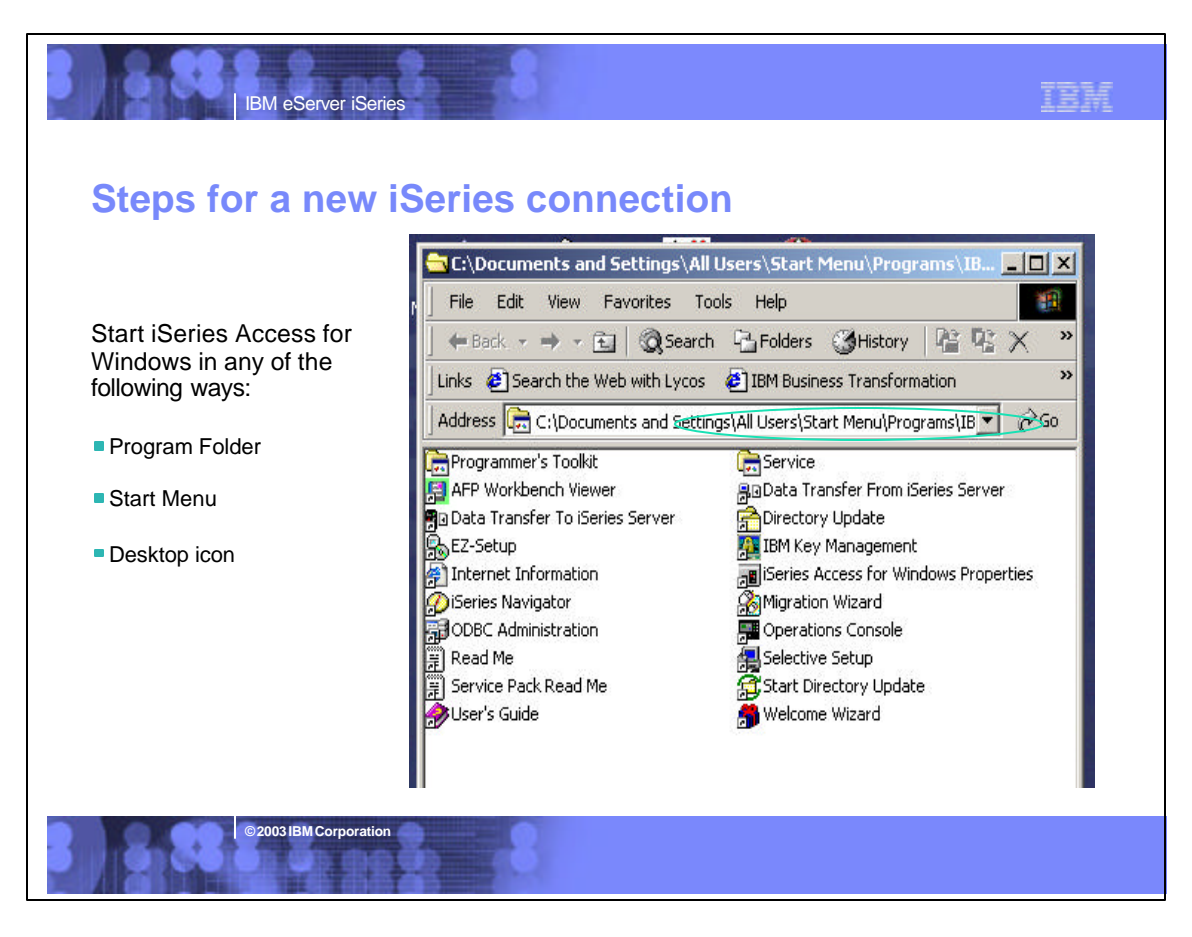

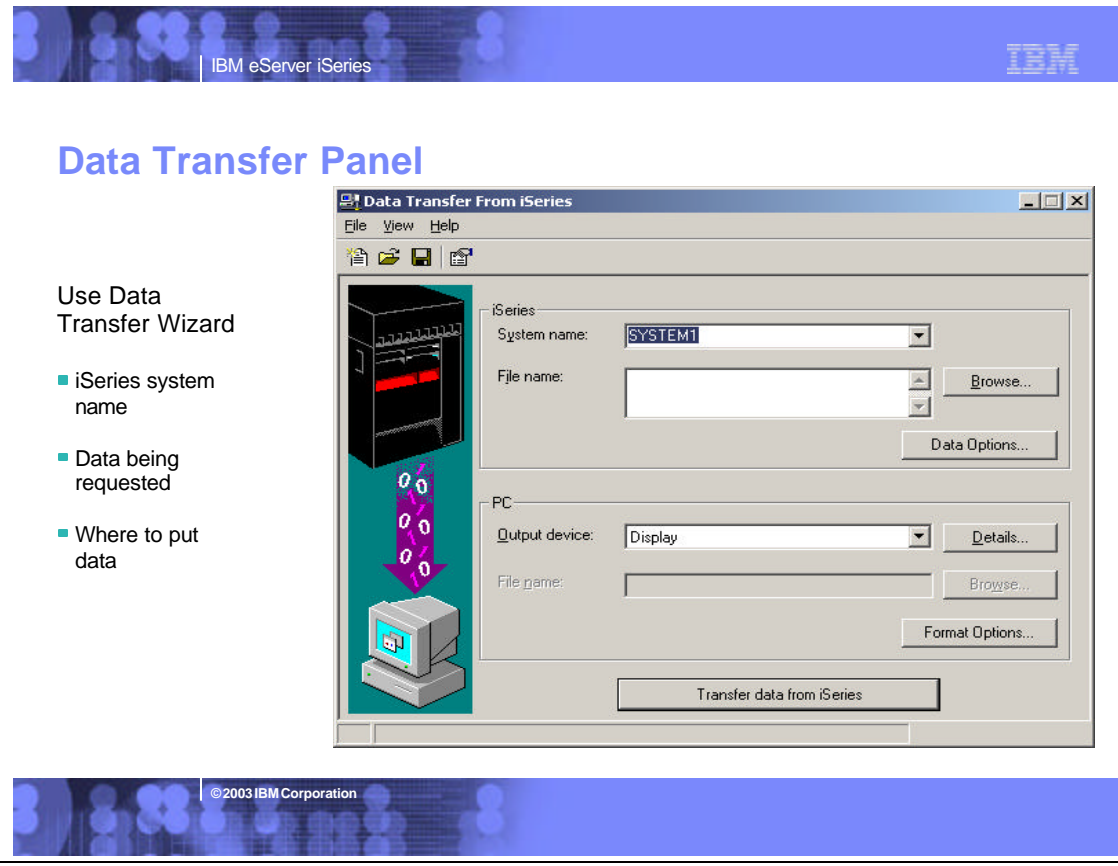

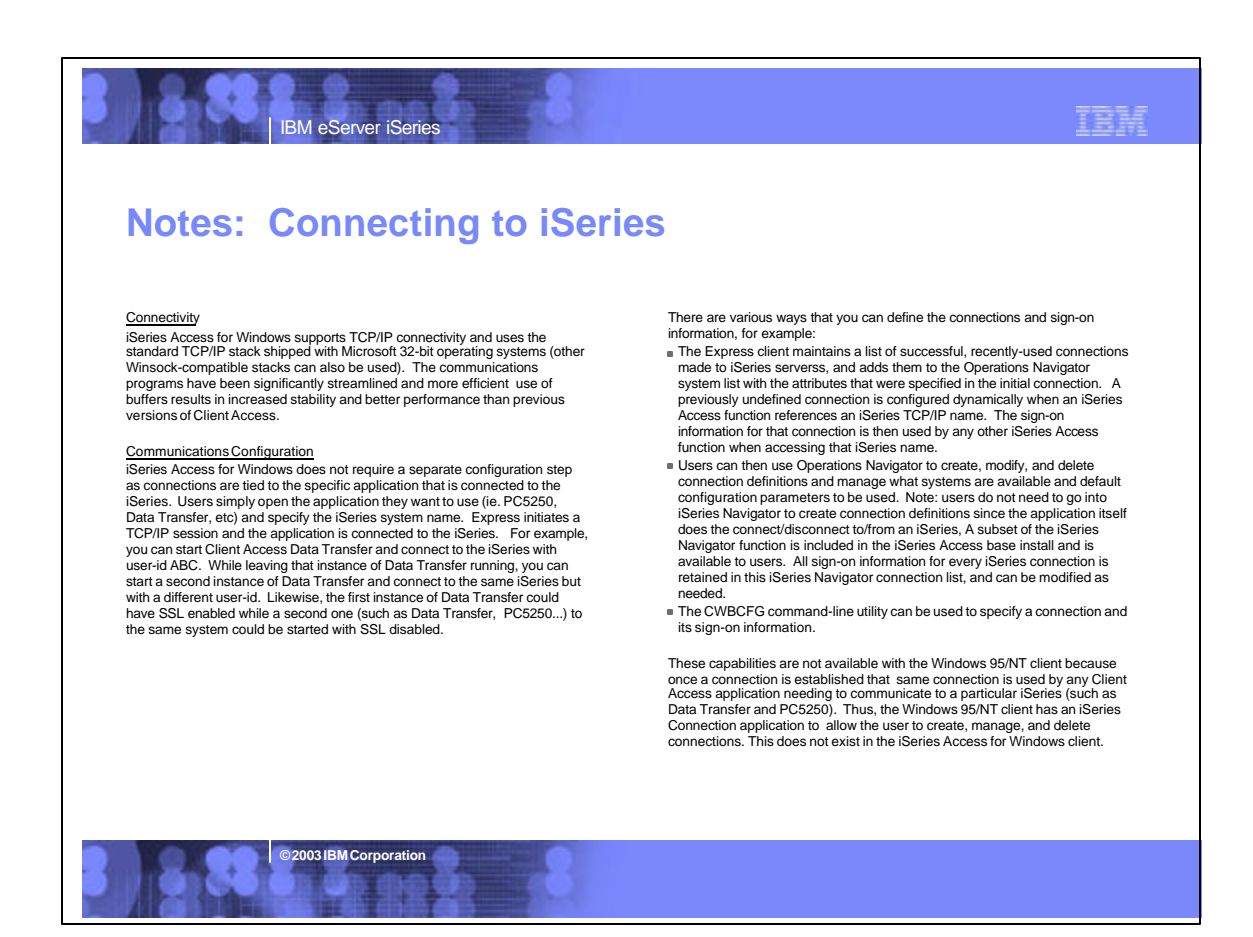

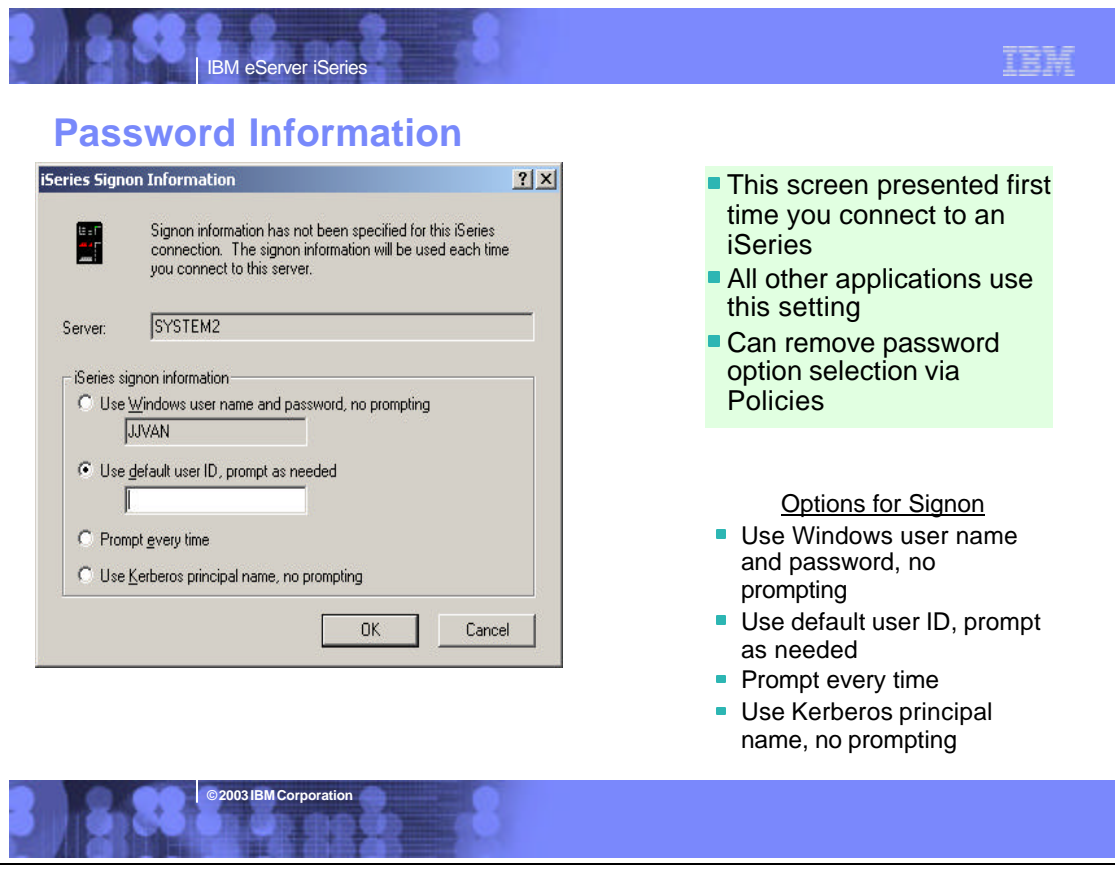

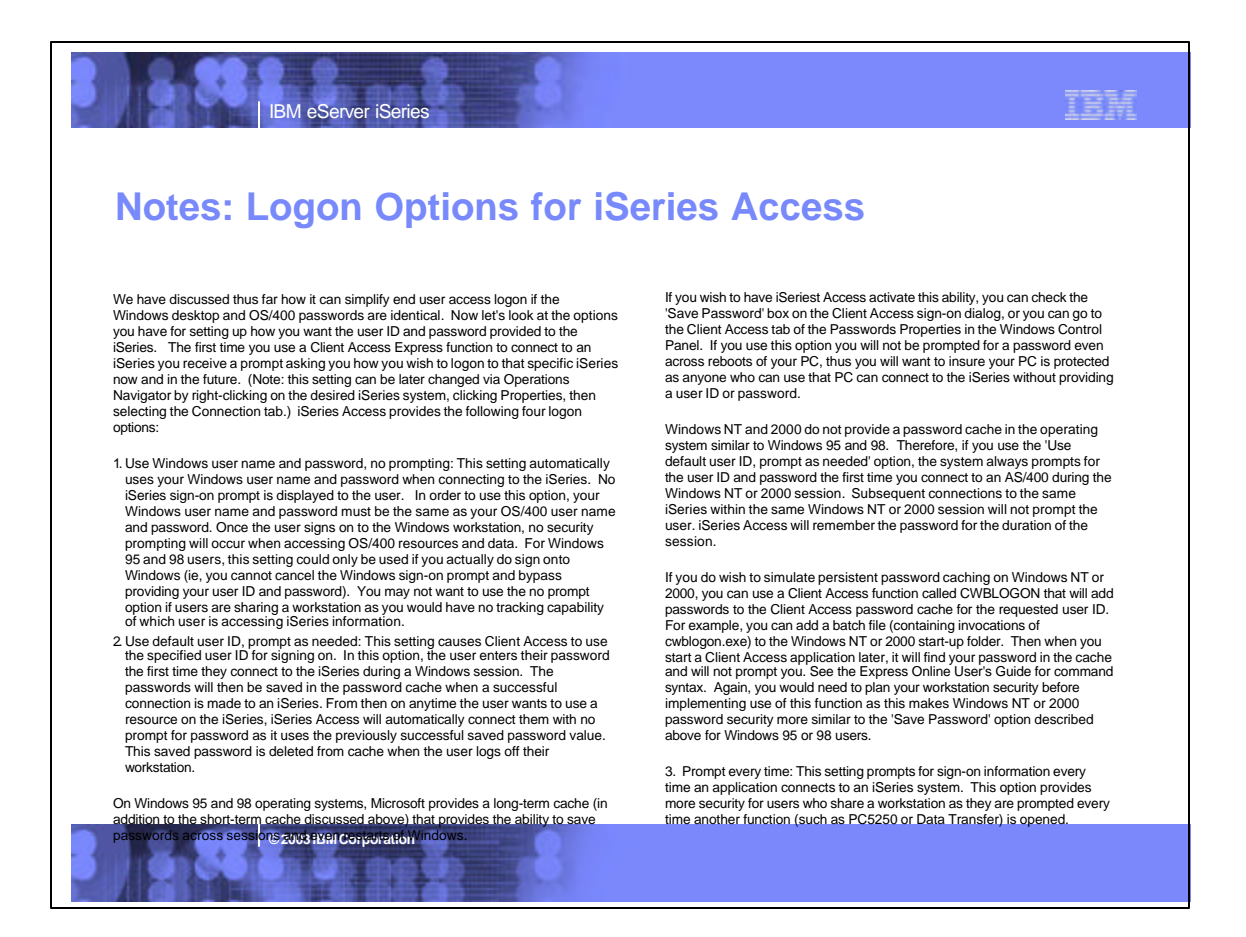

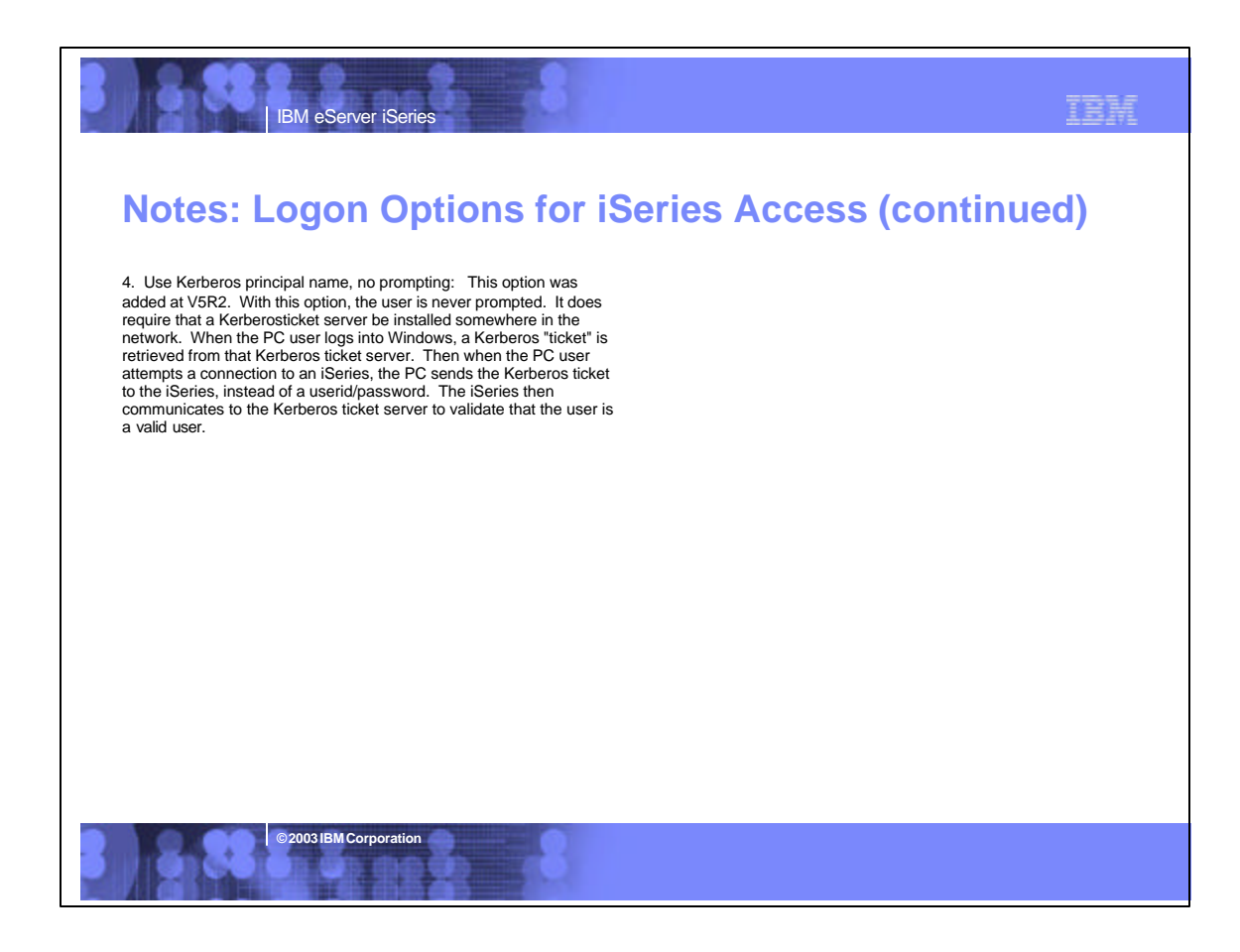

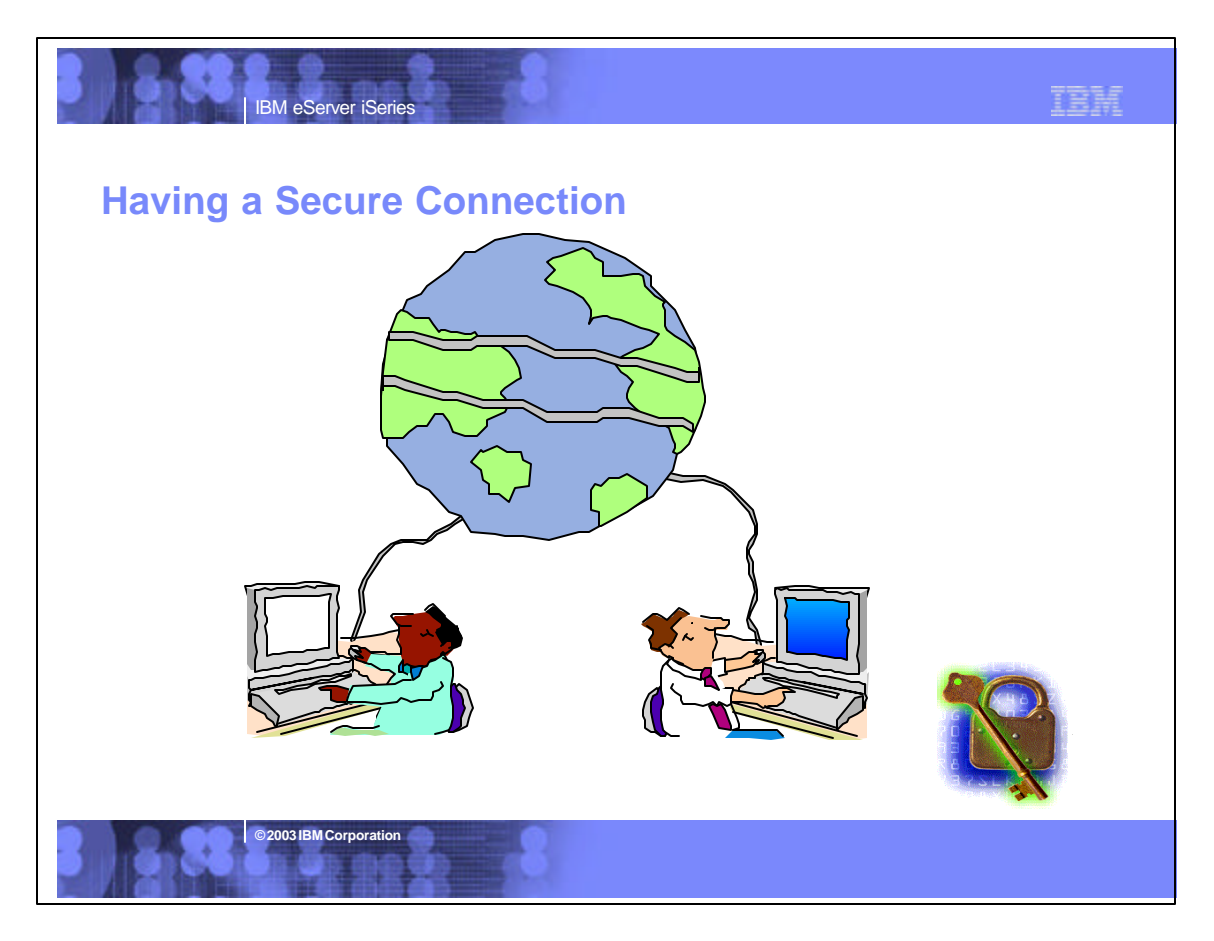

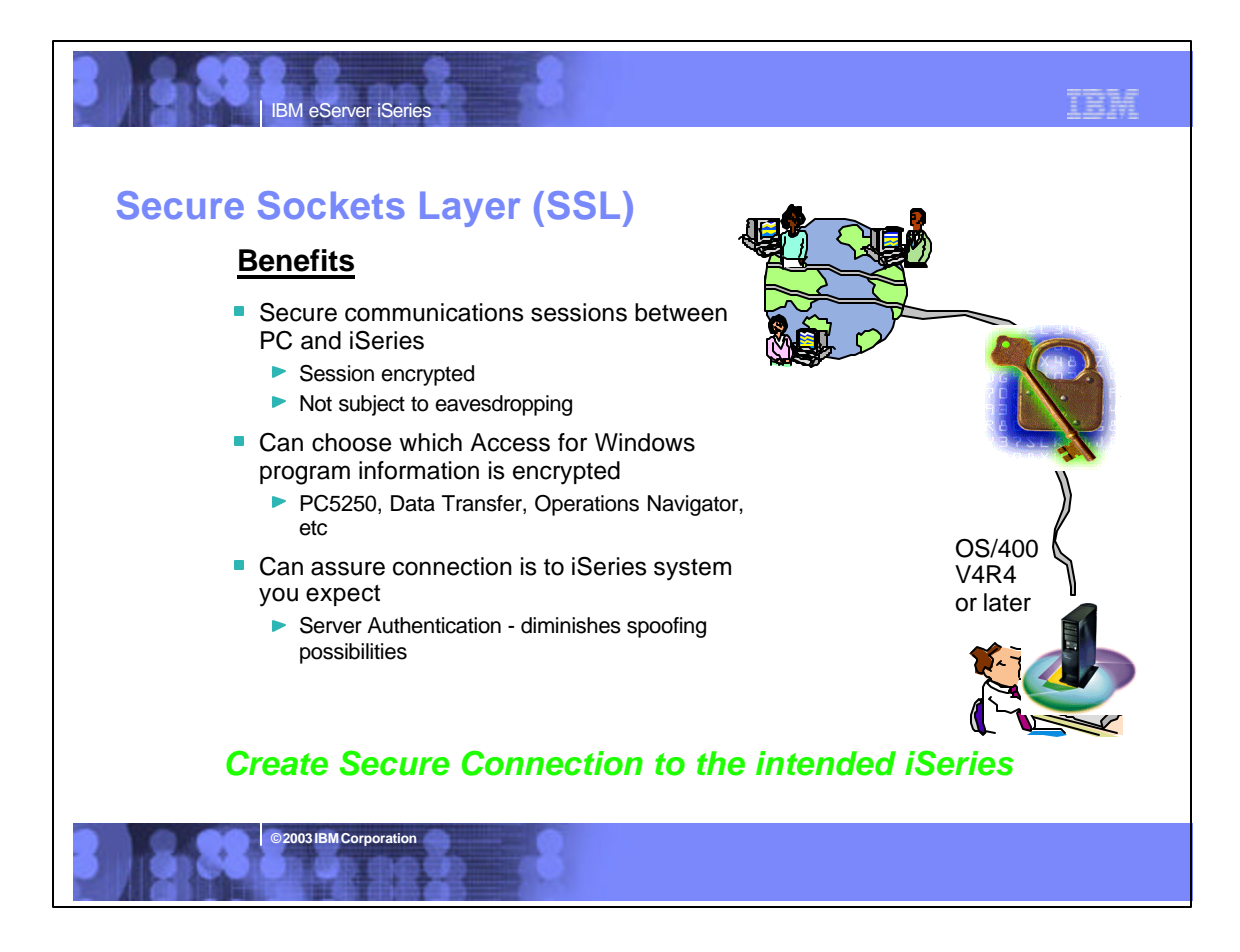

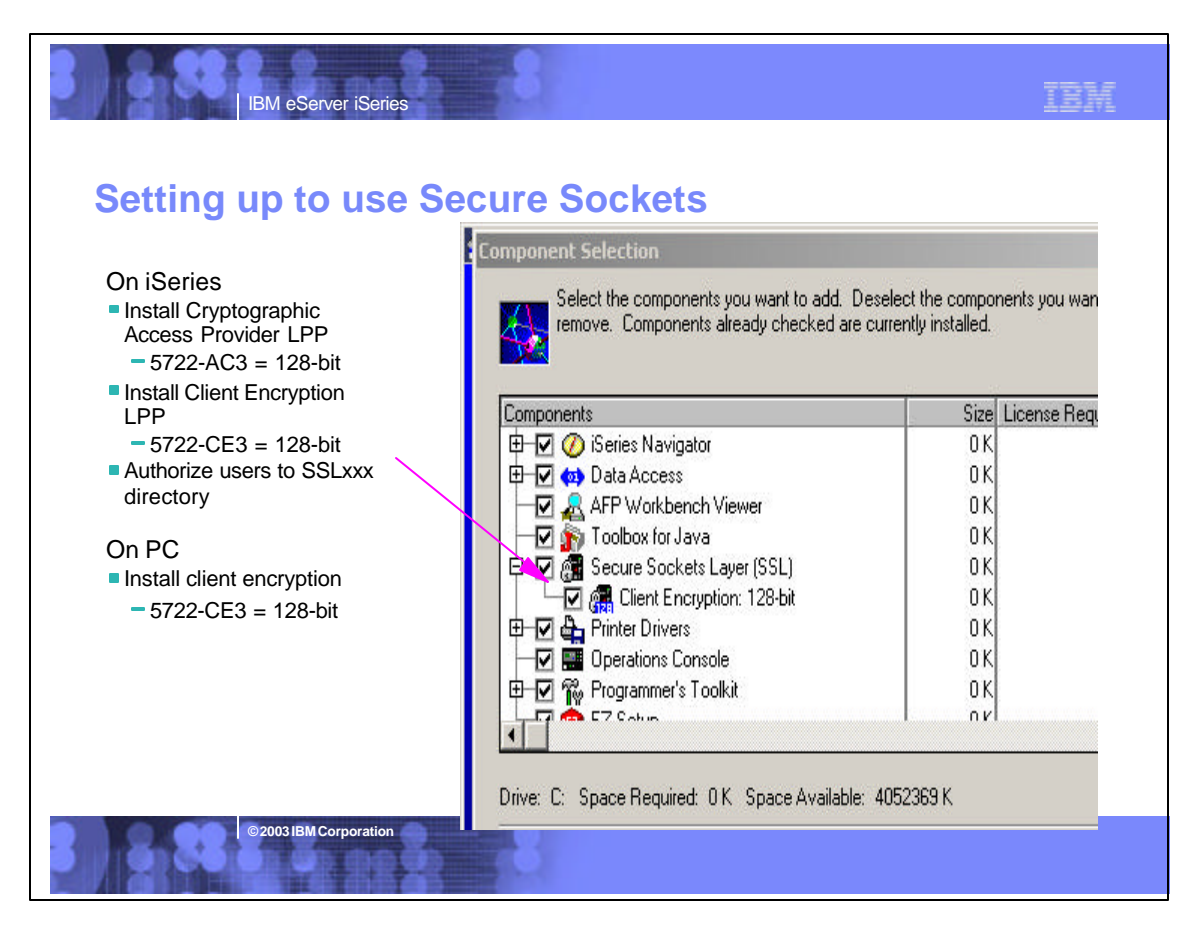

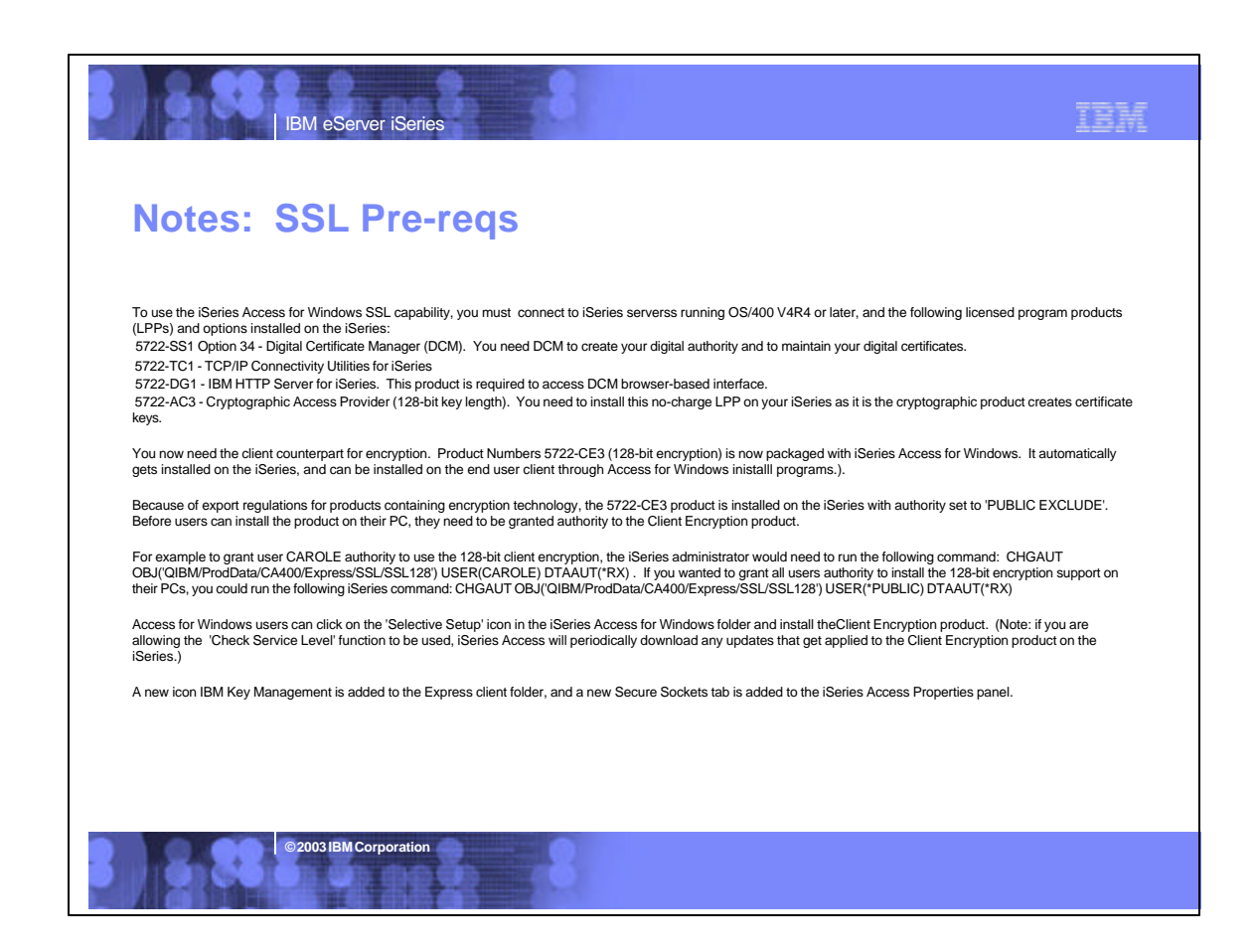

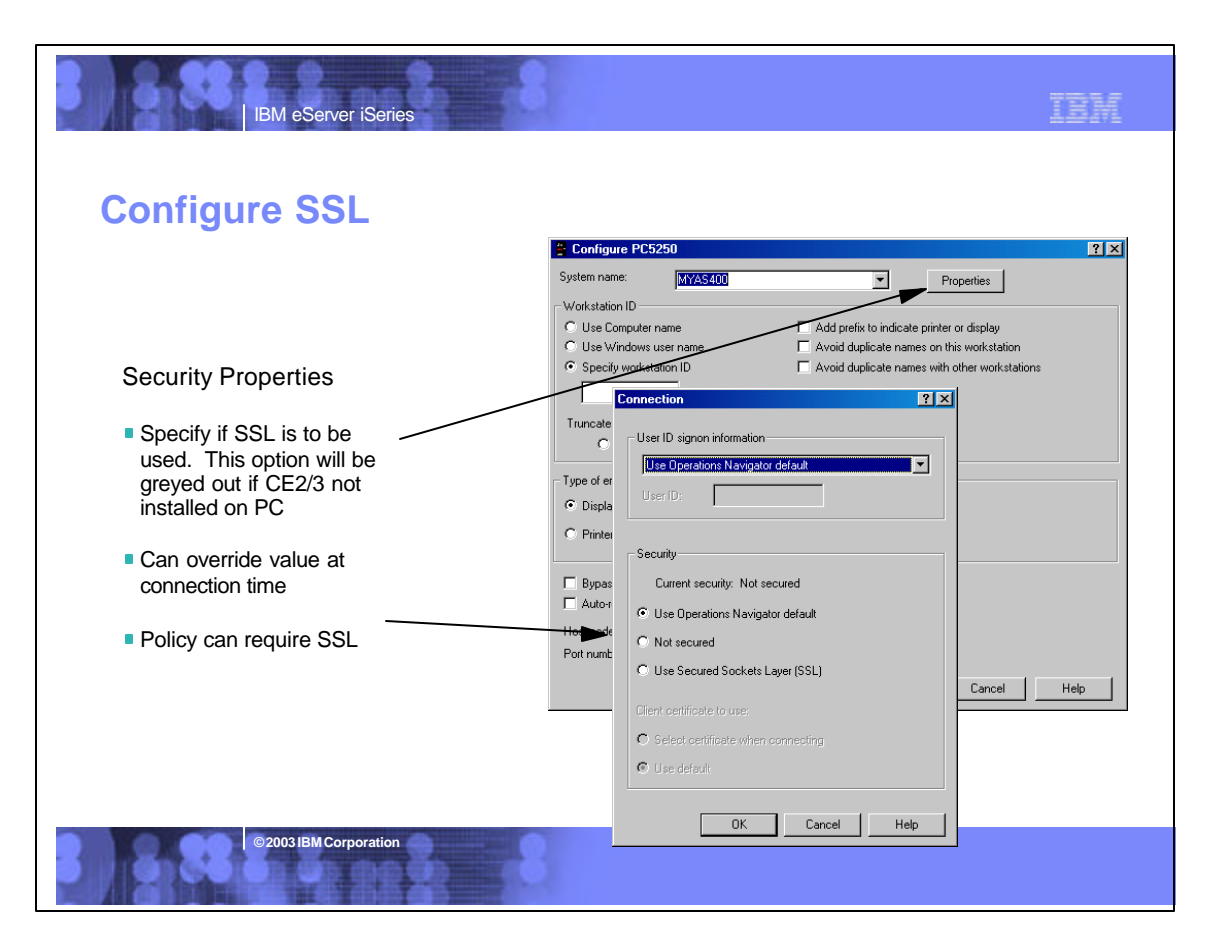

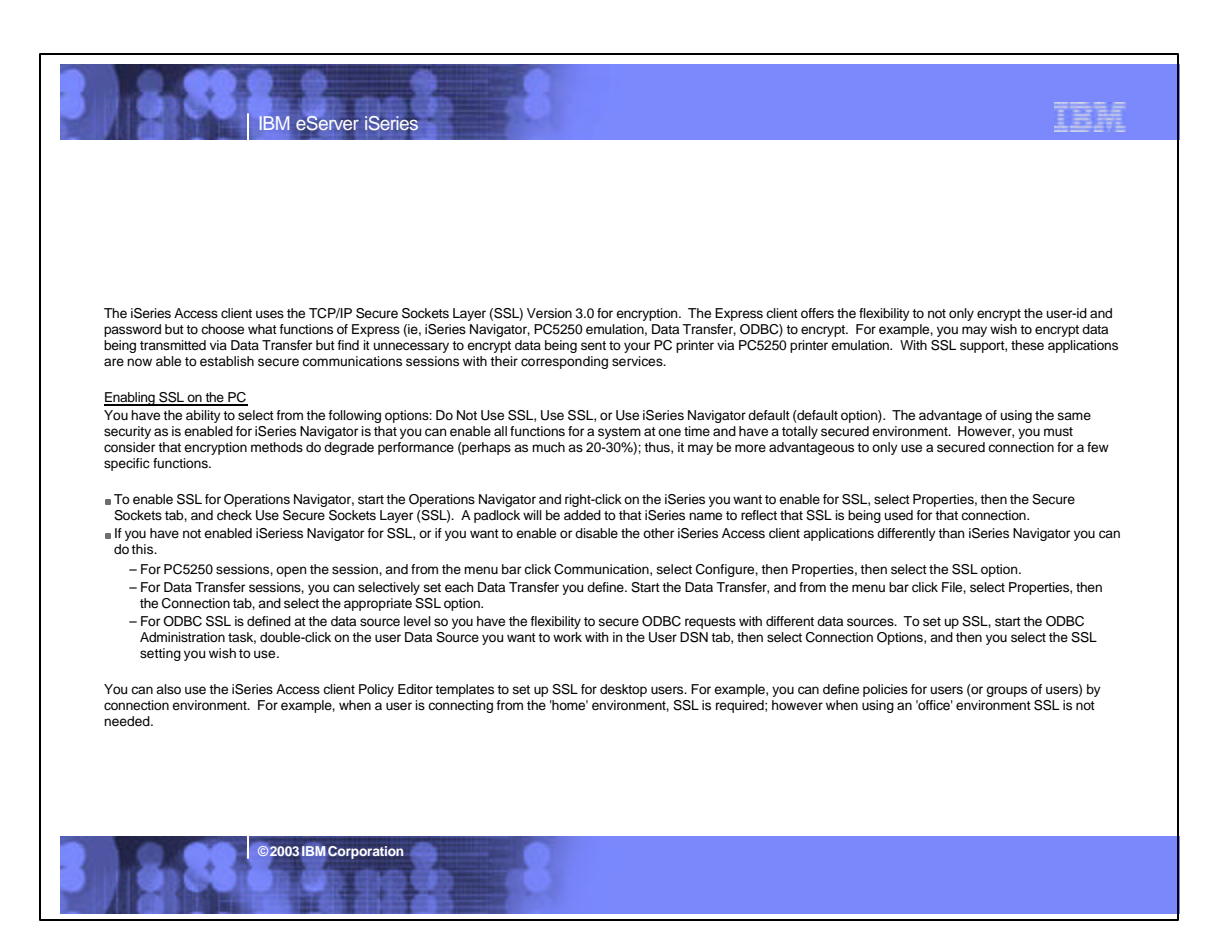

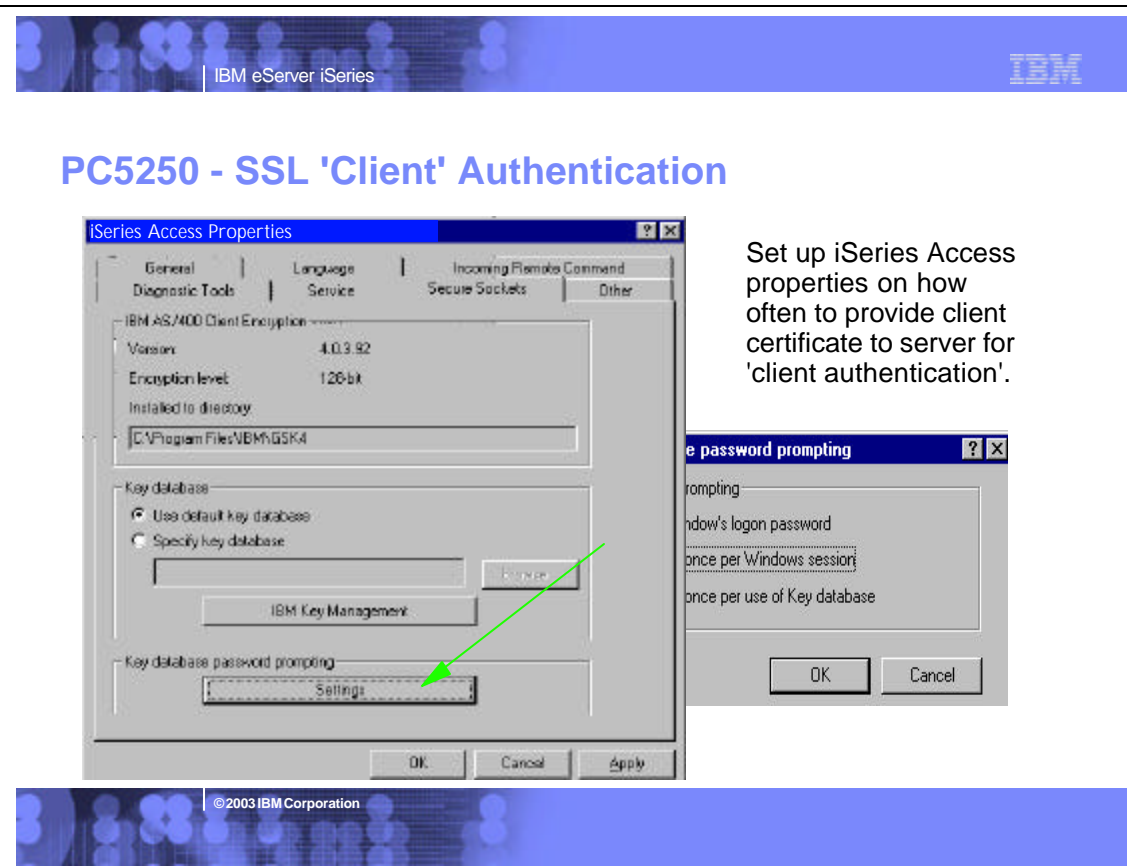

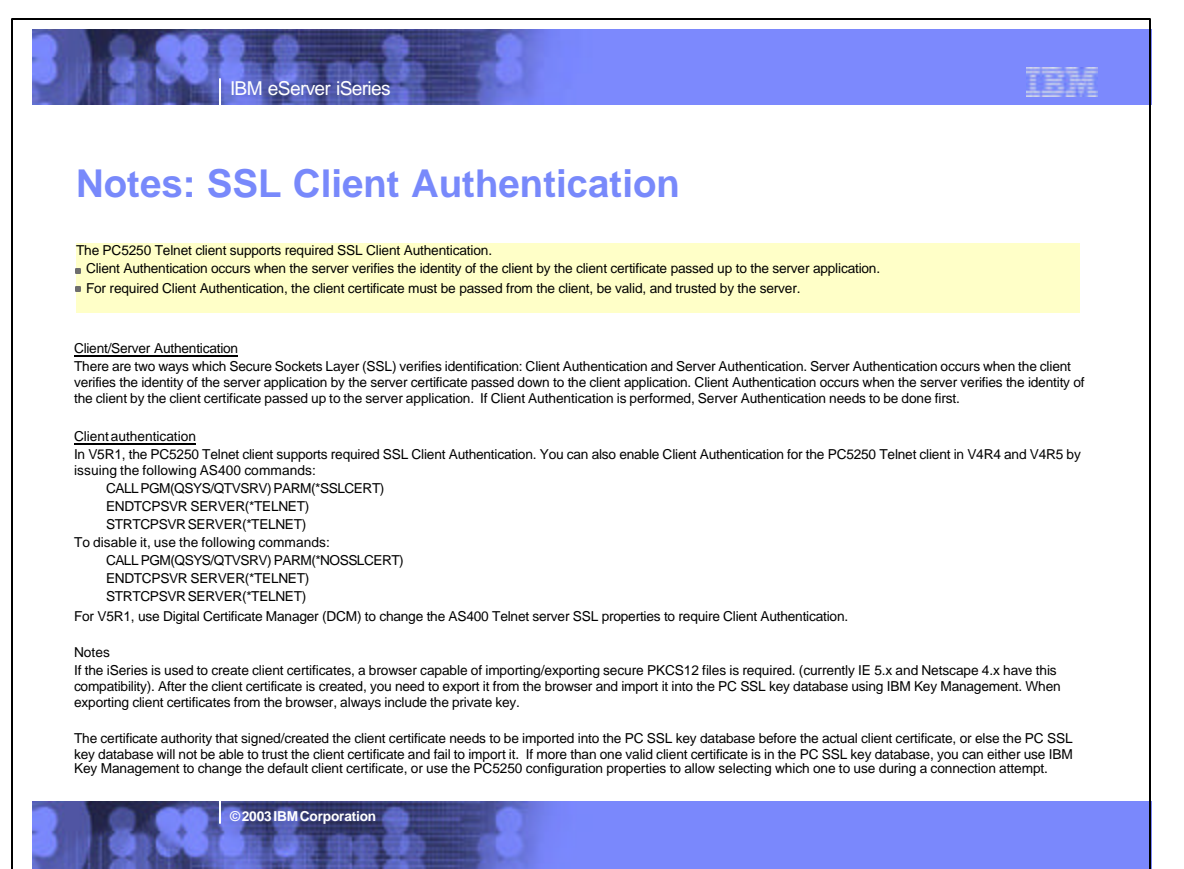

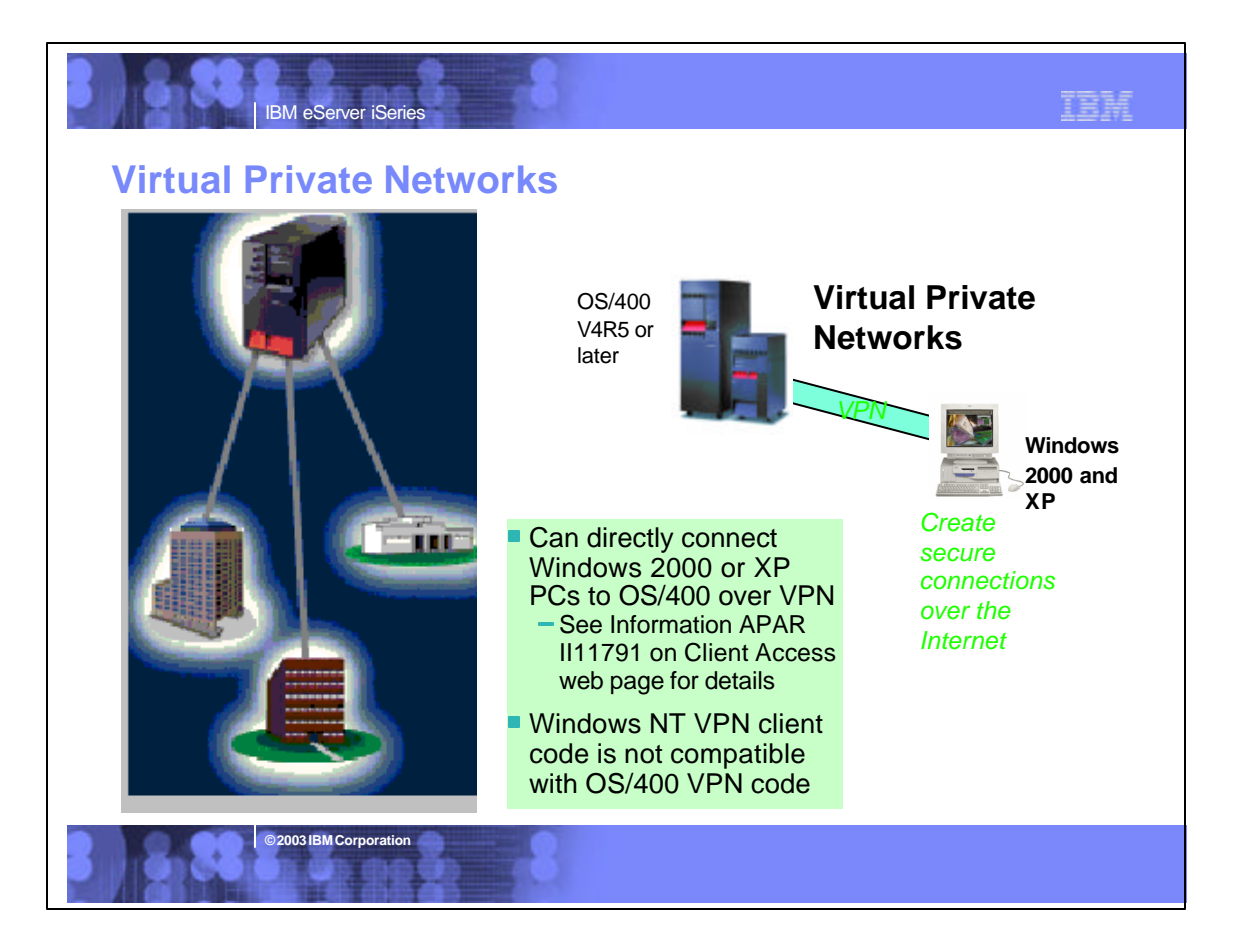

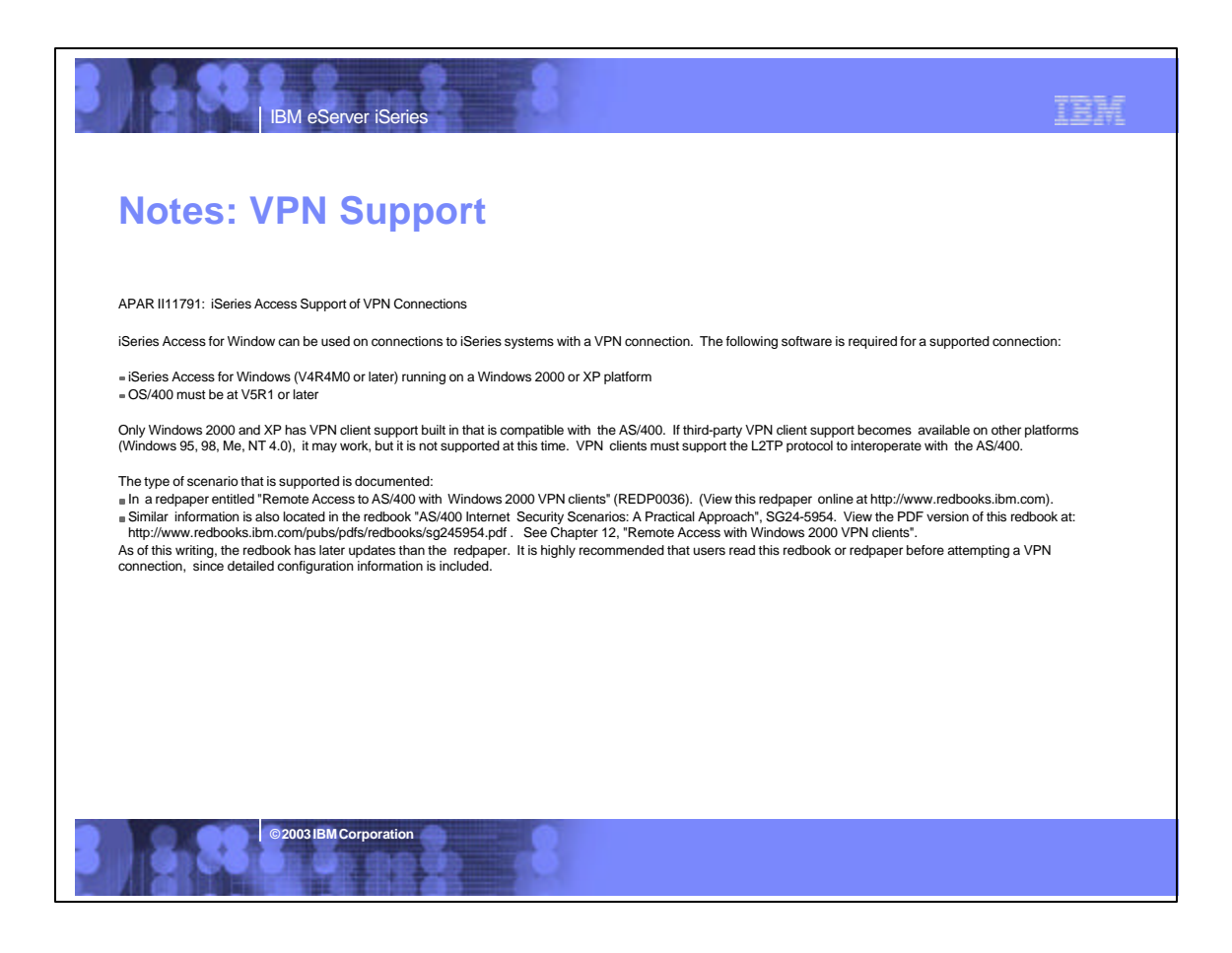

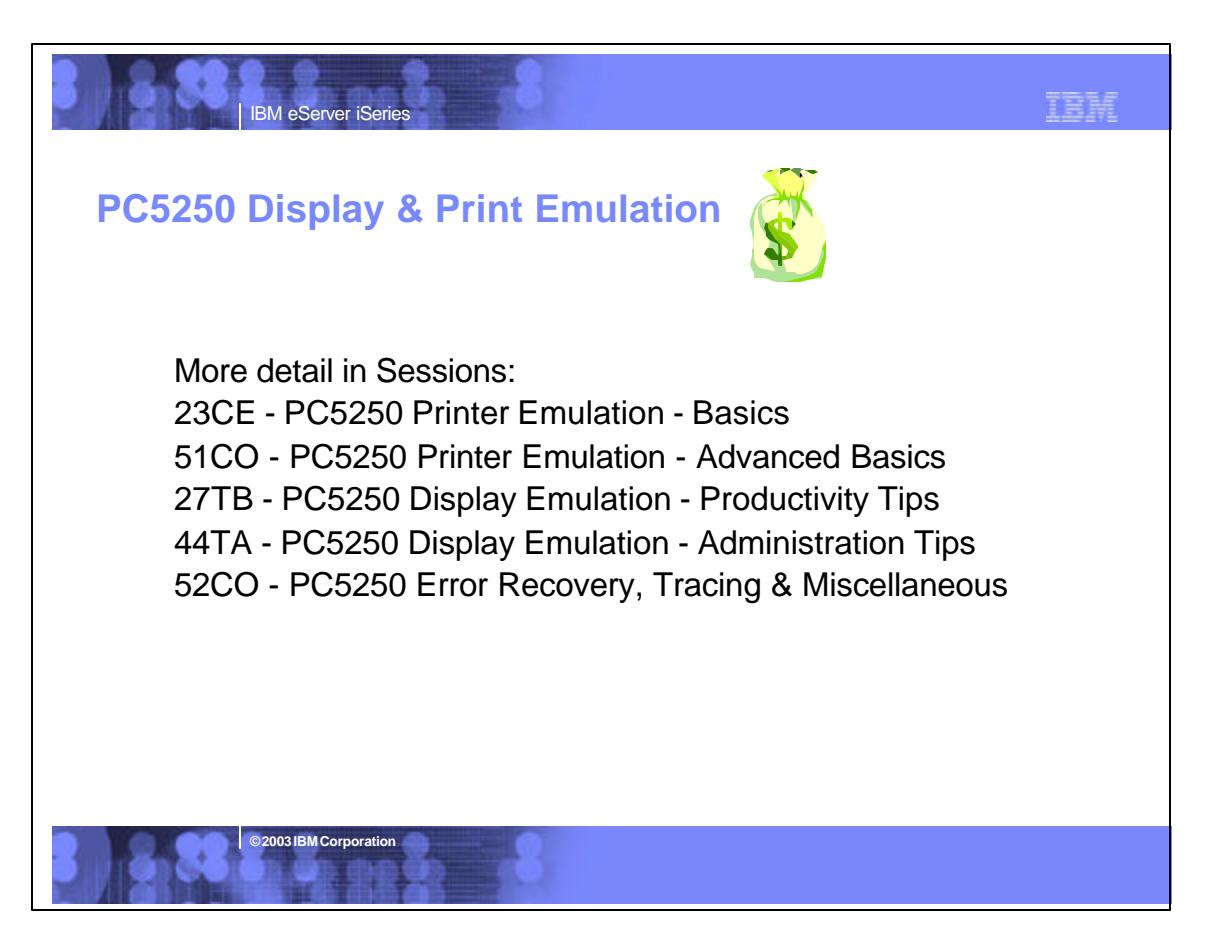

# IBM IBM eServer iSeries **Client Access Express PC5250 V5.5** Personal Communications AS/400 **Client Access Express for Windows WorkStation Program** Version 5.5 Windows 98, Windows NT and Windows 2000 Libensed Maleiid - Property of IBM<br>© Copyrigh: IBM Corp. 1989, 2000. All rights reserved US Government Users Restricted Rights -Use, duplication or disclosure restricted by GSA ADP Schedule Contract with IBM Corp. 20001120 OK **© 2003 IBM Corporation**

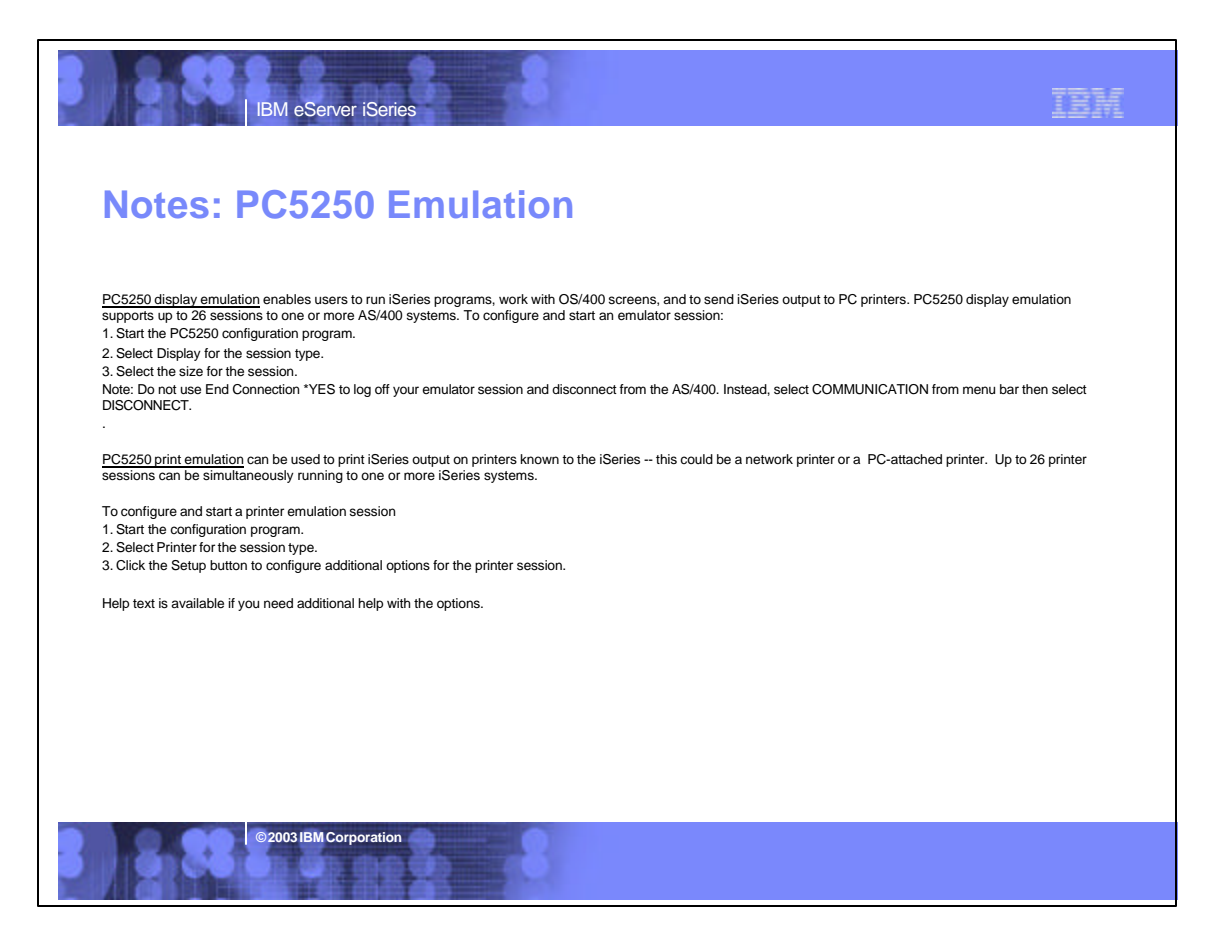

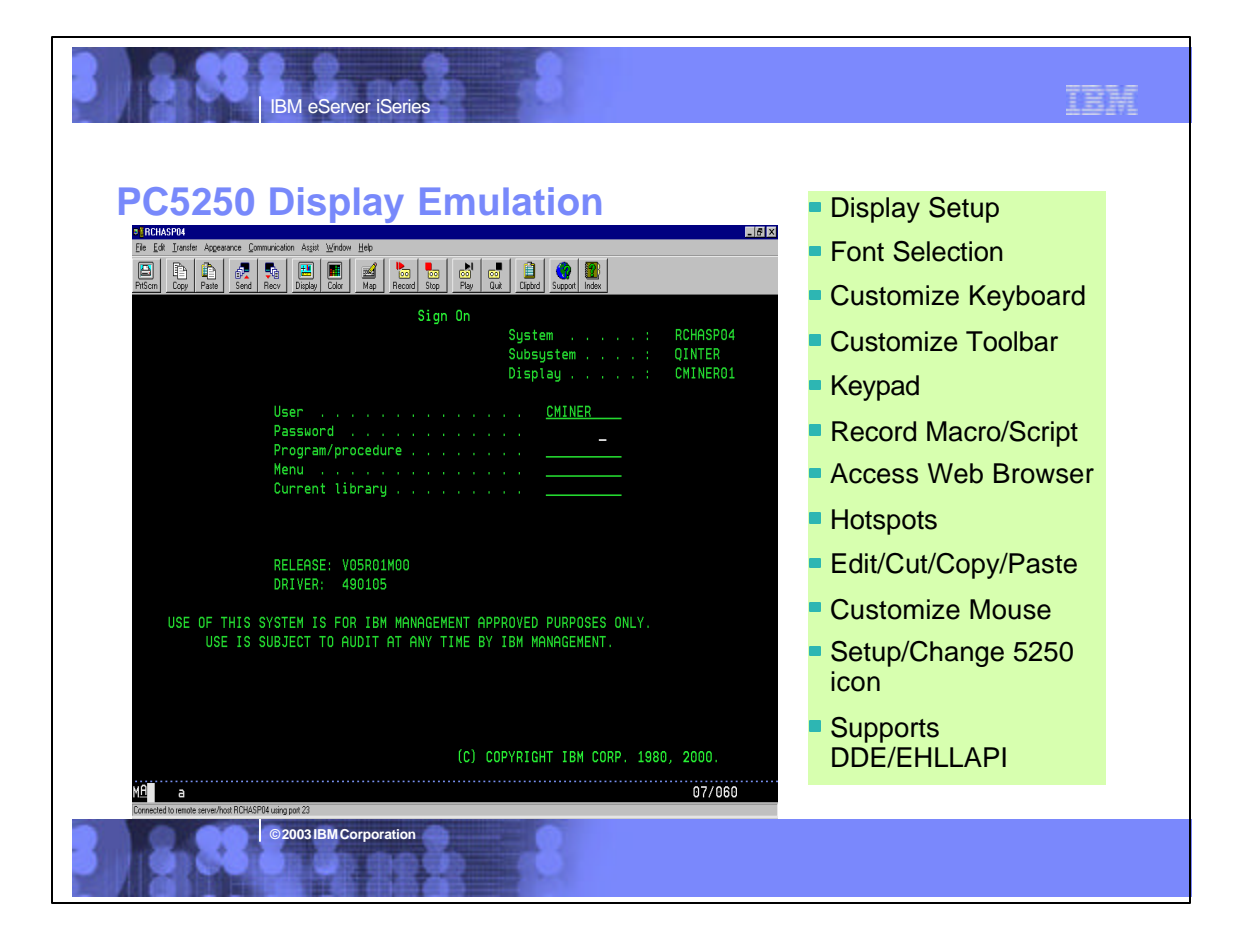

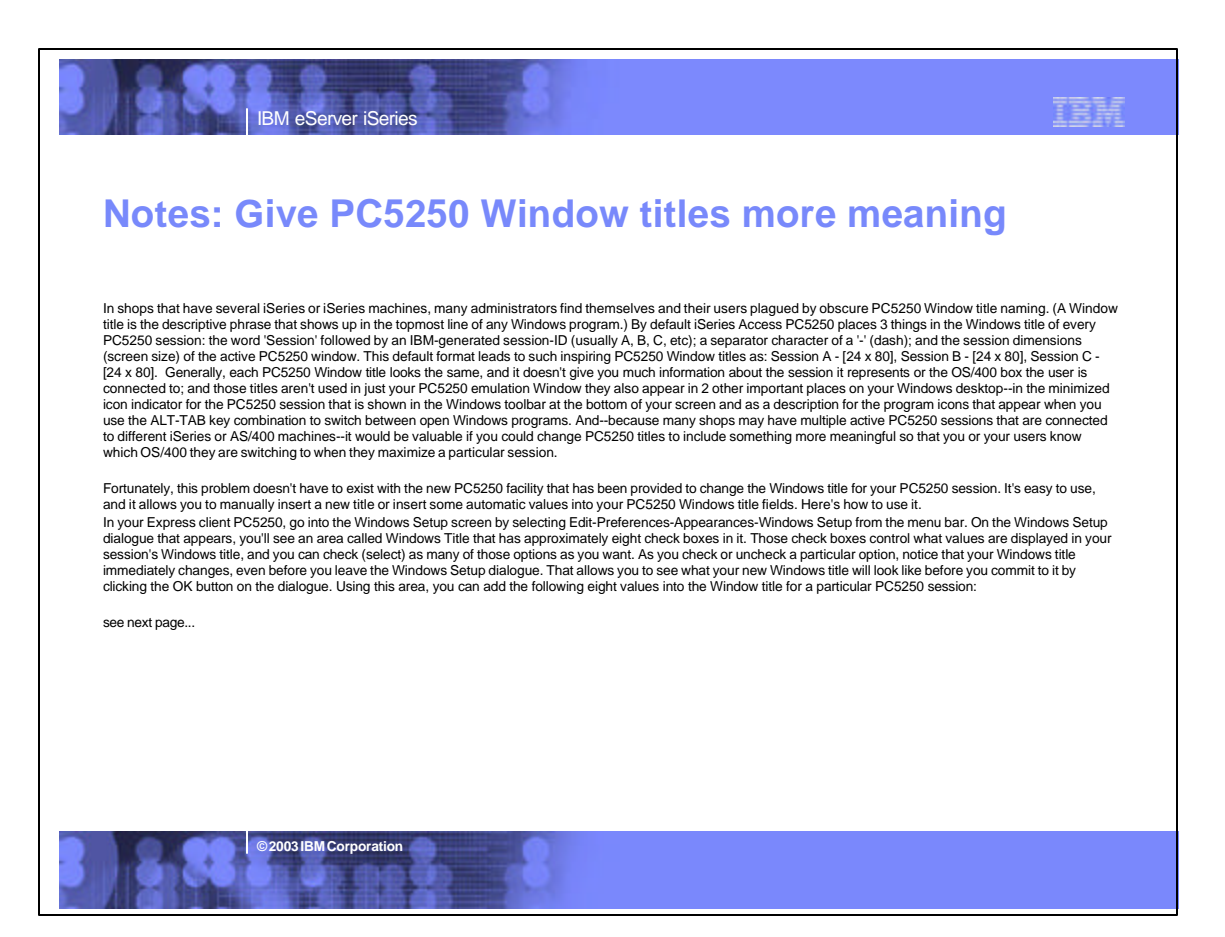

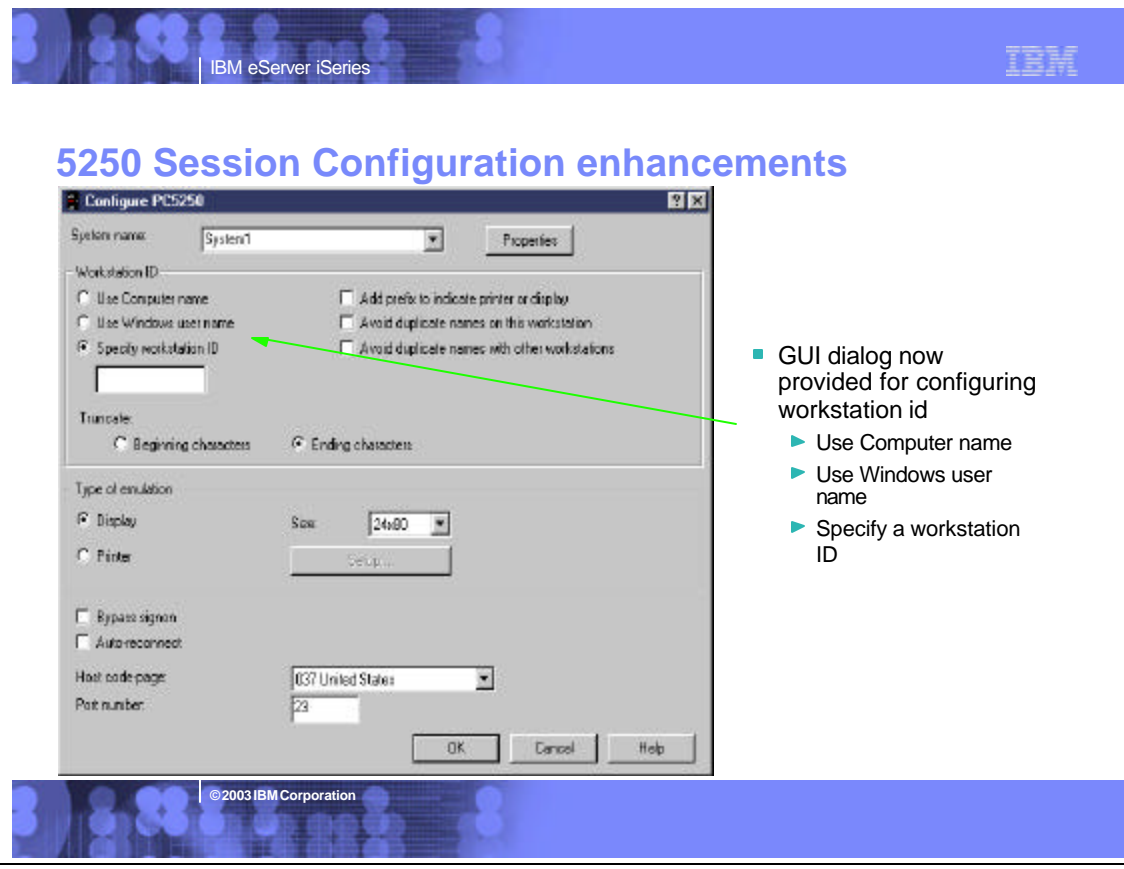

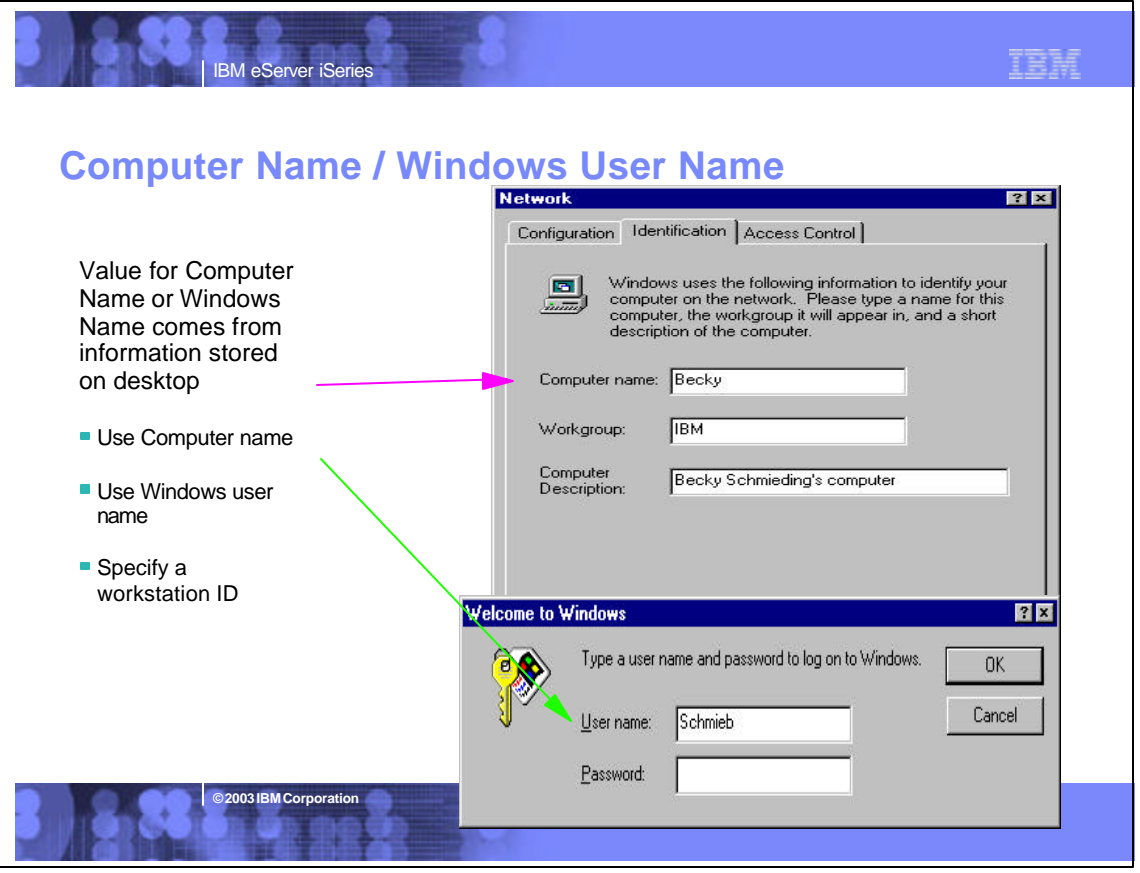

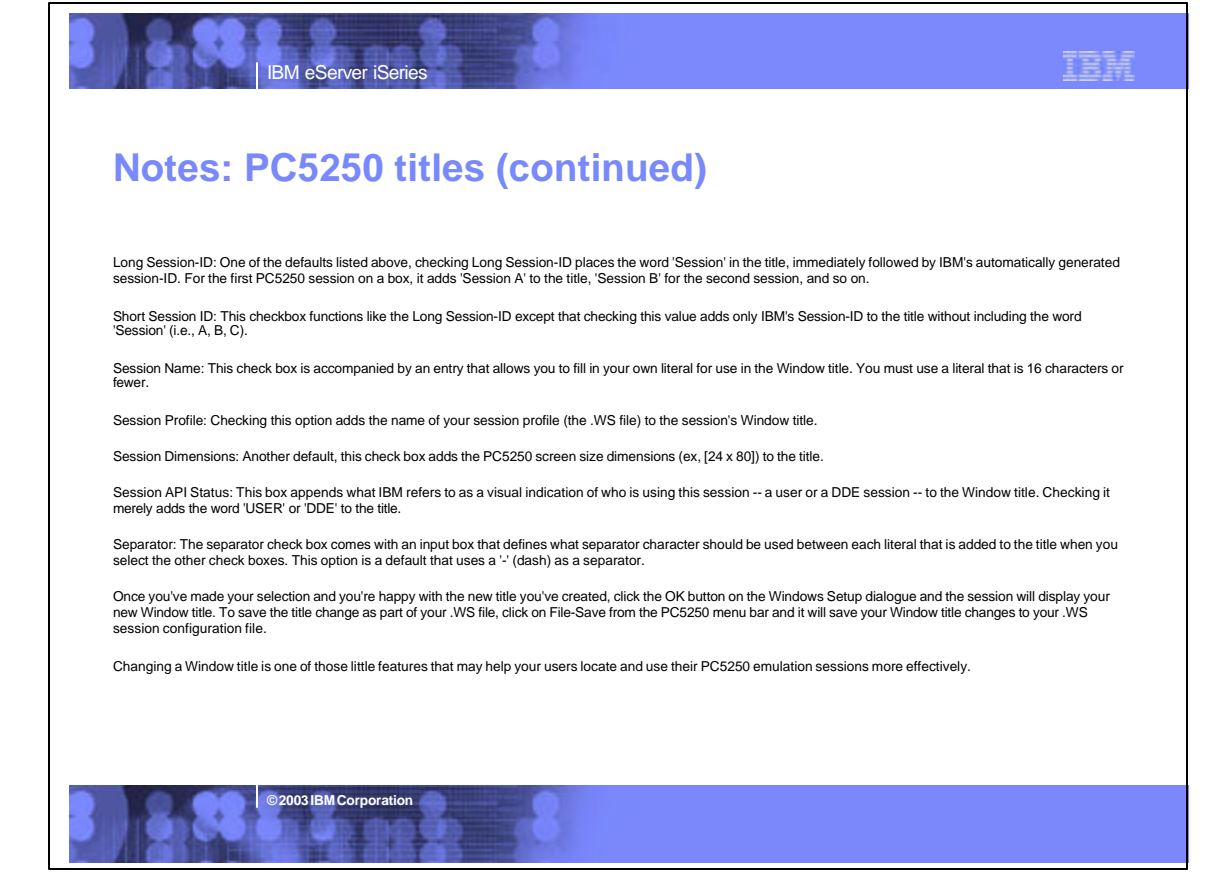

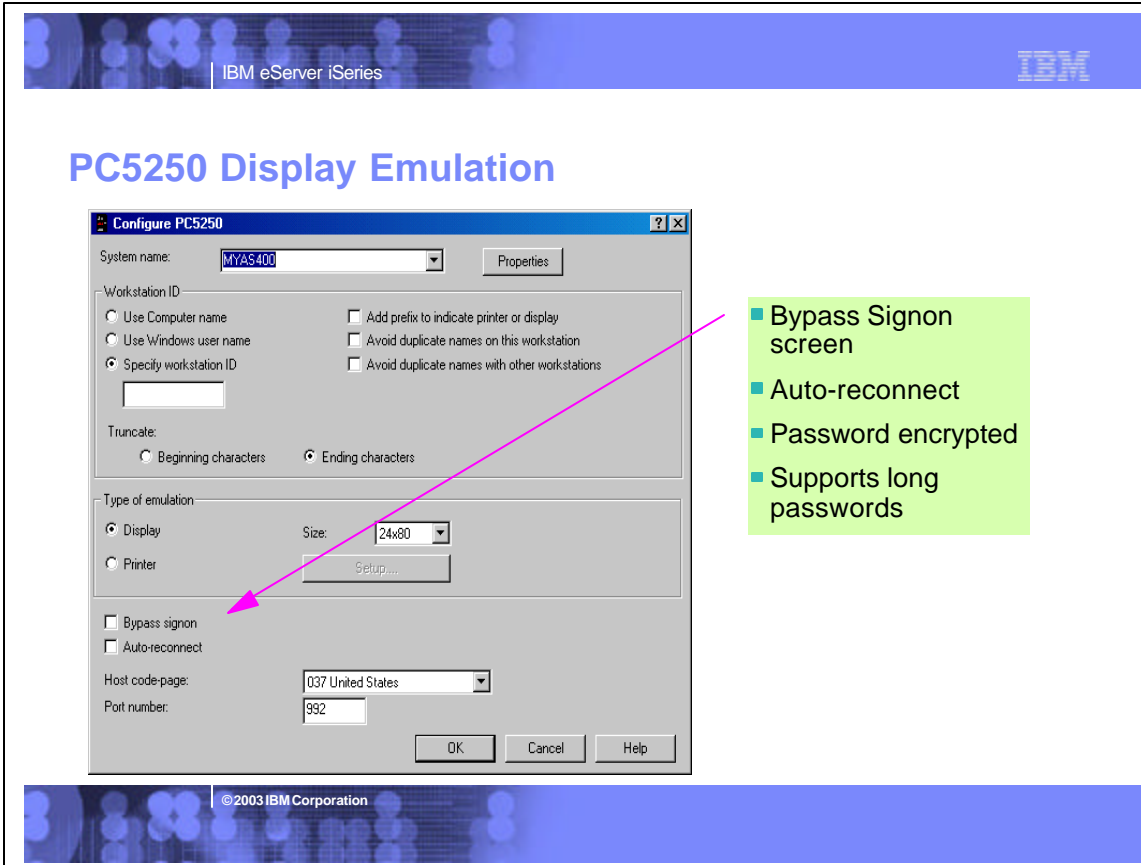

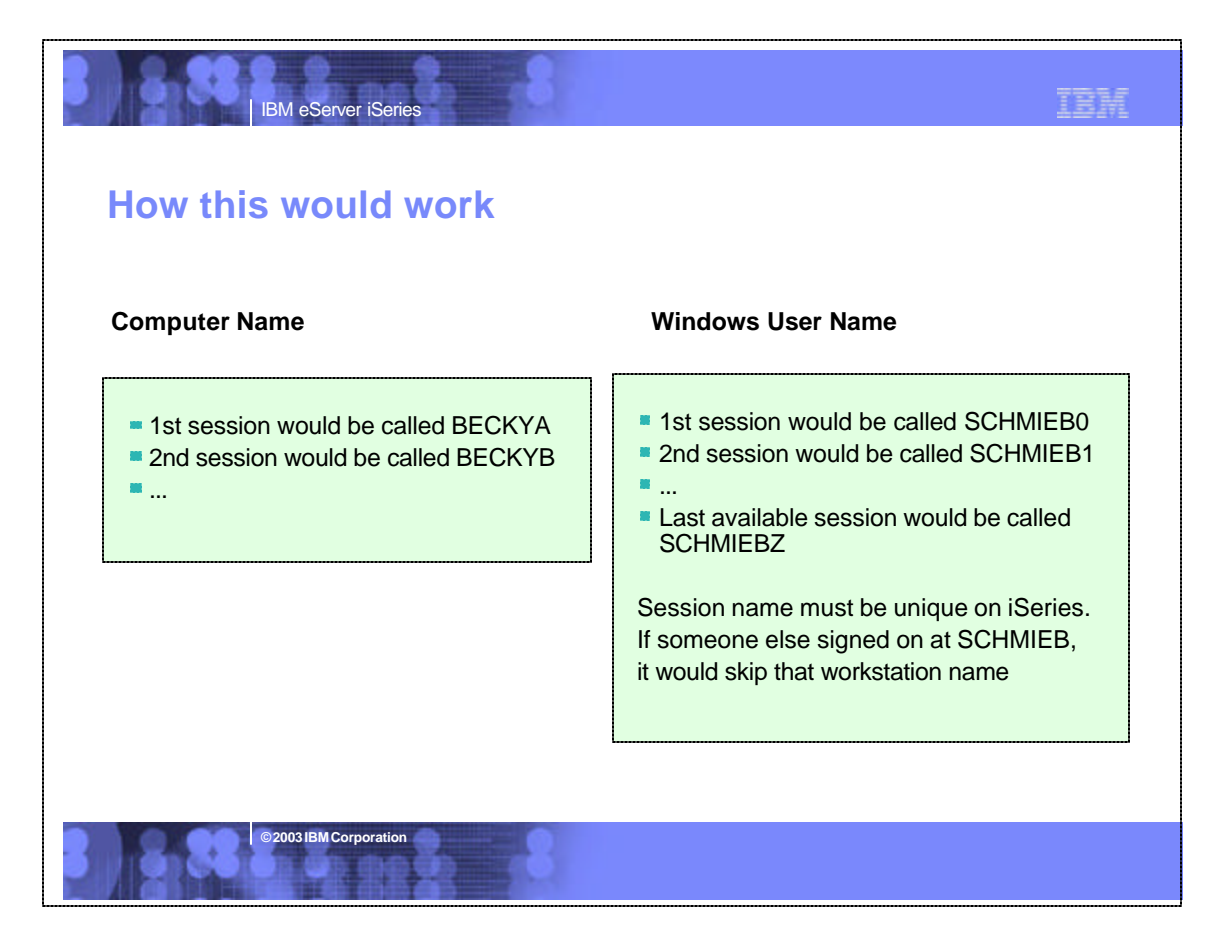

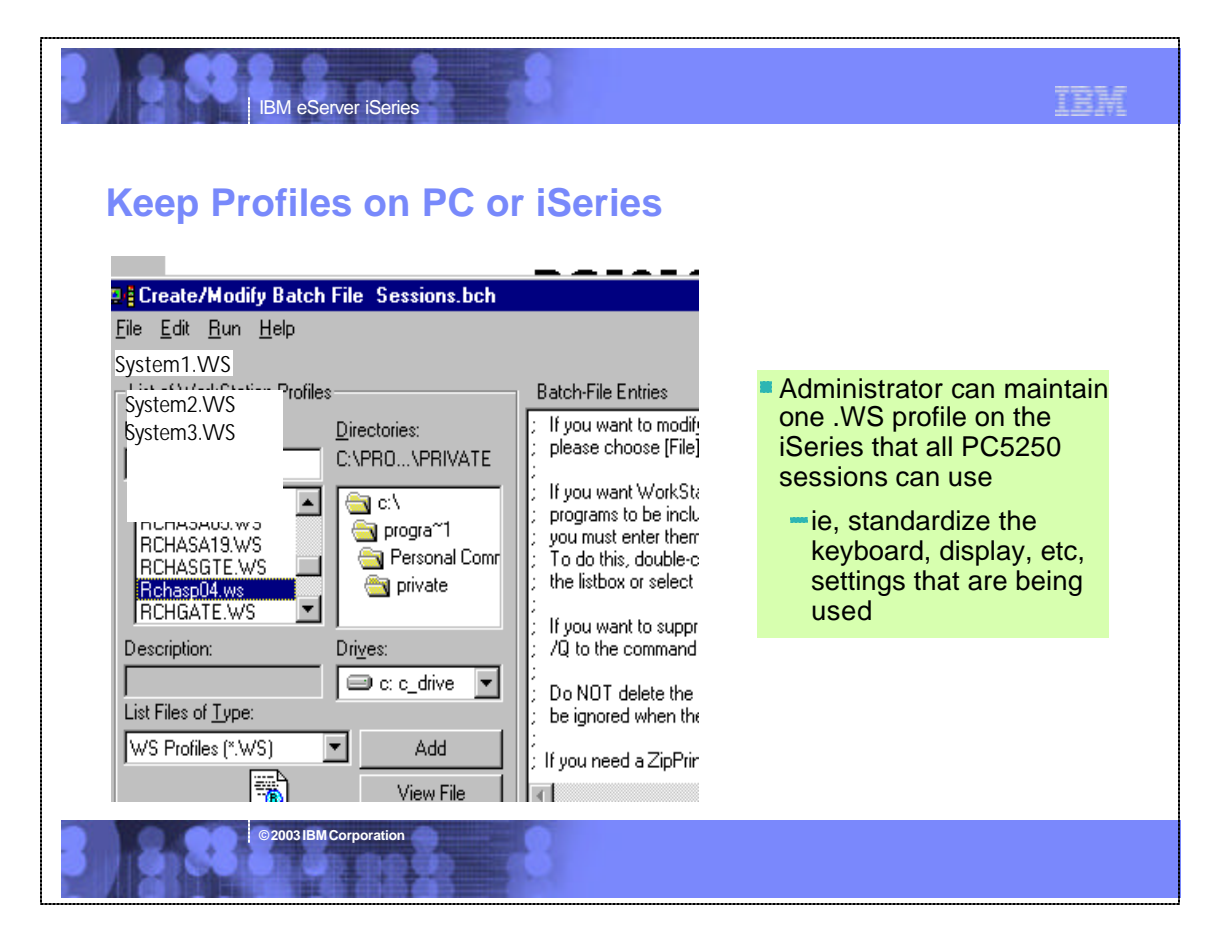

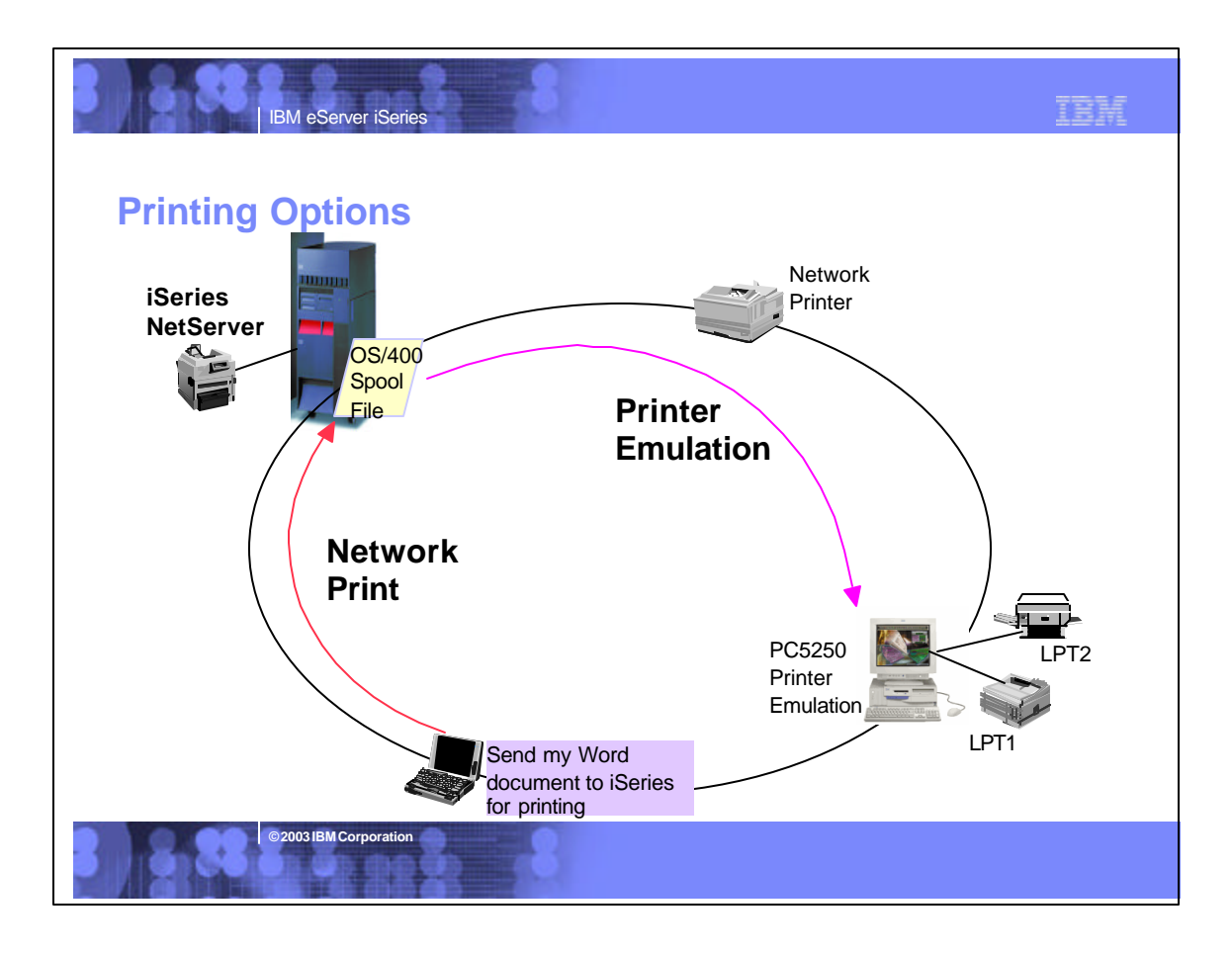

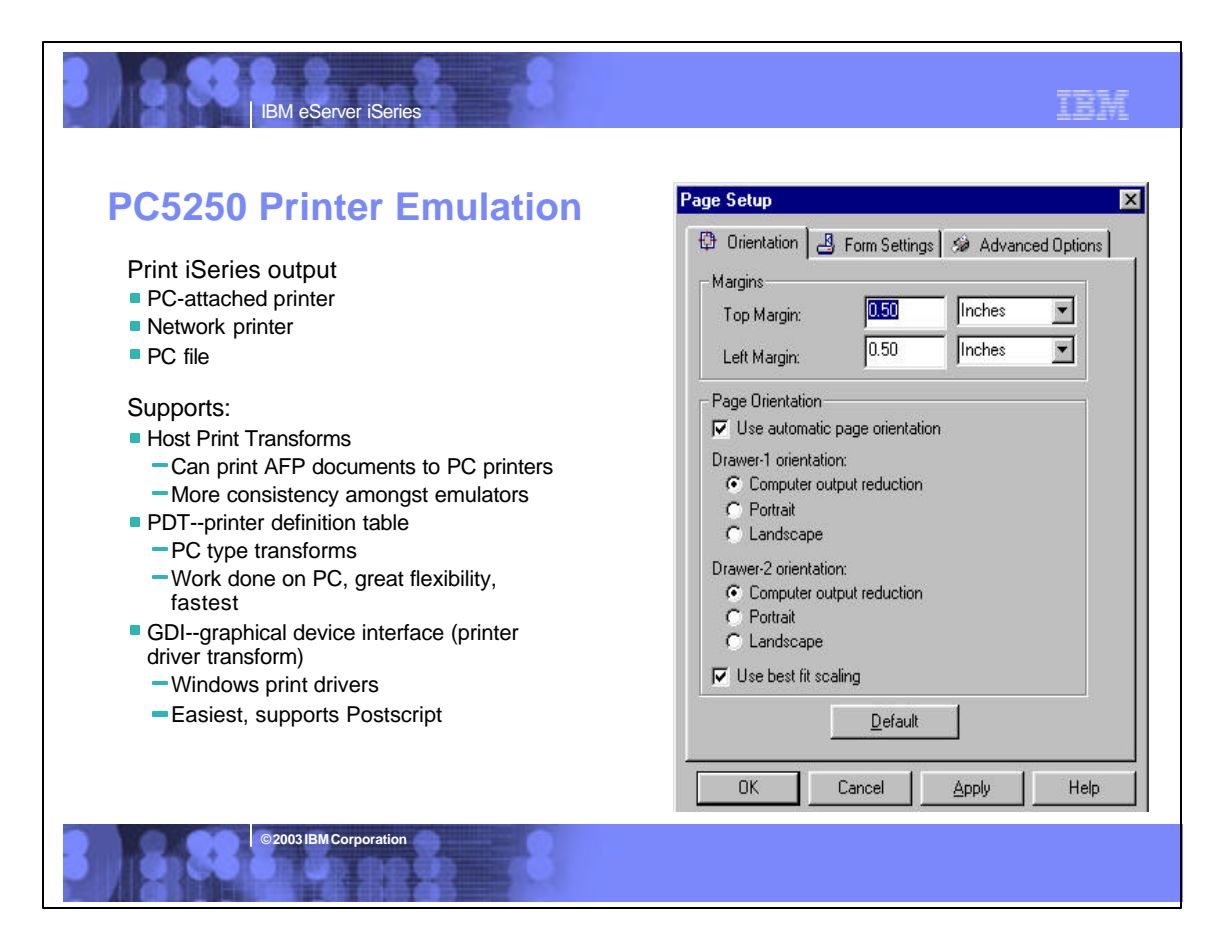

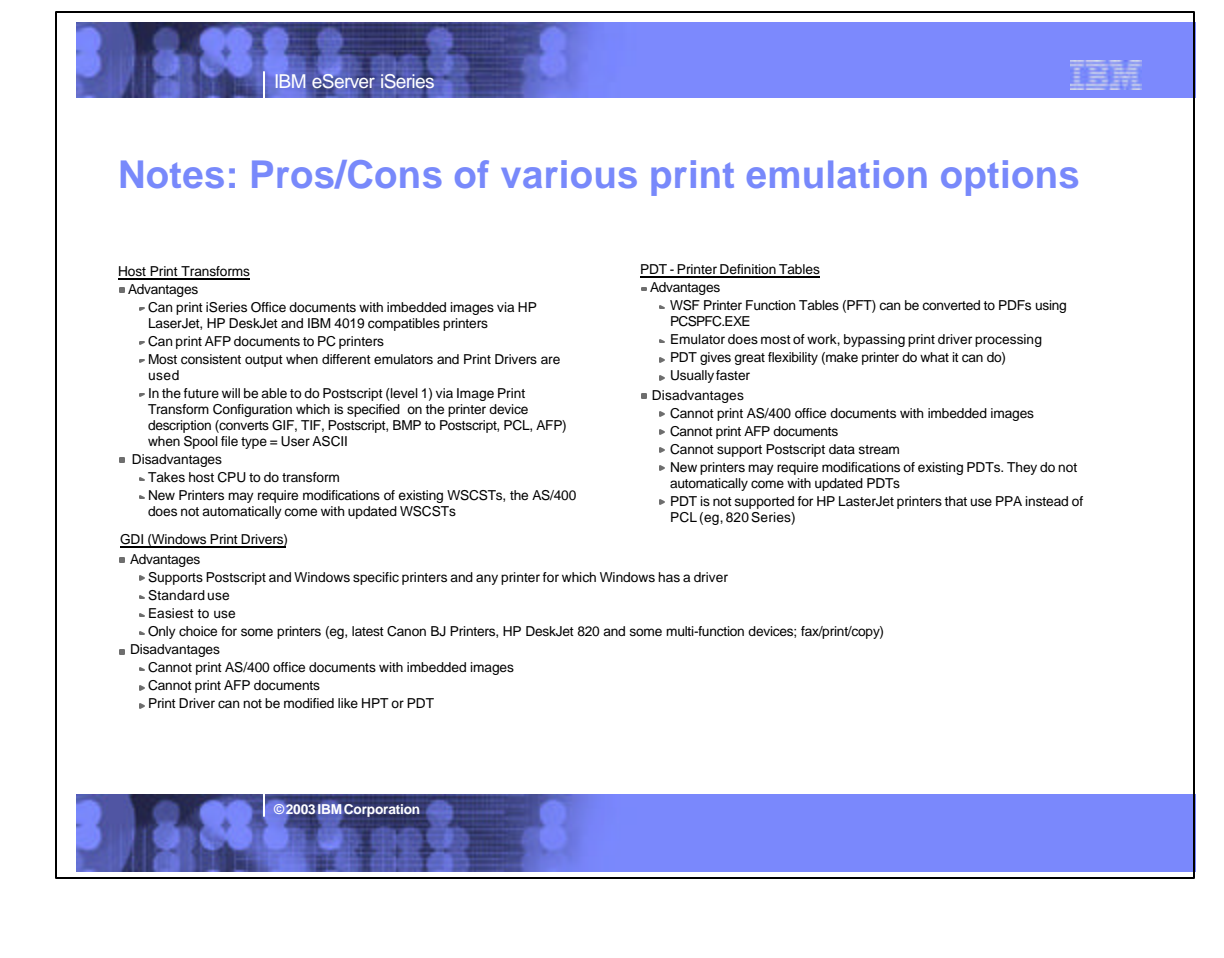

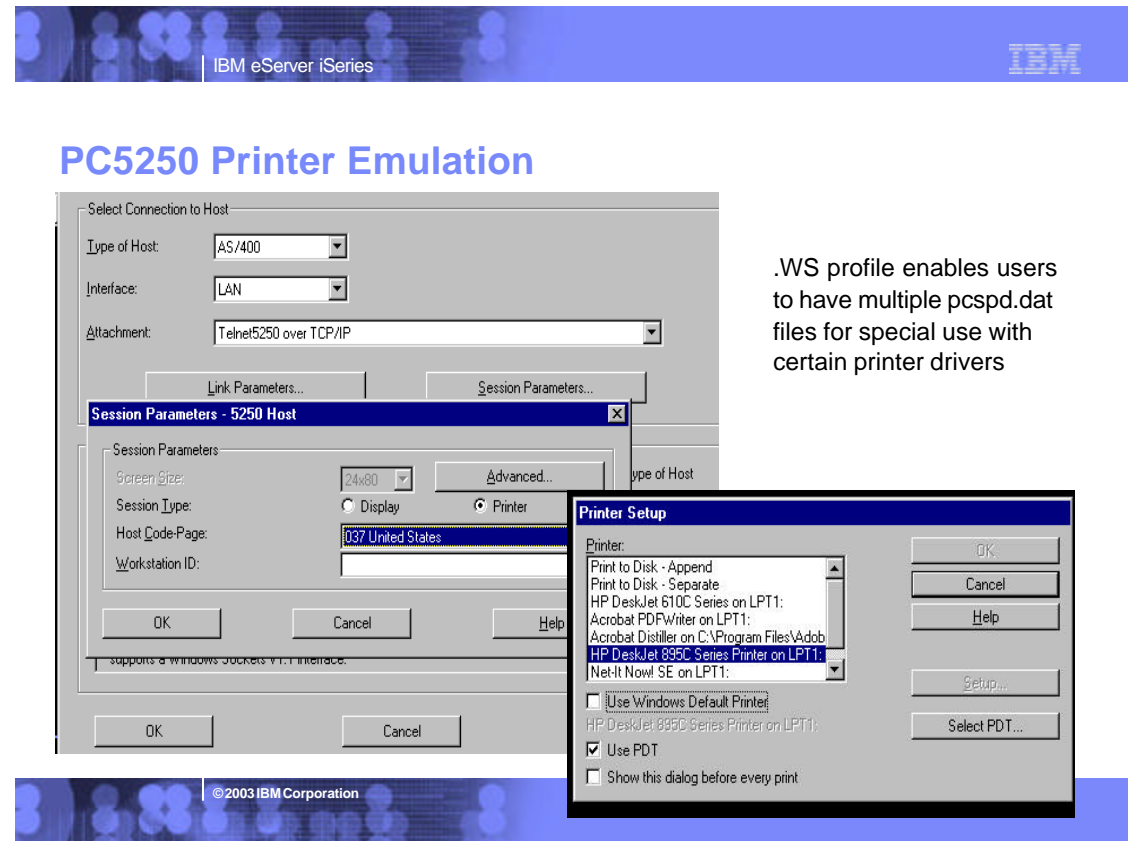

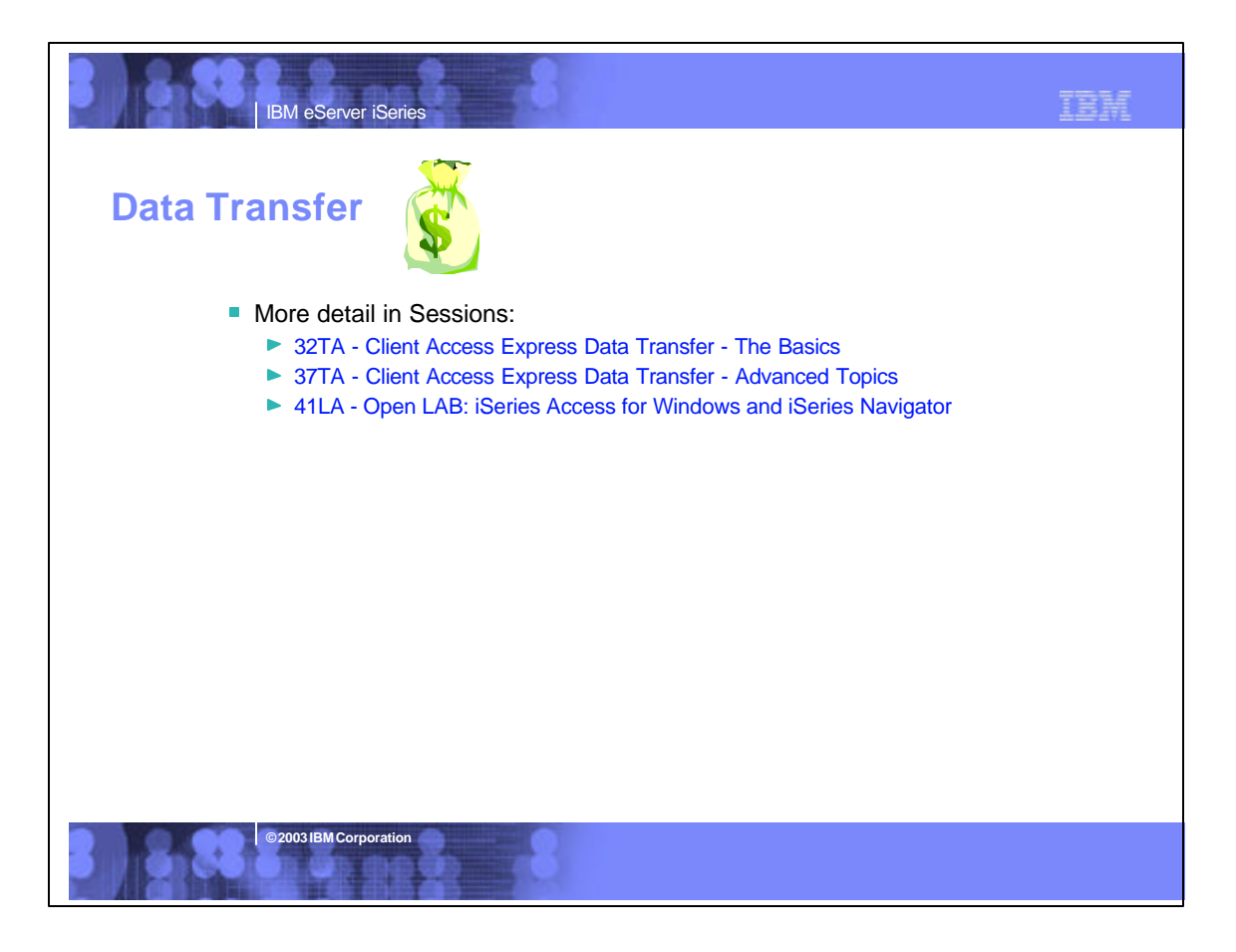

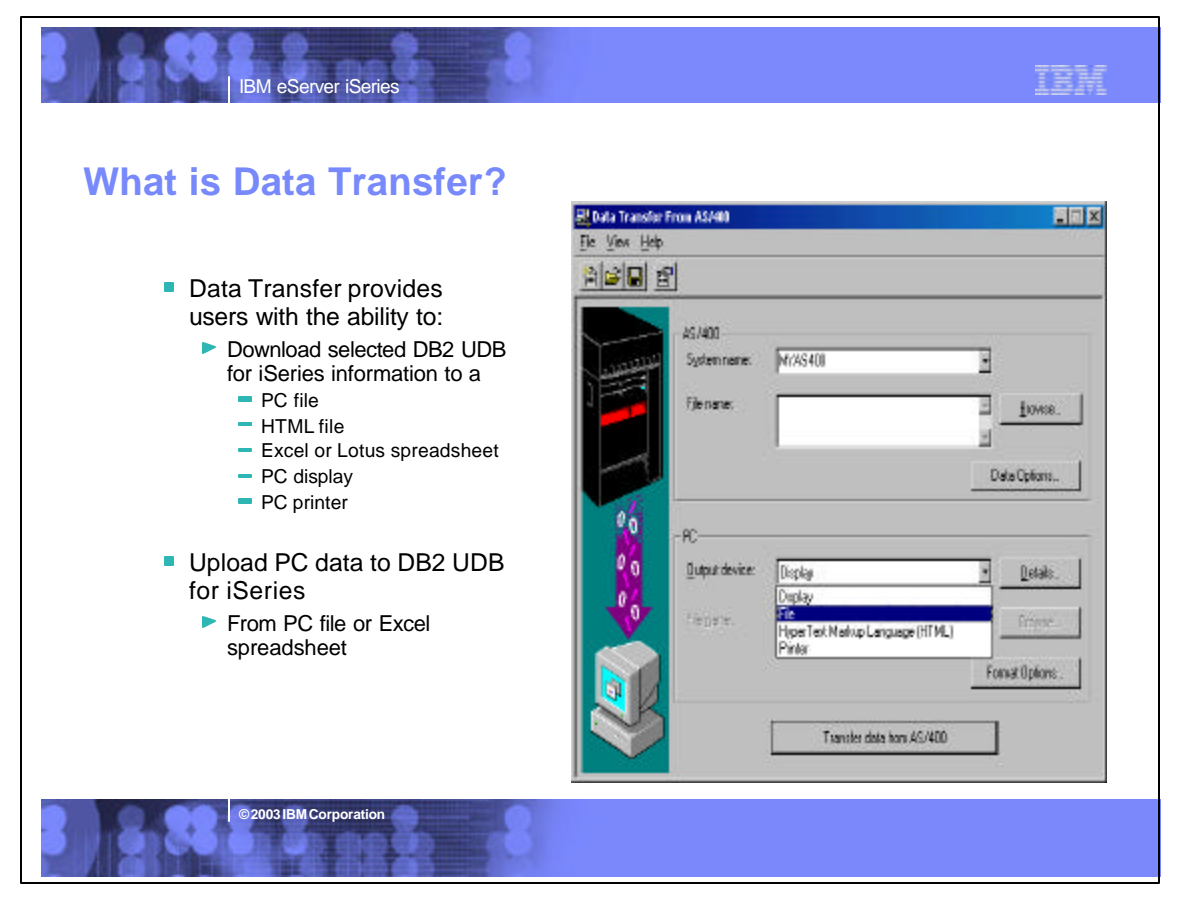

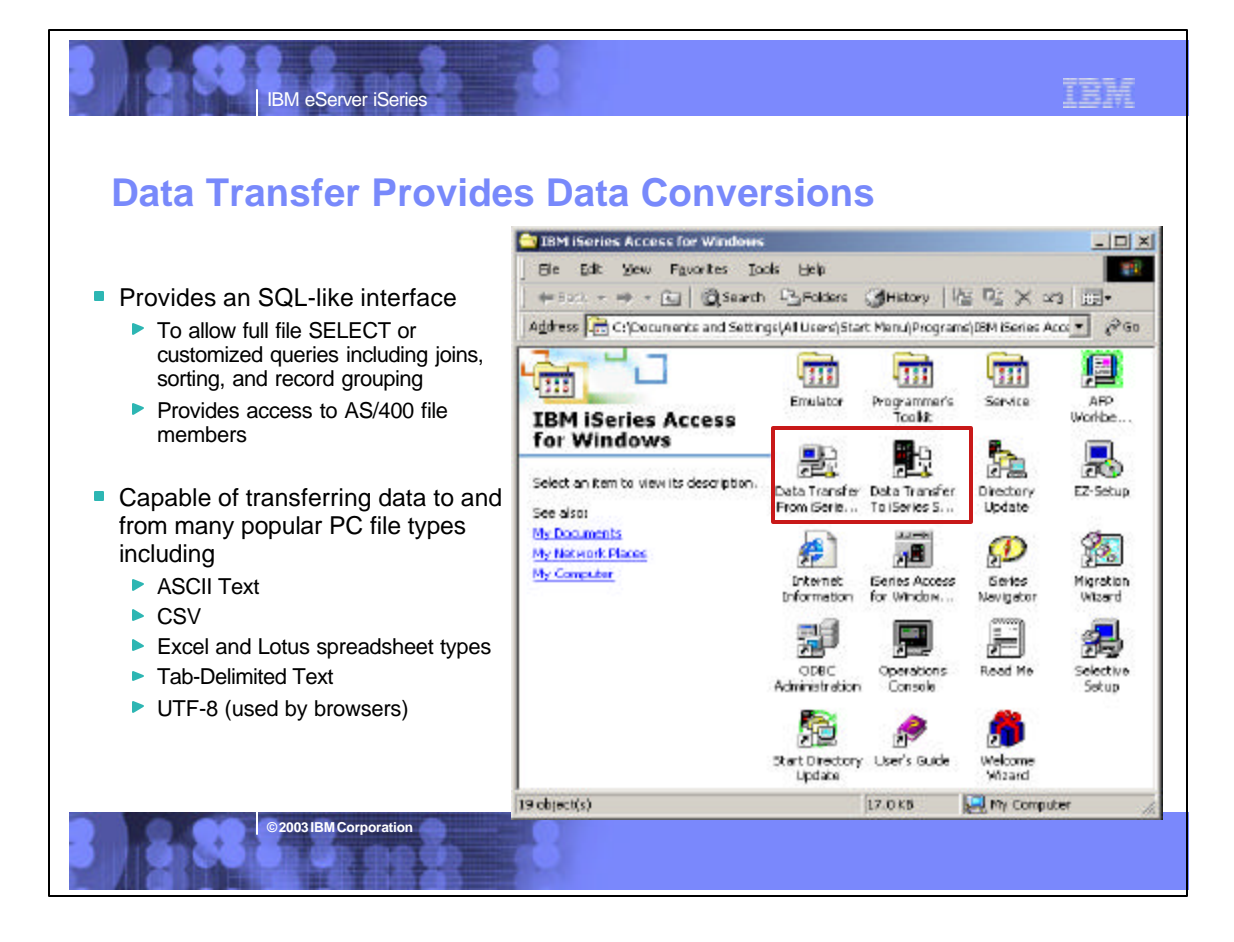

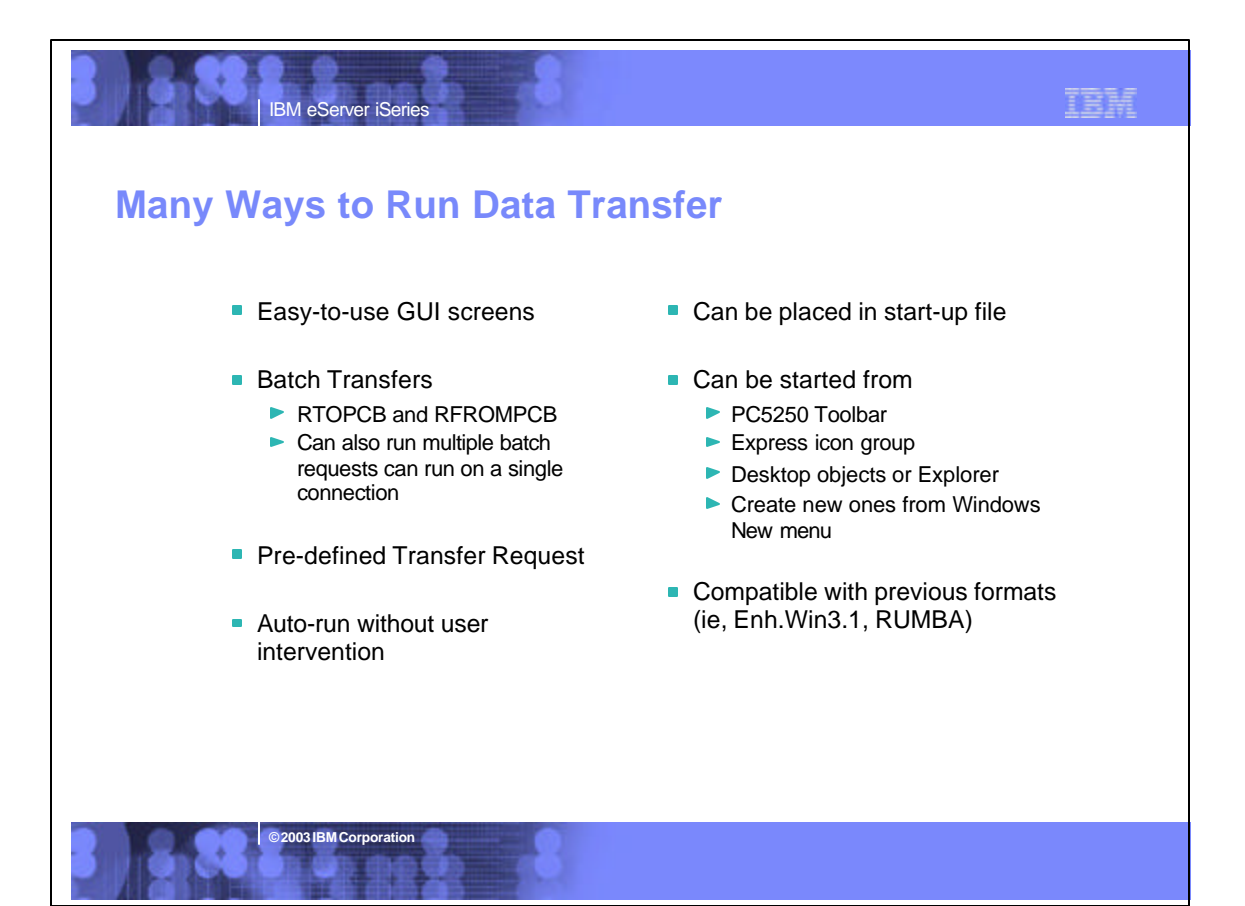

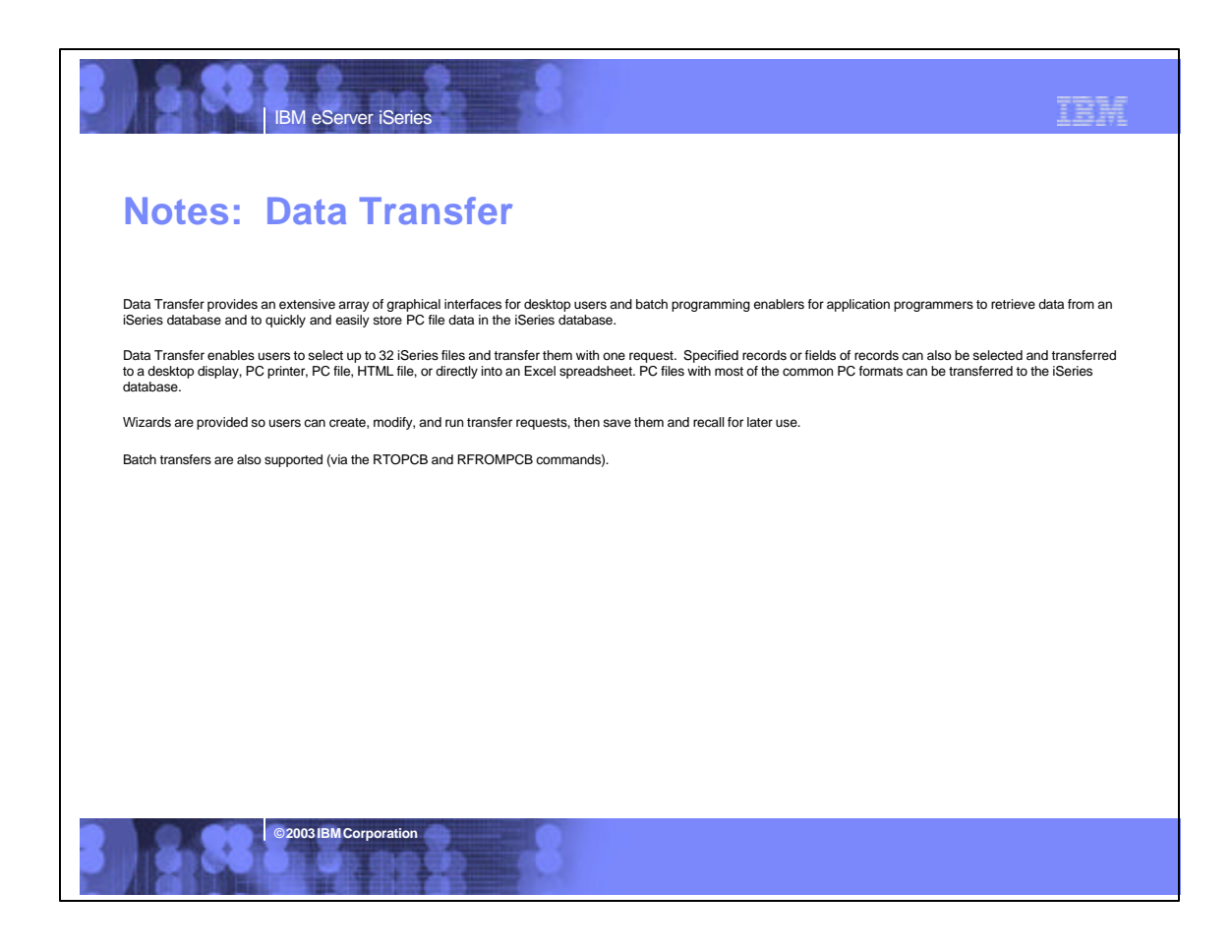

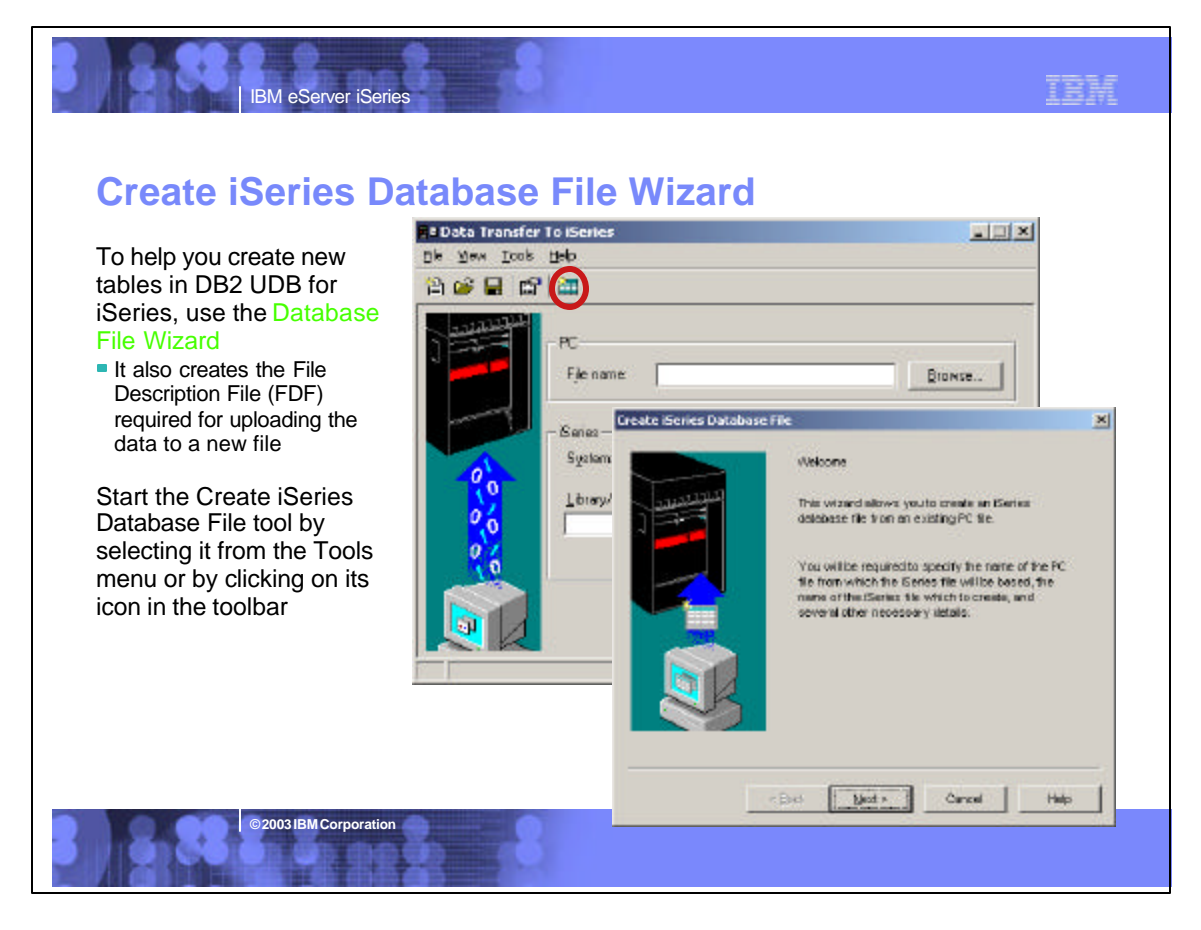

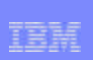

## **Notes: Create Database File Wizard**

IBM eServer iSeries

**© 2003 IBM Corporation**

In iSeries Access for Windows, Data Transfer now has the ability to define and create a new iSeries database file based on an existing PC data file. The new file is created<br>as an SQL table. In previous releases, Data Tr required for uploading

the data to the new file. The interface to create a new database file is found in the Data Transfer to iSeries application. The function can be started from the Tools menu or a new toolbar icon.

The first step in creating a new iSeries database file is to specify the PC file that you want the file based off of. The file can be in any of the following formats: ASCII text, BASIC Sequential, BIFF3, BIFF4, BIFF5, CSV, DIF, Tab-delimited text, or WK4. If you pick a file type containing detailed type information, such as BIFF or WK4, Data Transfer<br>is able to more accurately determine the definit type before you continue. If this is not done, Data Transfer will not be able to read the data file correctly, and an error will be displayed.

The information you enter along the way in the wizard will be loaded into the Data Transfer to iSeries application upon completion of the wizard function. The FDF file is an<br>essential item for step of transfering the data scratch. If you run the scan operation, Data Transfer will scan the PC file and come up with a first pass at what the field definitions of the new database file will need to be to hold the data from the PC data file. If you chose to have Data Transfer scan the PC data file, you will be presented with a list of fields found in the PC data file. If you chose a<br>simple file type such as ASCII text, the database. A context menu (right click in Details list control) is available to allow users to add to or remove fields from the list.

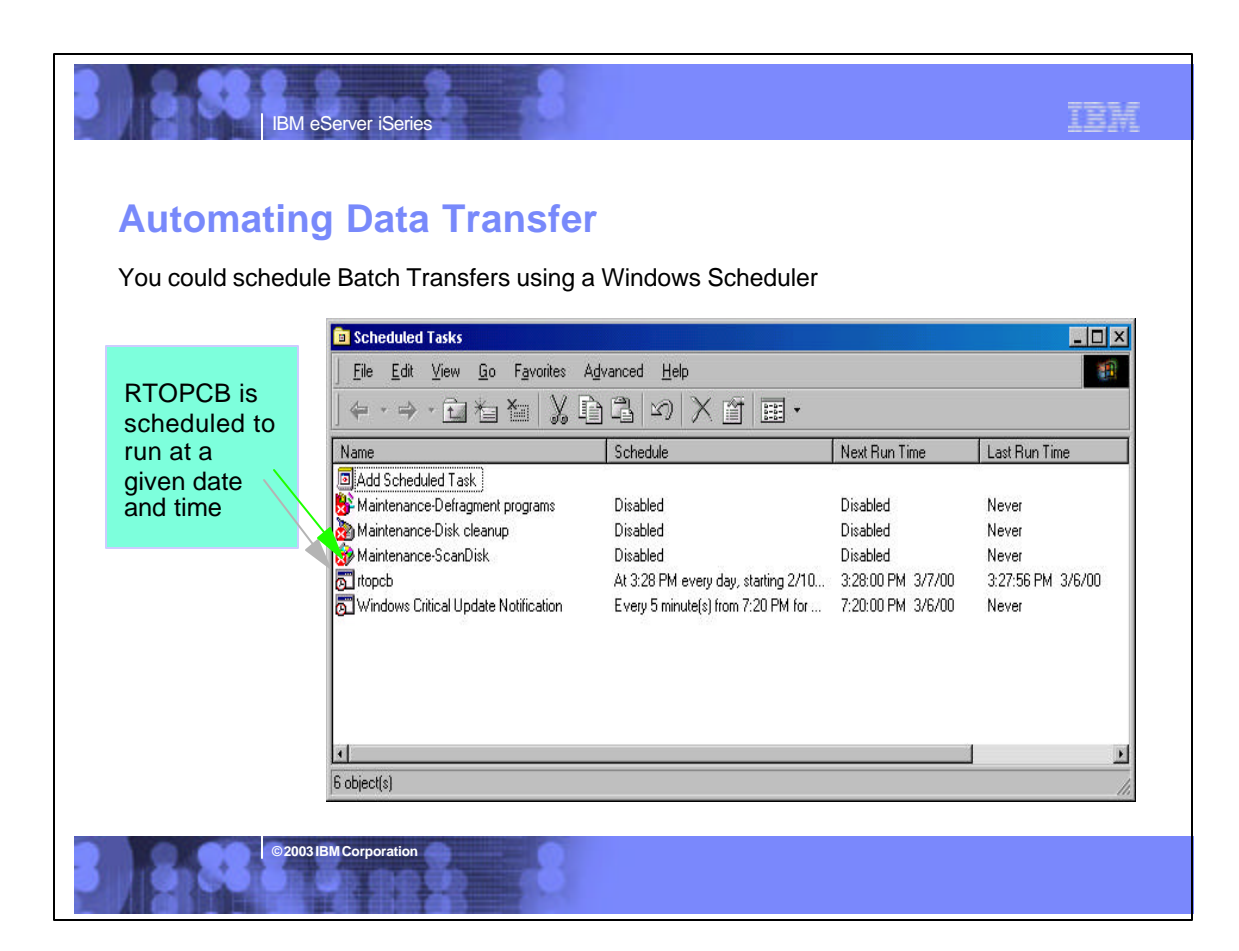

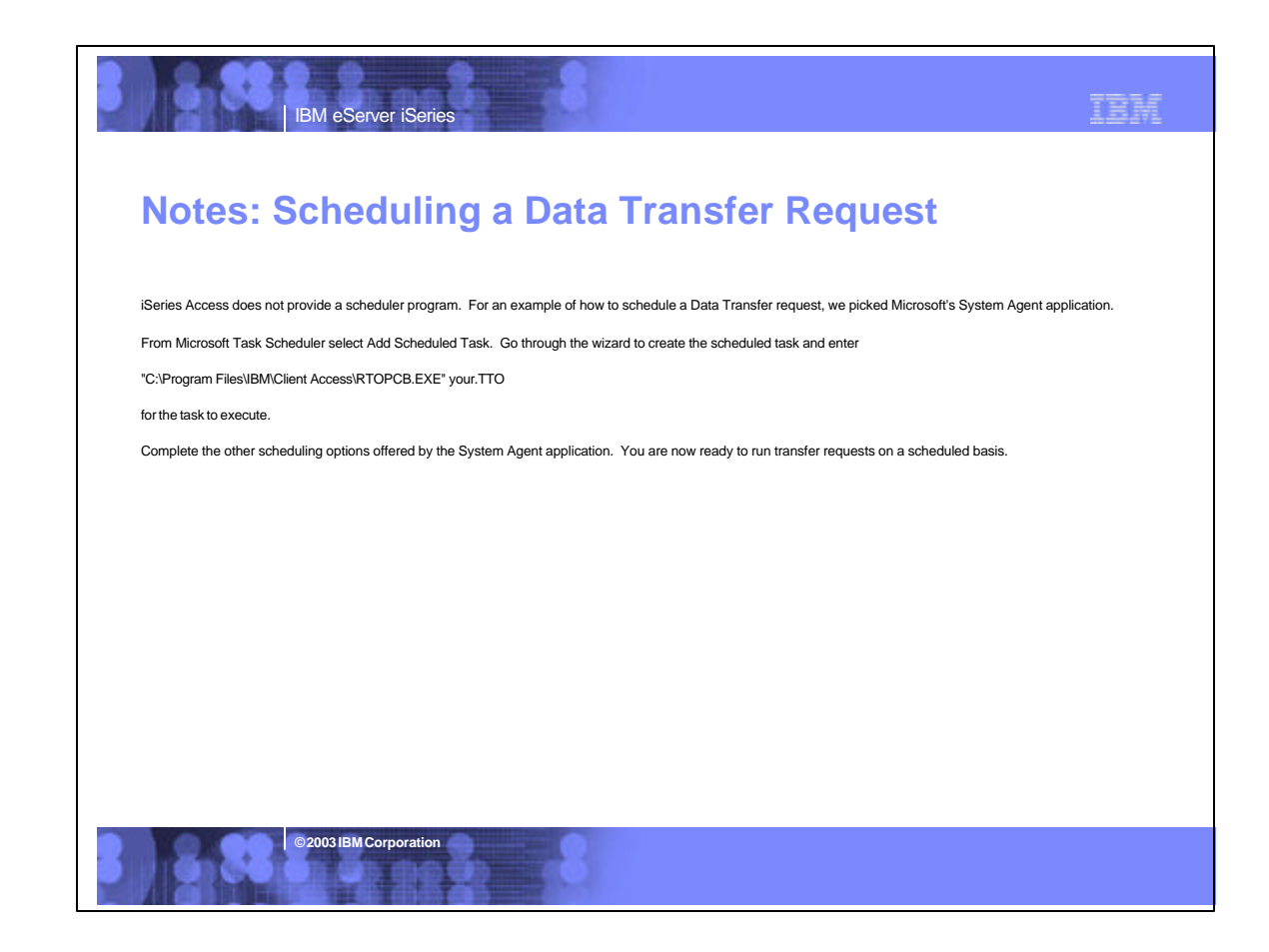

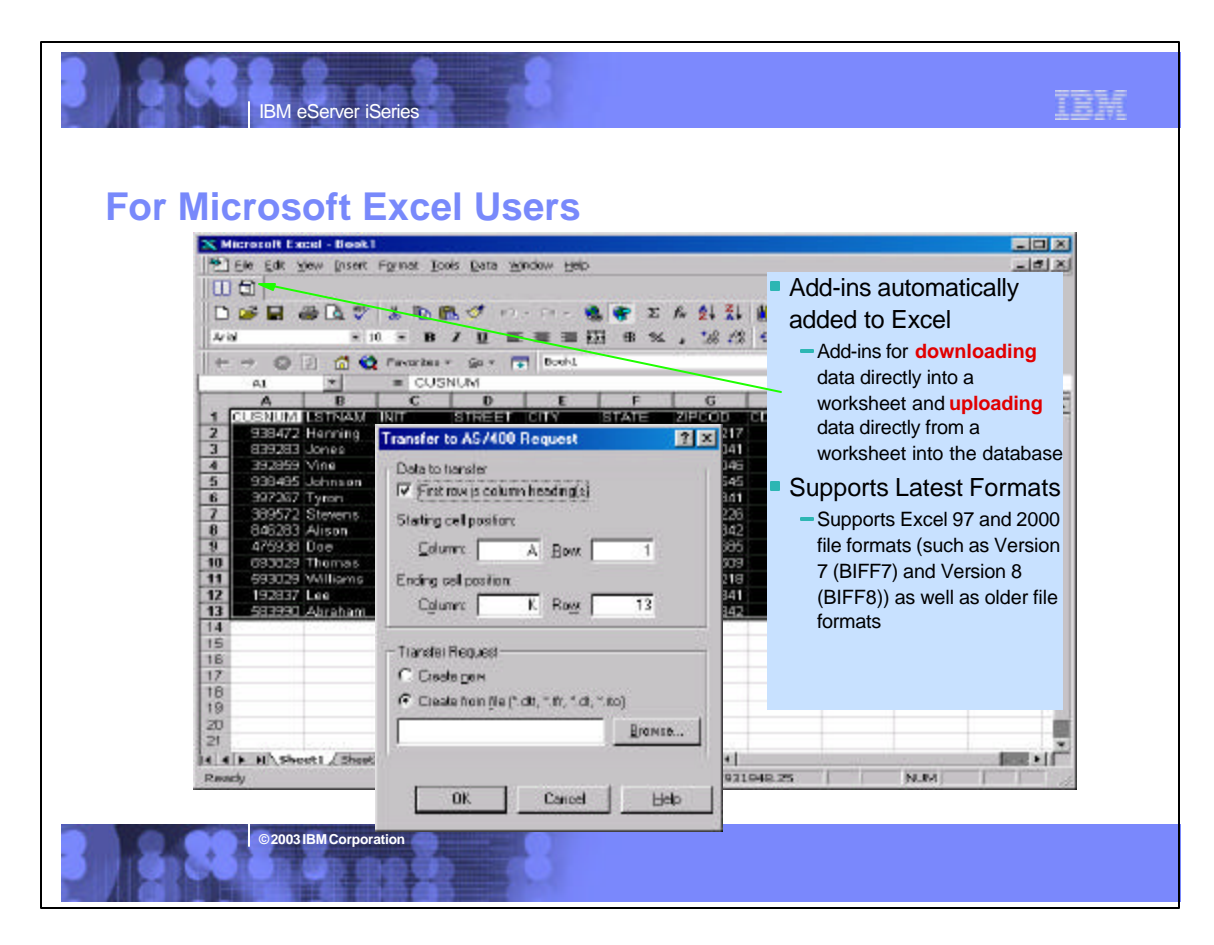

### **For Lotus 1-2-3 Users**

IBM eServer iSeries

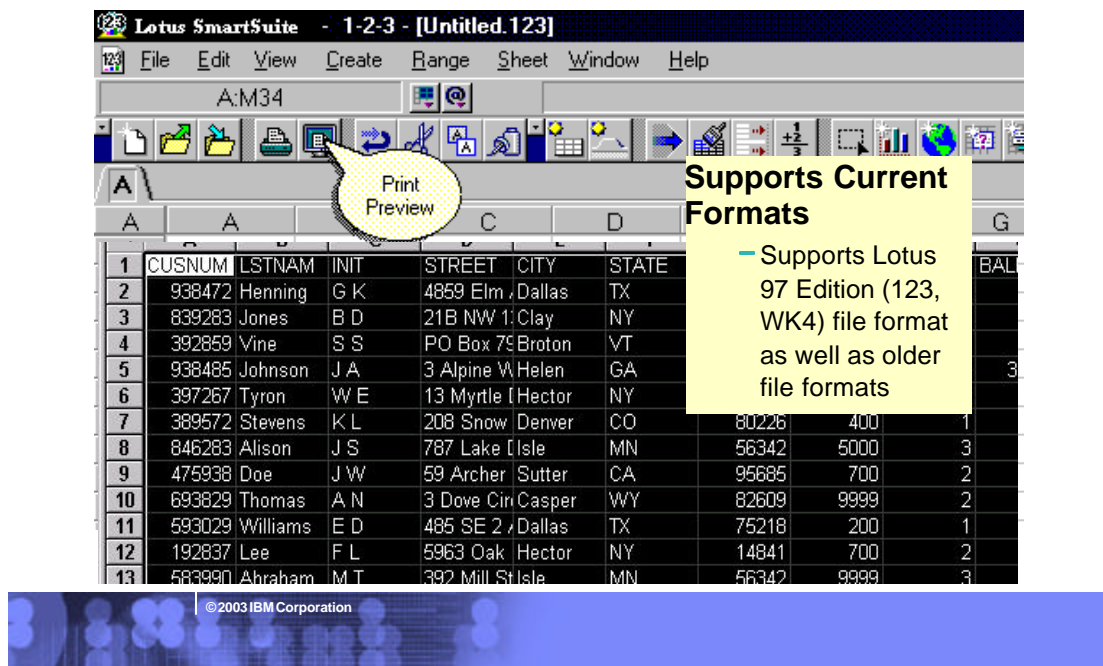

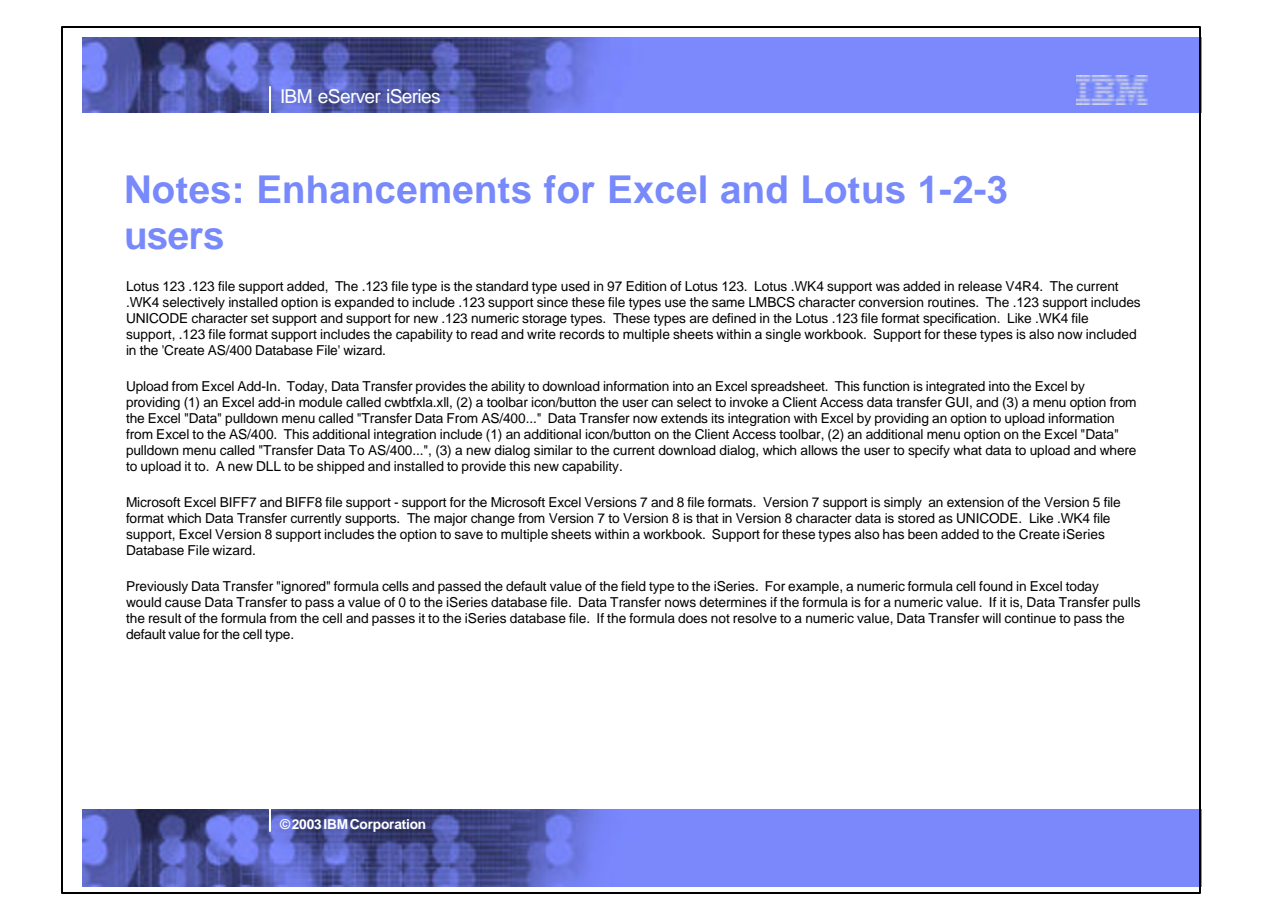

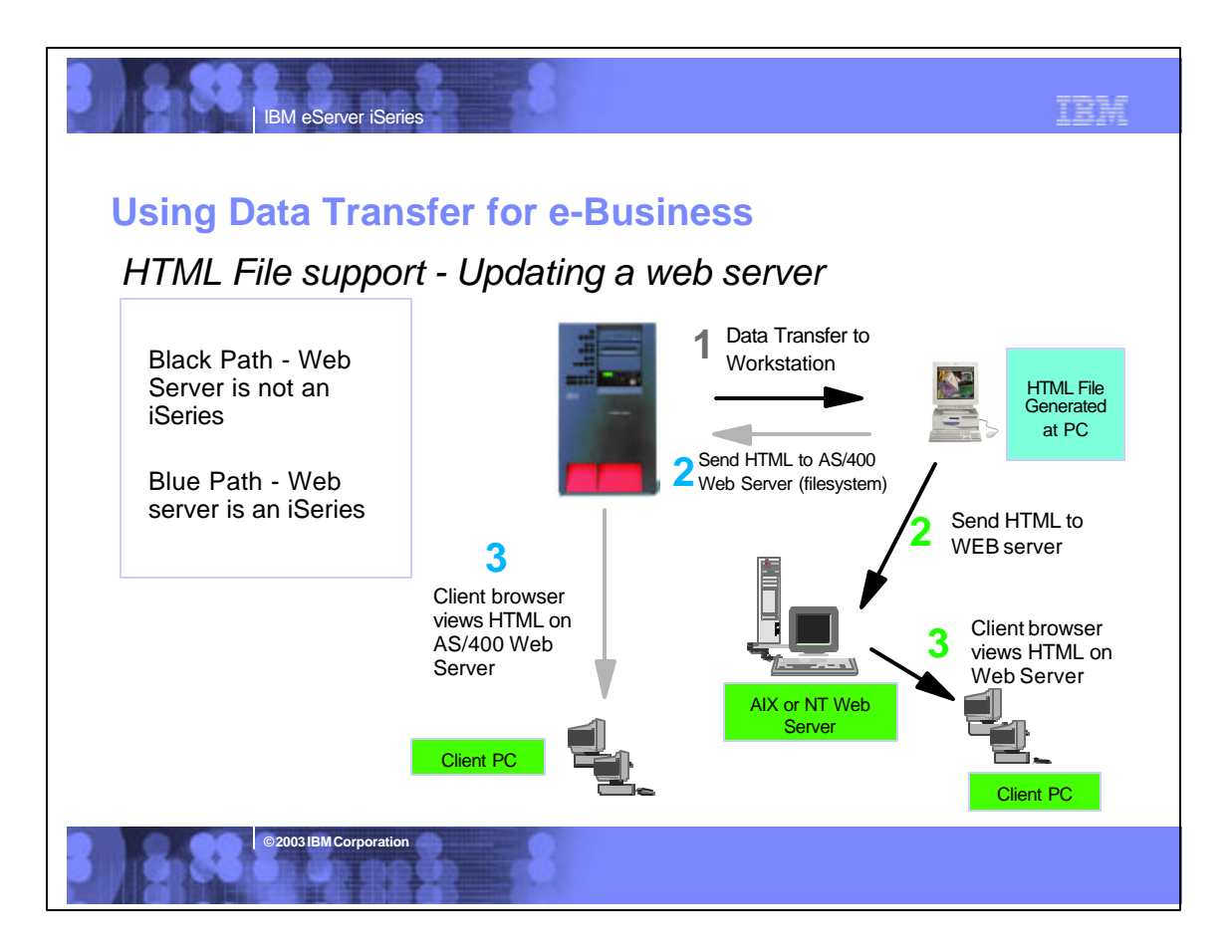

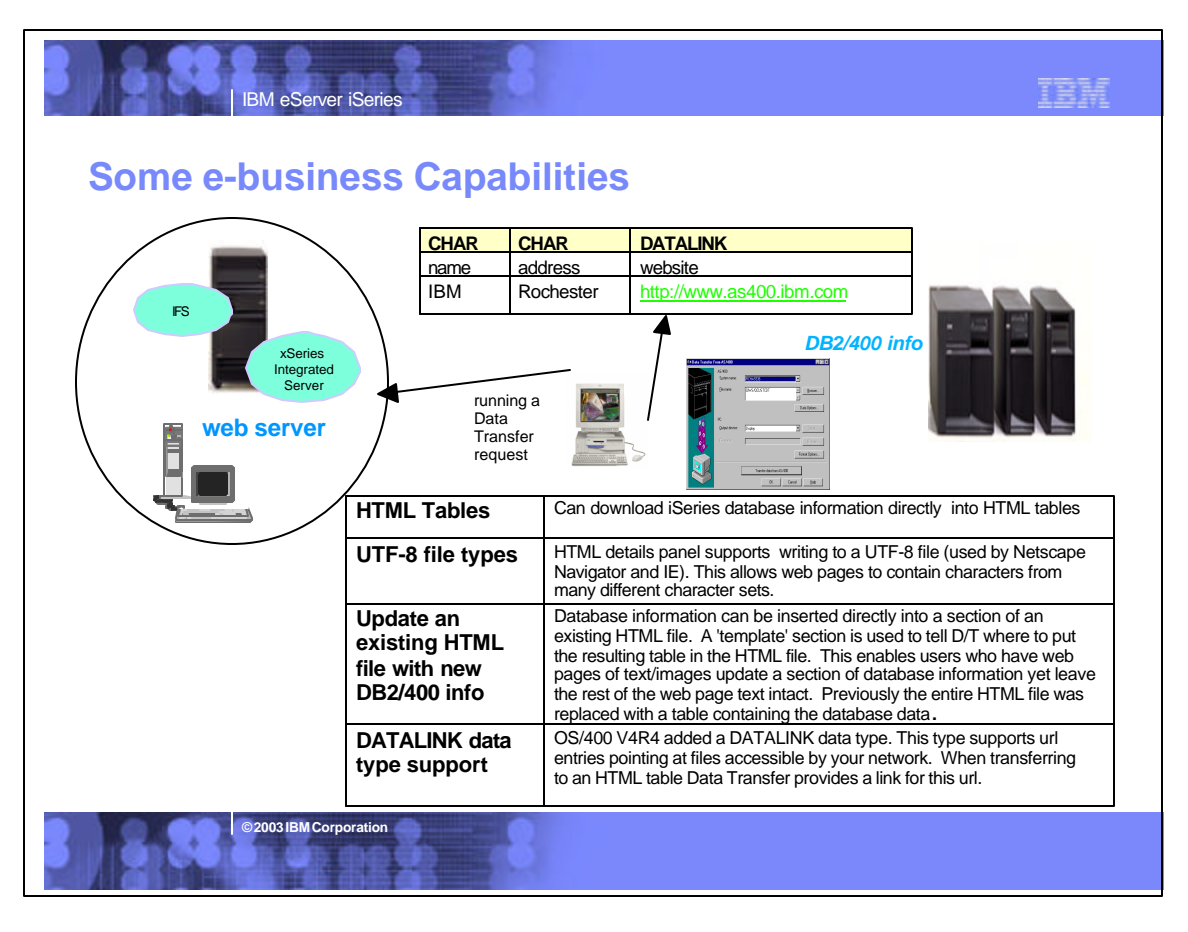

### IBH

## *Application Enablement*  **iSeries Access for Programmers**

IBM eServer iSeries

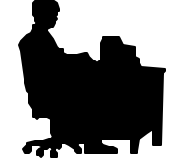

- **Sessions directly covering Access** for Windows application enablement:
	- ► 33CC iSeries Access Programming Overview
	- ► 45TC iSeries Access ActiveX Development
	- ▶ 27CT Client Access: Three Tier Development
	- ▶ 36CR DB2 UDB for iSeries: Making IBM's ODBC Fly

**© 2003 IBM Corporation**

▶ 41LA: OPEN LAB: iSeries Access

- Other Sessions:
	- ▶ 41CB Introducing IBM Toolbox for Java
	- ► 56CK Developing Wireless Applications for iSeries
	- ▶ 31CT Can you find the 'i' in .NET?
	- ▶ 26CE iSeries ODBC Driver for Linux

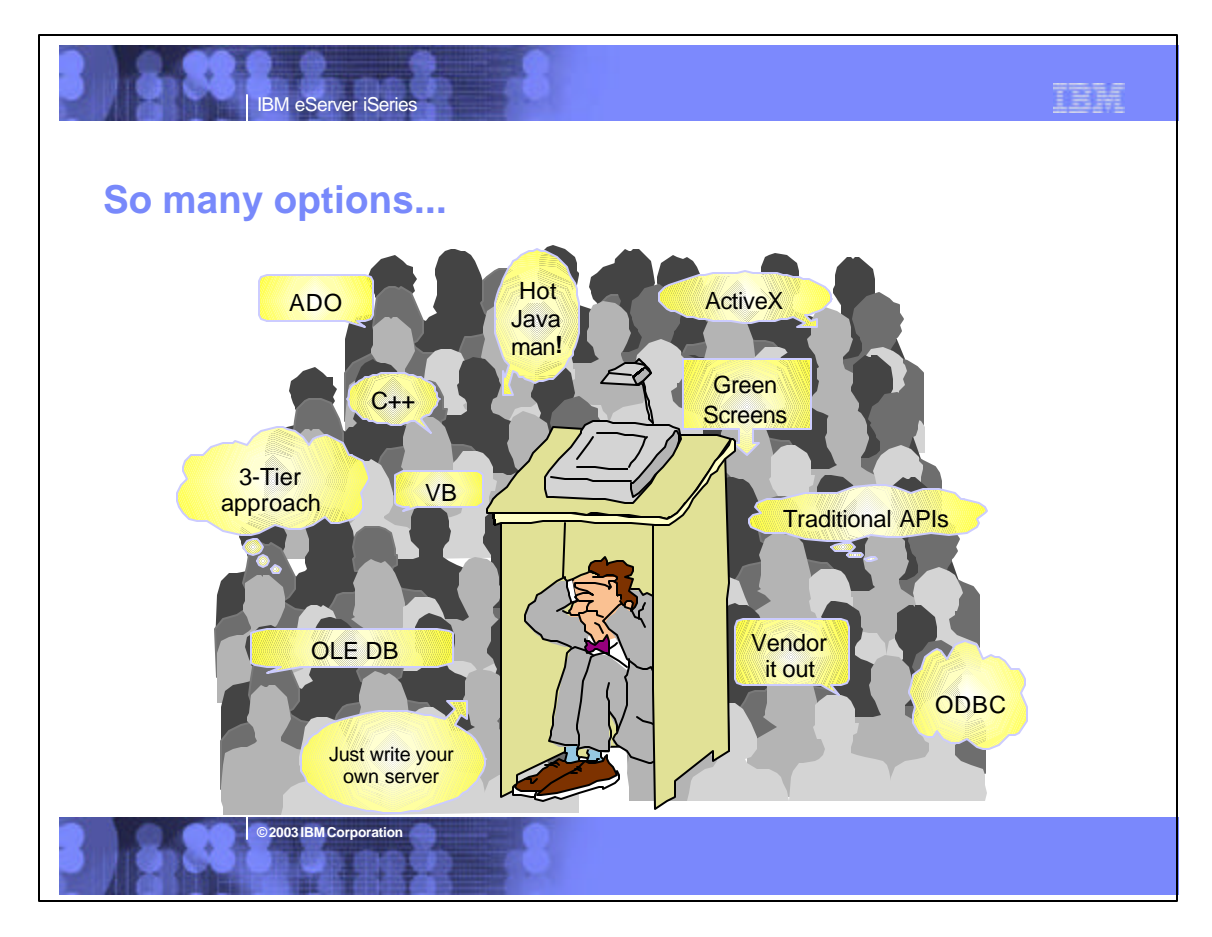

## **Access for Windows Middleware**

IBM eServer iSeries

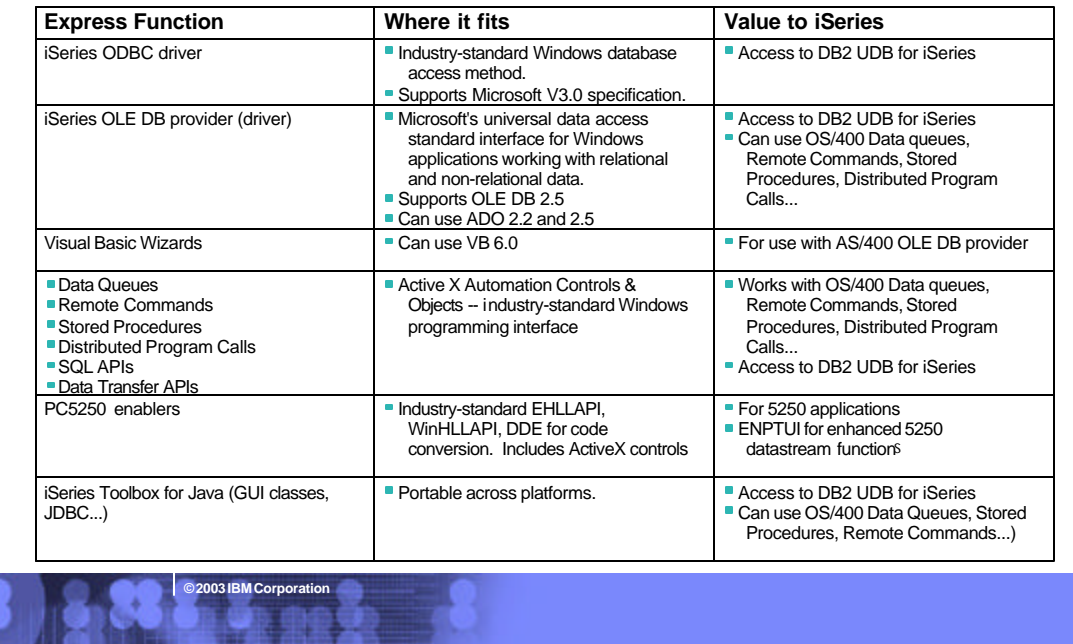

TBM

### **Notes: Middleware**

#### iSeries ODBC Driver

ODBC is a Microsoft-defined standard database access interface for Windows<br>users. Client Access provides an iSeries ODBC driver to enable any ODBC 32-bit<br>Windows application (written to MS V3.0 specification) to transparen takes advantage of DB2/400 Optimizer, supports Stored Procedures (result sets from stored procedures), SQL Collections do not need to be defined

IBM eServer iSeries

#### iSeries OLE DB Provider (driver)

OLE DB is a Microsoft 32-bit Windows architecture for universal data access. OLE DB is defined as a multi-platform access method for relational and non-relational data, and is a superset of ODBC. Client Access includes an iSereis OLE DB Provider so that any PC application written to this interface can be used to access AS/00 resources. The iSeries OLE DB Provider can be used for record level access, SQL calls, stored procedures, data queues, programs, and CL<br>commands. The OLE DB and ActiveX toolkit which provides Visual Basic wizards<br>and other sample programs is provided as part of the Client Access T

#### ActiveX Automation Objects

ActiveX automation objects are provided for Client Access data queues, remote<br>commands, and distributed program calls. Many popular client languages, such as<br>Visual Basic, Delphi, PowerBuilder, and Visual C++, support Act objects, and now these programs can use the Express client key components to<br>develop client/server applications between the PC and the iSeries. Online help<br>(including example code) is provided and can be accessed from obje

**© 2003 IBM Corporation**

#### iSeries Toolbox for Java

The iSeries Toolbox for Java includes a series of low-level APIs for accessing<br>iSeries data and resources from a Java program. It also includes a set of GUI<br>classes to present iSeries data to the user from a Java program. updates to the Java Toolbox will be delivered to PC users through the Client<br>Access 'service' function (ie, whenever a PTF for the Java Toolbox is applied to the<br>iSeries Check Service Level recognizes the new level and do client).

#### PC5250 Enablers

EHLLAPI support is provided so programmers can add a graphical interface to<br>applications written to a 5250 interface to perform functions such as host data<br>access, screen scraping and host automation. This industry-standar support also enables applications currently written to another emulation products' EHLLAPI to migrate and run unchanged using PC5250. WinHLLAPI support is implemented so customers who have WOSA-compliant

applications can migrate to PC5250. PC5250 DDE now includes code conversion support. This provides a more

consistent set of DDE APIs thus making it easier to migrate applications across different platforms.

Enhanced Non-Programmable Terminal User Interface (ENPTUI) provides 5250 datastream functions such as ability to show radio buttons and check boxes on end-user desktops that can support these functions (such as a PC versus a 5250 terminal).

PC5250 ActiveX Controls have been added and can be used in any application that supports ActiveX controls (such as Visual Basic, C++, etc). These controls enable host applications to use a list box or button.

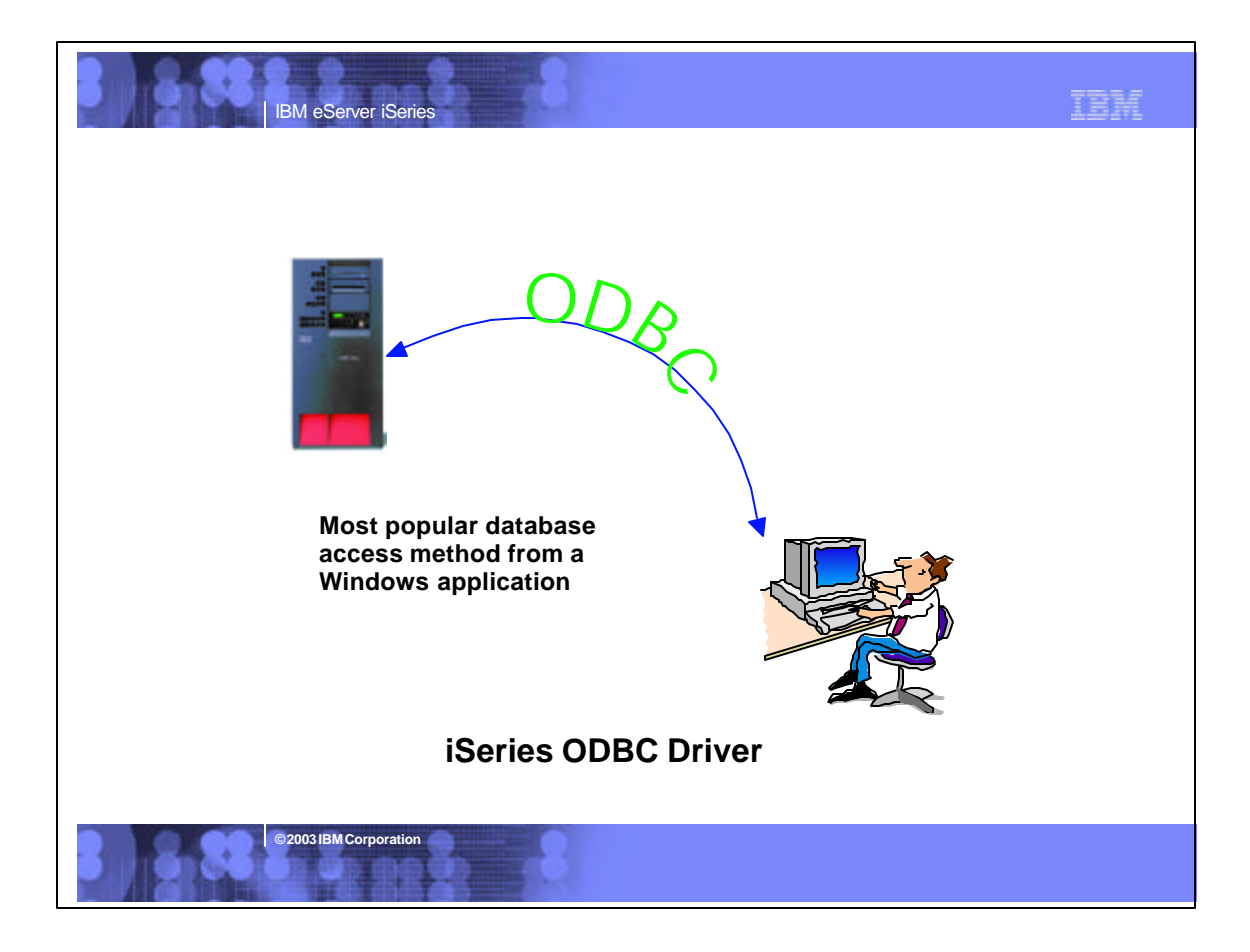

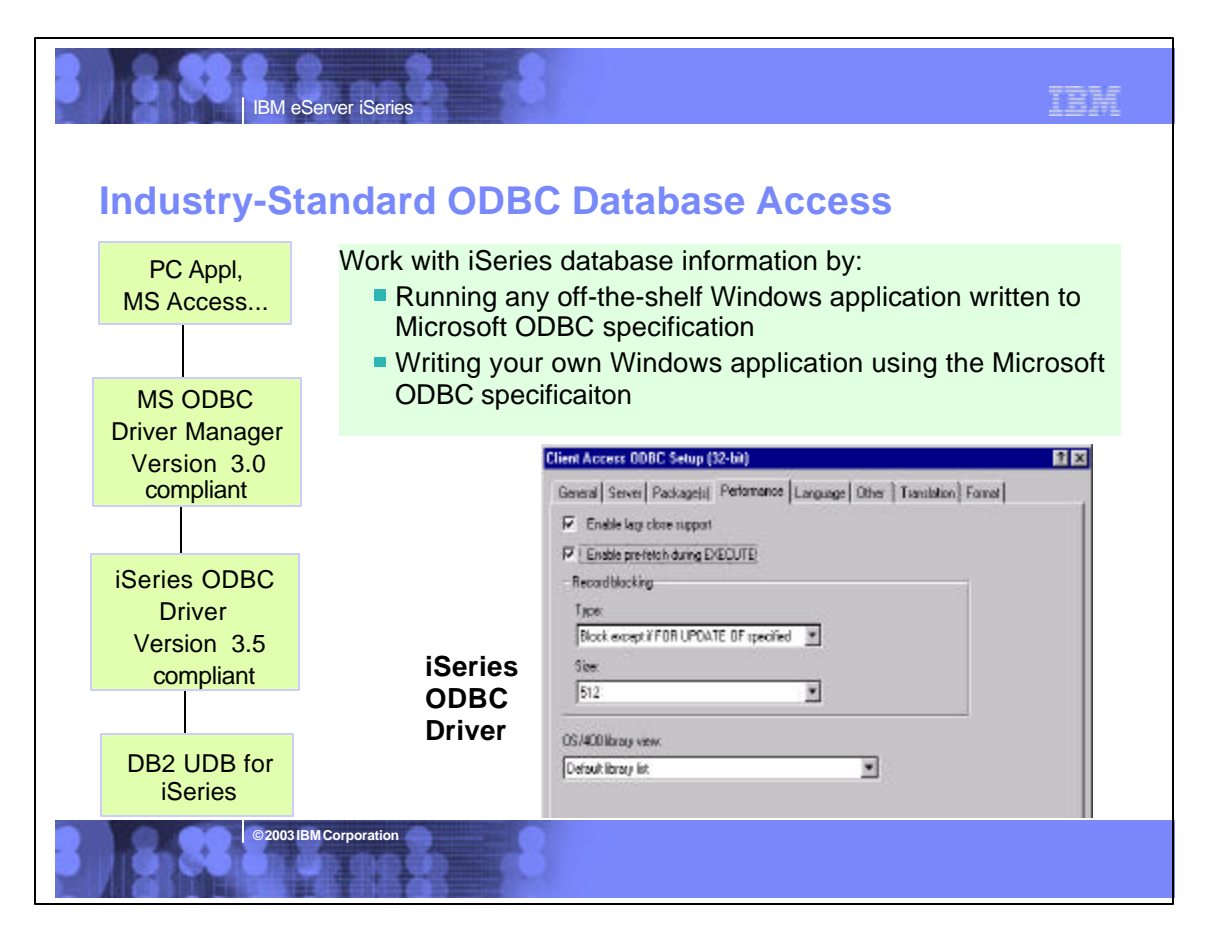

### **Notes: iSeries ODBC Driver**

IBM eServer iSeries

#### **ODBC Support**

The Client Access iSeries ODBC driver provides SQL access to iSeries<br>database files, using standard ODBC interfaces. Applications developed<br>according to the ODBC specification can be used to access data from any<br>database m

- There are multiple ways in which to access the ODBC driver: Application programmers can write directly to the ODBC interface, to create a custom ODBC application.
- Application programmers can write to a higher level interface, such as RDO, which provides support for running over the ODBC driver.
- End users can use off-the-shelf applications such as Lotus Approach,<br>Microsoft Access, etc., to access the iSeries database via the ODBC driver.<br>This option does not require any programming by the user. The off-the-shelf<br>a

**© 2003 IBM Corporation**

#### Interface definition

Microsoft ODBC Programmer's Reference and SDK Guide Microsoft ODBC Software Development Kit and Programmer's Reference

#### Sample applications Client Access Express samples - database

- Related information Client Access Express for Windows ODBC User's Guide
- DB2 UDB for iSeries SQL Reference

#### Microsoft ODBC Web Page

- Partners In Development Client-Server Home Page
- Client Access Information APARs, see ODBC section - Inside ODBC, Author: Kyle Geiger, ISBN: 1-55615-815-7 (book)

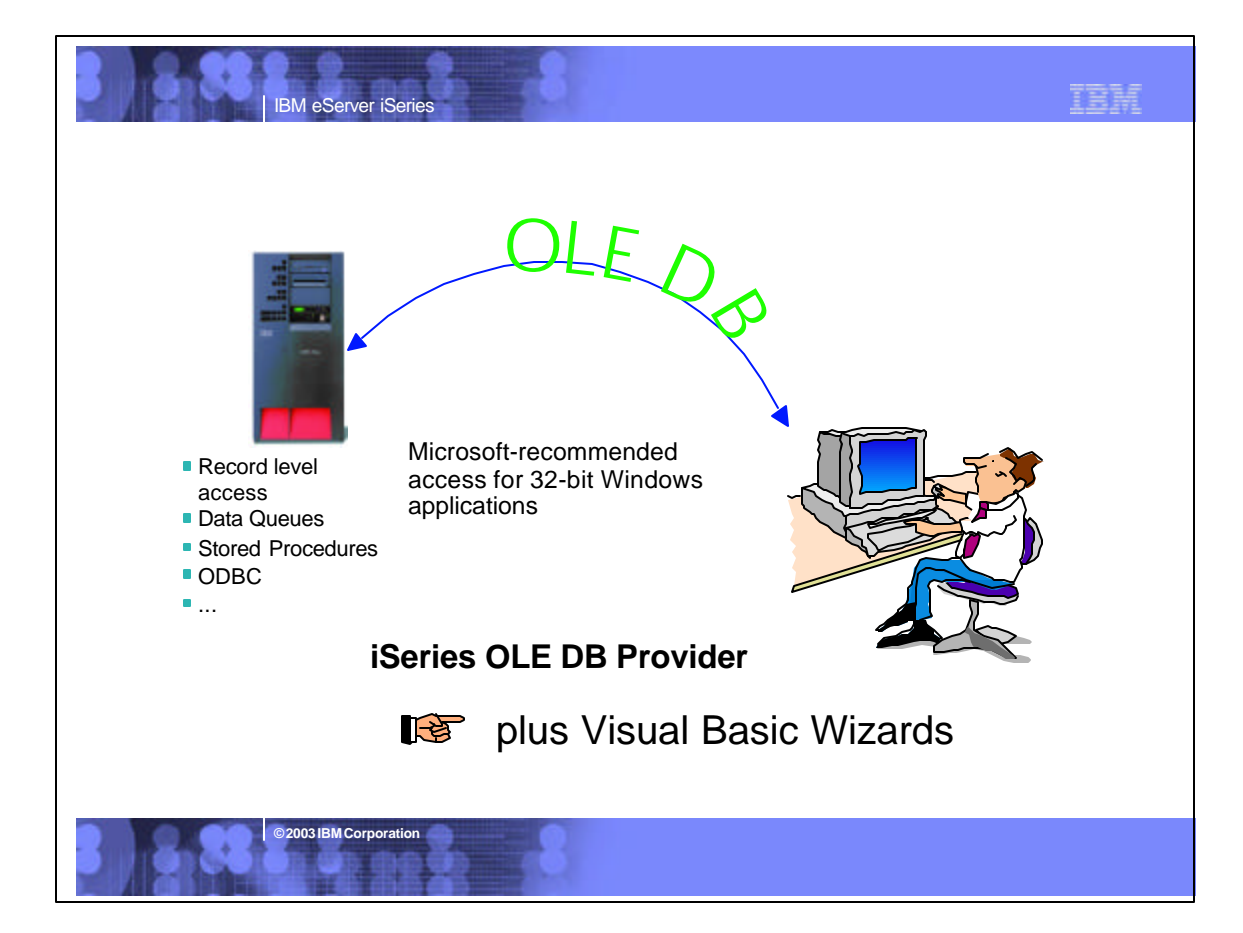

### IBM

### **OLE DB Provider for iSeries**

IBM eServer iSeries

**BIRM Corporation** 

OLE DB provider will work with new Windows products such as

TBM

**OLE DB Provider supports Microsoft OLE DB 2.5 specifications**

- **ADO 2.1 this ships with Microsoft IE 5.0 and** Office/2000 products
- **ADO 2.5 this ships with Microsoft** Windows/2000
- Visual Basic 6.0 OLE DB controls and wizards

OLD DB Provider also has many unique to iSeries custom properties to enhance Windows-to-iSeries application development

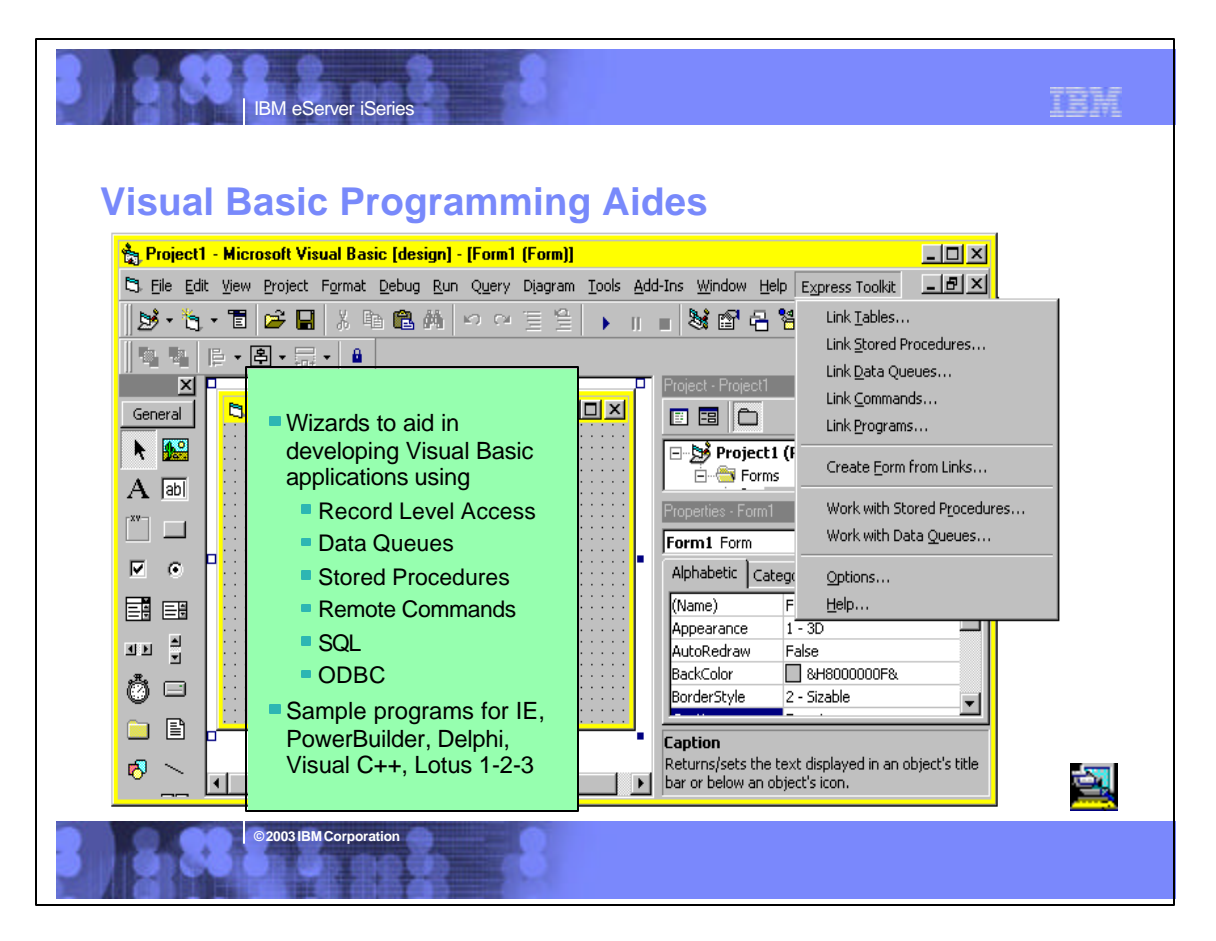

### **Notes: Visual Basic Wizards**

IBM eServer iSeries

About Visual Basic wizards<br>The Visual Basic code-generating wizards are designed to provide client<br>application programmers a jump start at developing their AS/400 client/server<br>applications. Programmers who know little abo applications.

To access the Visual Basic wizards, go to the Add-Ins pull-down menu and<br>select Express Toolkit. Then select from the list of Visual Basic wizards<br>displayed. The wizards support the following functions: **Link** tables

- Link stored procedures
- Link data queues
- Link commands
- Link programs
- Create form from links
- Work with stored procedures
- Work with data queues
- Options

The wizards are optimized for use with Visual Basic, the iSeries Access OLE DB provider, and with your iSeries server. They use the Client Access Express OLE<br>DB provider to connect to your iSeries, and to retrieve necessary information<br>including lists of files, lists of data queues, file descriptions procedure definitions. The Visual Basic wizards generate code into your new or<br>current Visual Basic project. Most of the code is generated into a class object<br>called DA400Links.cls. To generate code into a newly created fo

The wizards generate ADODB code, as well as Visual Basic code. ADODB is an implementation of ADO for use with OLE DB providers. This is a high-level programming interface. ADODB makes calls to an OLE DB provider.

When you have completed your application, use the Visual Basic File menu to<br>create an executable program (.EXE). You can run this program on any PC that<br>has the iSeries Access OLE DB provider. We hope that you find these wizards an easy and exciting way to start developing client/server applications to your iSeries.

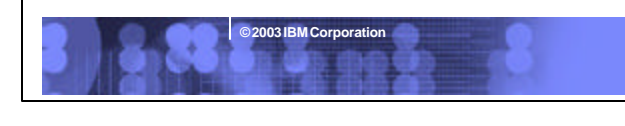

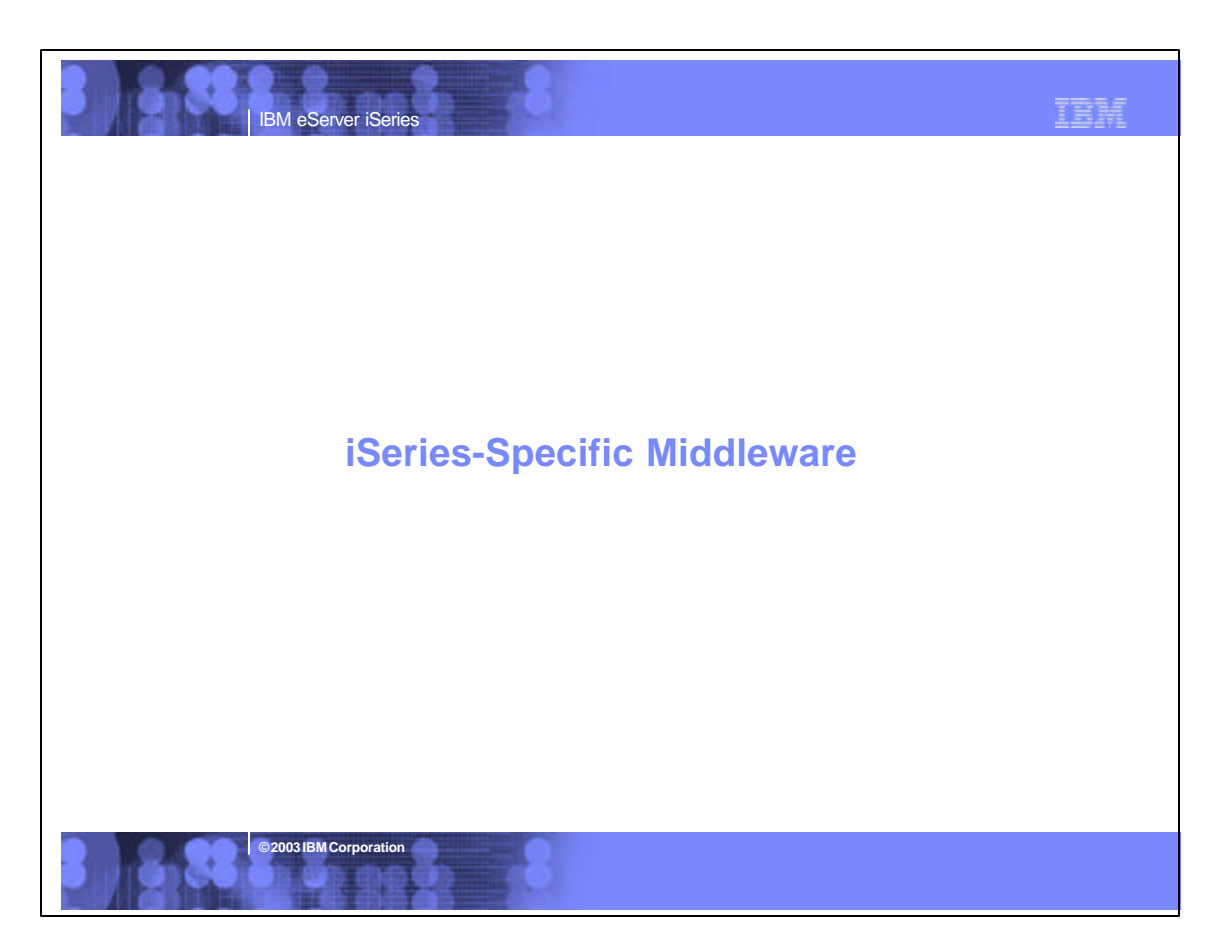

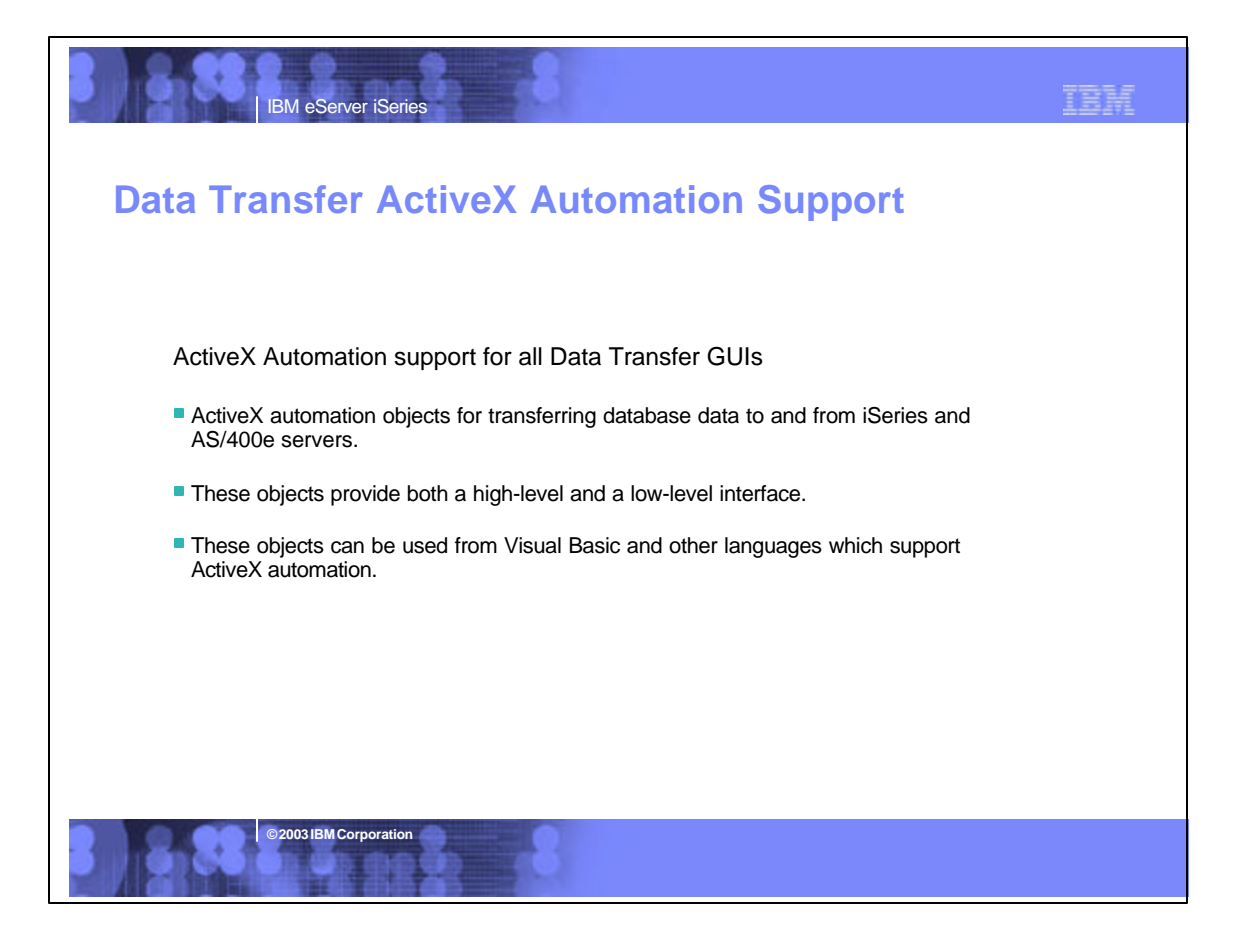

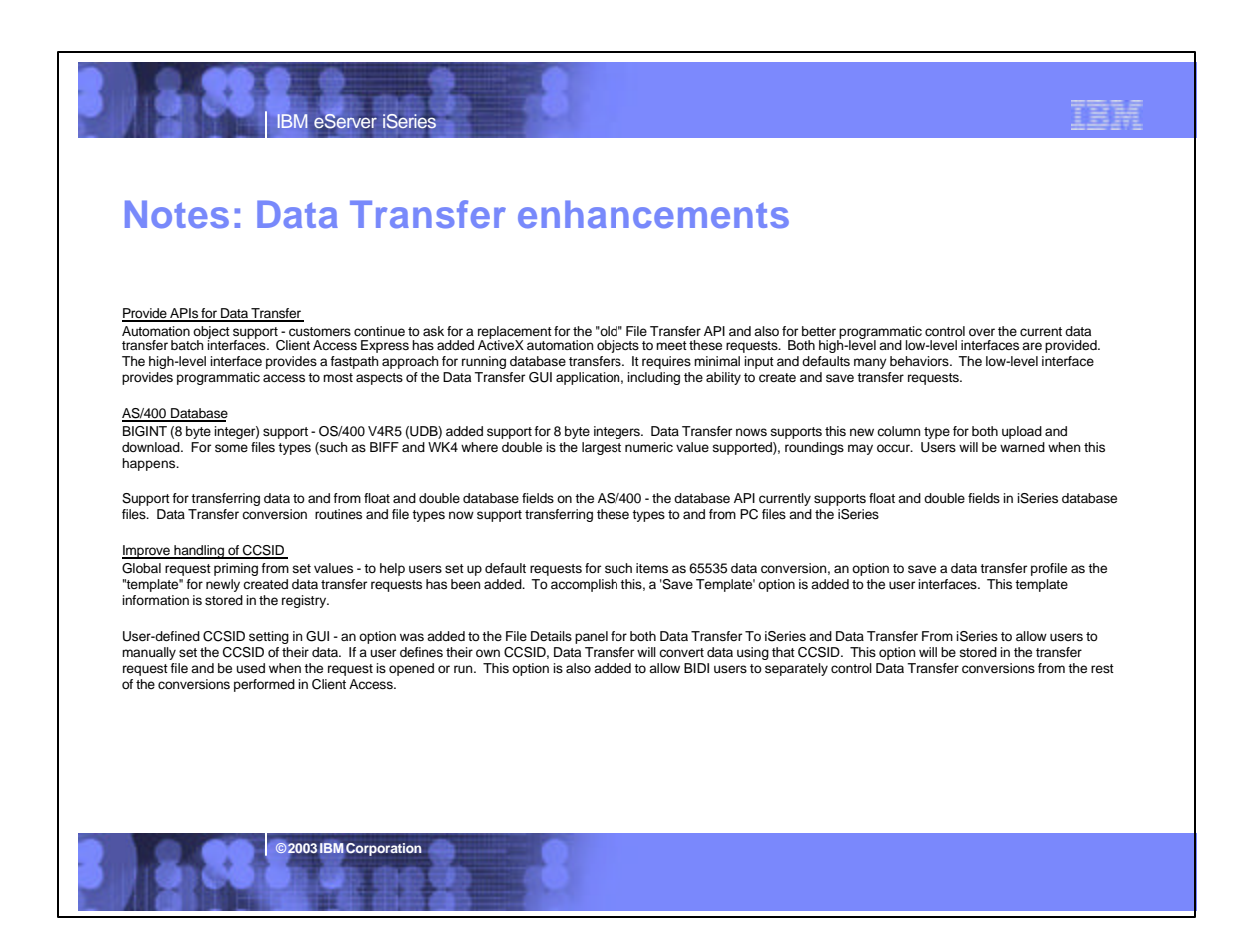

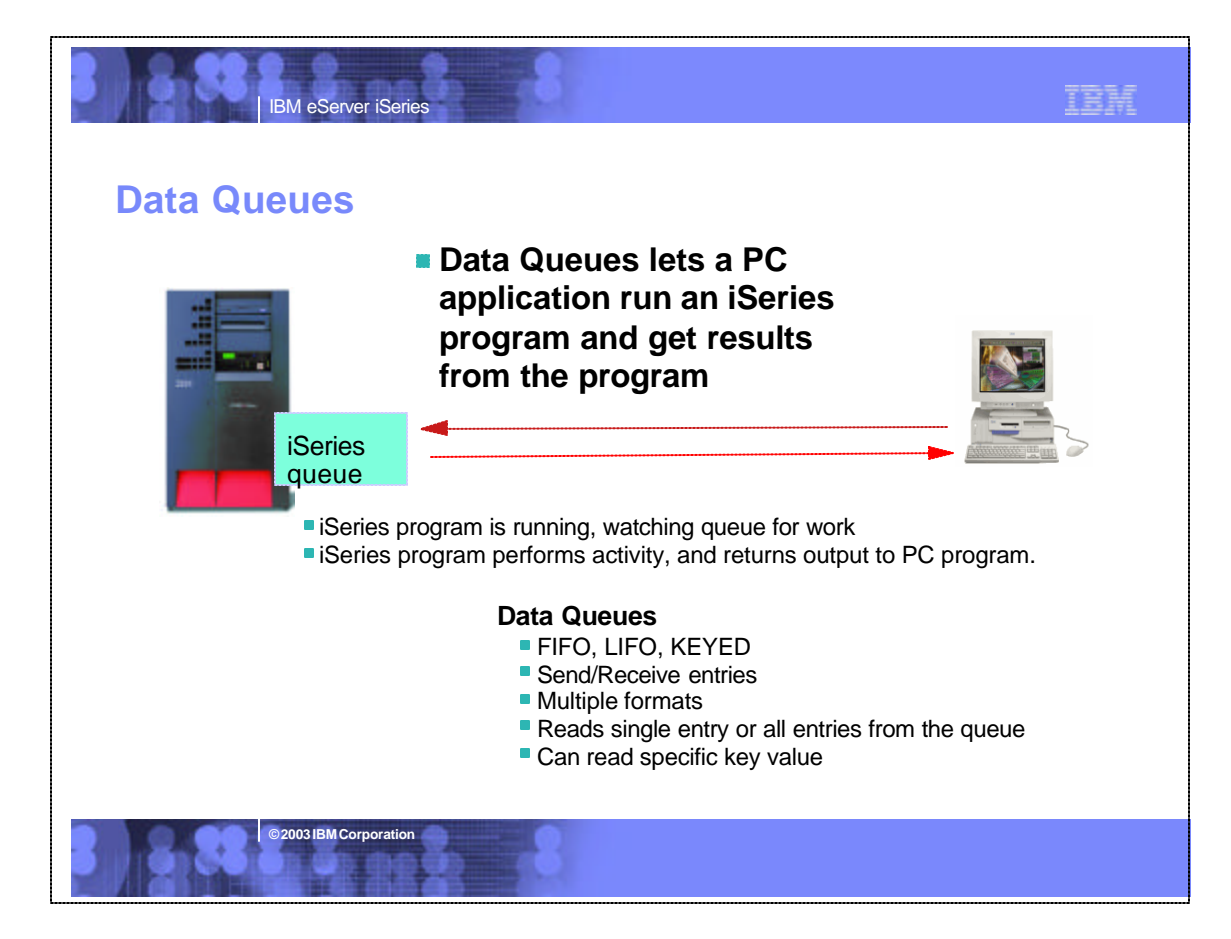

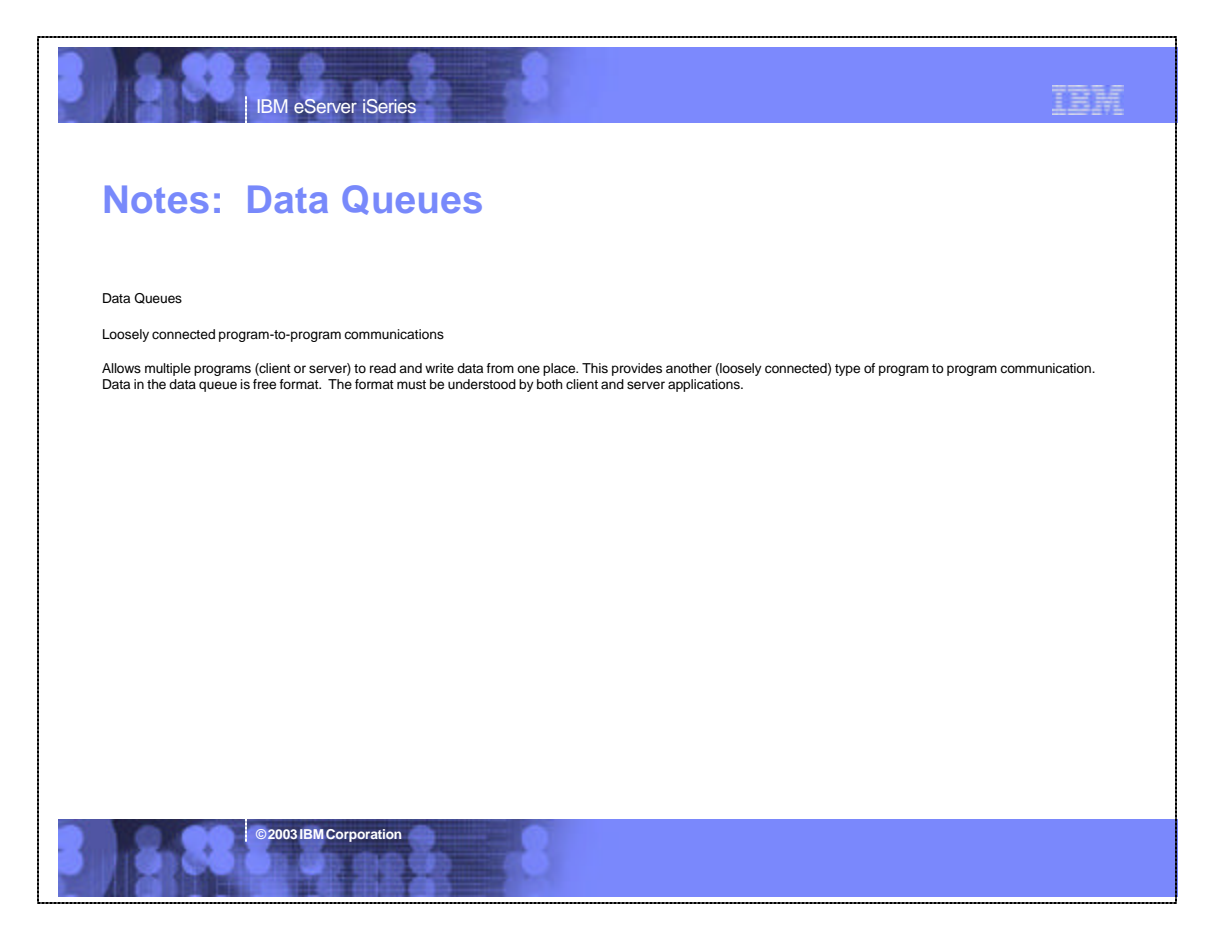

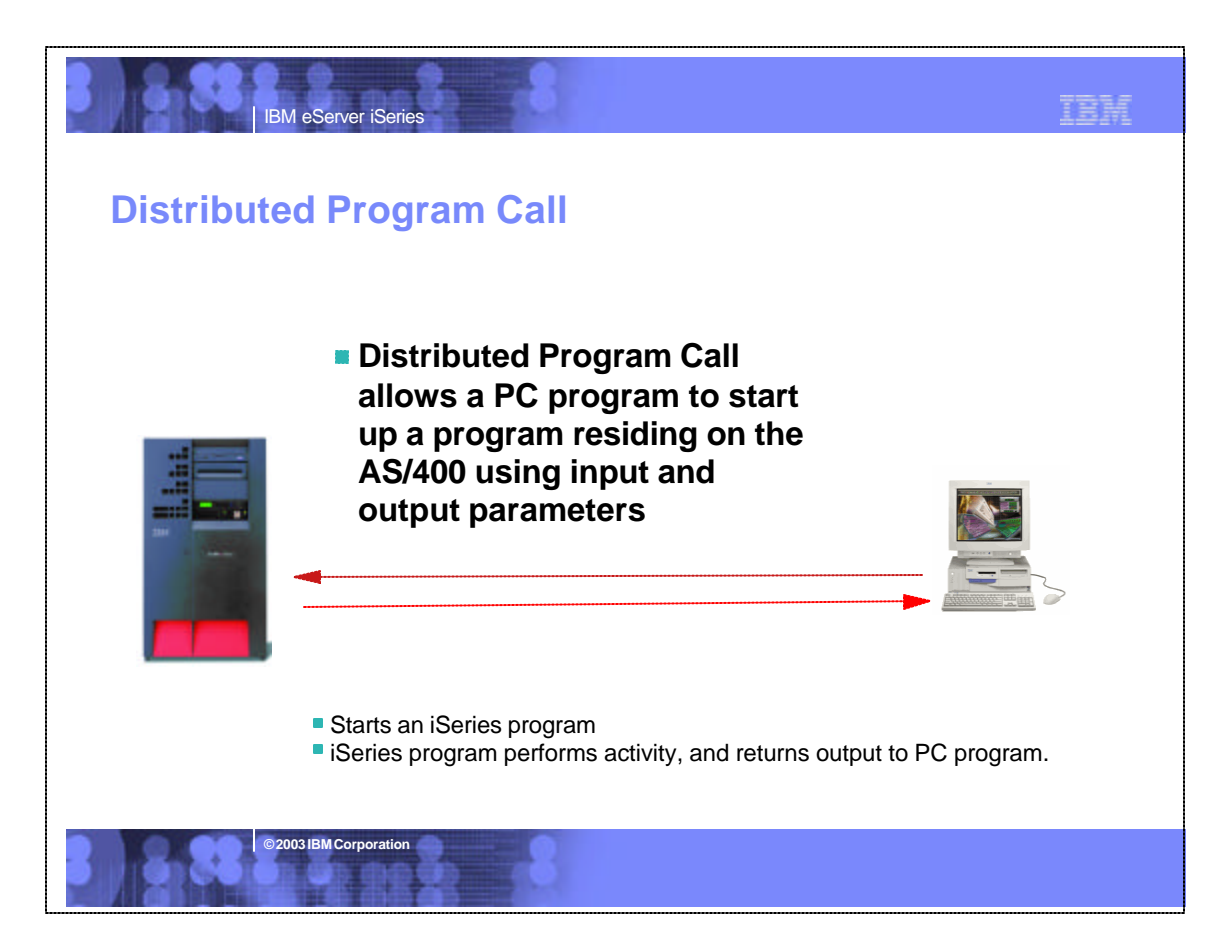

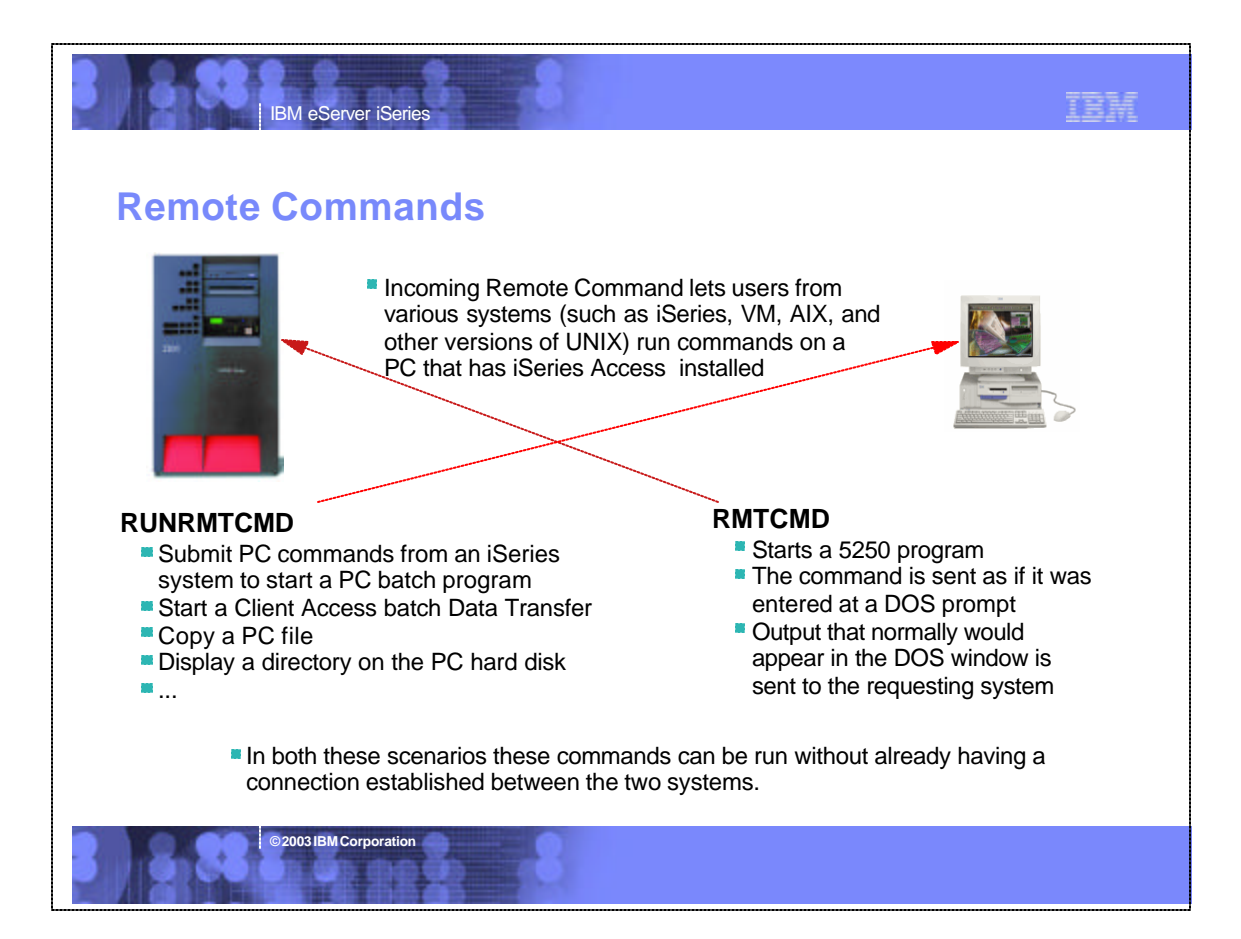

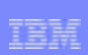

## **Notes: Remote Commands**

IBM eServer iSeries

Incoming Remote Command lets users from various systems (such as OS/400, VM, AIX, and other versions of UNIX) run commands on a PC that has Client Access<br>Express installed. This enables non-interactive commands and program Command (RUNRMTCMD) to send commands to a PC. iSeries programs can also be started from a PC by using Remote Program calls (RMTCMD). In both these<br>encerarios these commands can be run without already having a connection es

To enable remote commands to run on the PC, iSeries Access provides incoming remote command daemon programs. CWBRXD is the name of a program that<br>enables your PC to receive requests from other computers and run commands o Startup Parameters field when you start the service, or can be saved for use whenever the service is started by using CWBRXDOP program.

#### Controlling use of Incoming Remote Commands on remote PCs

**© 2003 IBM Corporation**

IBM eServer iSeries

For Windows NT and 2000, the incoming remote programs run as a service called iSeries Access Remote Command. The Windows NT security manager is used to<br>control access. The Client Access Express Remote Command service must

When running on Windows 95 or 98, you automatically disable Incoming Remote Commands when you set your Windows operating system to disallow password caching as the incoming remote programs rely on the Windows password cache for storing and retrieving passwords. For Windows 95 and 98 users, a new parameter<br>has been added to the Client Access tab of 'Passwords' within th setting has no effect,,

### **Allow Commands to be run on remote PC**

### **CWBRXD program**

- **Enables your PC to receive requests from other** computers
- Run commands on your PC

**BIBM** Corpora

### **CWBRXDSD program**

**Stops commands from running on** your PC

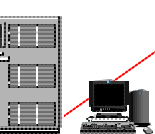

TRH

### **Notes: CWBRXD program**

IBM eServer iSeries

The CWBRXD program in Client Access Express (V4R5M0) added<br>parameters to provide more flexibility for running commands in certain ways,<br>for configuring security required to run commands, and a utility is included to<br>save t and new options so they can be reused across PC reboots. The and new options for CWBRXD command are 'CWBRXD [/cmddet | /cmdnewcon | /cmdnorm] [/runassystem] [/cache] [/nosecok] [/usewinlogon]'.

The <u>/cmddet</u> (Detached Mode), <u>/cmdnewcon</u> (New Console Mode, the<br>default), and <u>/cmdnorm</u> (Normal Mode) are command mode parameters, and<br>only one may be specified. The 'Normal Mode' option states the console<br>window owned the output to be captured and sent back to the user who sent the command.<br>The 'New Console Mode' and the 'Detached Mode' options specify that the<br>command should run in its own console window rather than the one owned by CWBRXD. When running interactive console applications in their own console window (for example using the text editor, edit.com, that comes with<br>Windows) does not keep subsequent commands from running as they might<br>do if running in 'Normal Mode'. The 'Detached Mode' is necessary when<br>runni detached mode. The 'New Console Mode' allows the output to be captured and sent back to the user who sent the command--this is not always possible when running in 'Detached Mode'.

The following options are only applicable when running on Windows NT or 2000 PCs.

**© 2003 IBM Corporation**

**/runassystem** - says run in the context of the account the Remote Command vice is configured to run under (System account is default). If this option is not specified, then commands run in the context of the user ID who sent the oom<br>and

**/cache.** - causes CWBRXD to perform a user logon, using the NT security manager, only once per user ID, caching (saving) the user ID and password for use the next time the same user sends a command. This option implies /runassystem is also being used.

**/nosecok** - tells CWBRXD to accept and run commands sent with no security (\*NONE for both user ID and password). This is useful when a program cannot retrieve a valid user ID and password. You should limit access to the RUNRMTCMD command on your AS/400 systems to only<br>trusted users and programs, or implement some other security measure, to<br>avoid intentional or accidental execution of destructive commands being sent to the PC. This capability is already available for Windows 95 and 98 PCs by using wildcard characters ('\*') for both user ID and password on the Incoming Remote Command tab of Client Access Express Properties.

<mark>/usewinlogon</mark> - allows commands to be issued using \*NONE for user ID and<br>password but tells iSeries Access to attempt to retrieve the user ID and<br>password of the user currently logged onto the PC, and run the command in the context of that user. If no user is logged-on, the command will not run. If there is no logged-on user, but /nosecok was also specified, the command will<br>be run in the context that the service was started in, usually System. This<br>option is useful when you want to use resources such as network driv password but do want it to run in the context of a logged-on user so that resources mapped in that user context can be acces

# **Industry Standard Emulation Programming**

### **Emulator High Level Language API**

IBM eServer iSeries

- **EHLLAPI** is a simple, single-entry point interface, which interprets the emulator screen so programmers can add a graphical interface to applications written to a 5250 interface
- Can perform functions such as host data access, screen scraping and host automation.
- **This industry-standard 32-bit support also** enables applications currently written to another emulation products' EHLLAPI to migrate and run unchanged using PC5250.

### **Dynamic Data Exchange**

- DDE enables applications to exchange data
- Similar to EHLLAPI in that it provides a programmable means to read the host screen, send keystrokes, and perform related functions

03 **IBM** Corporati

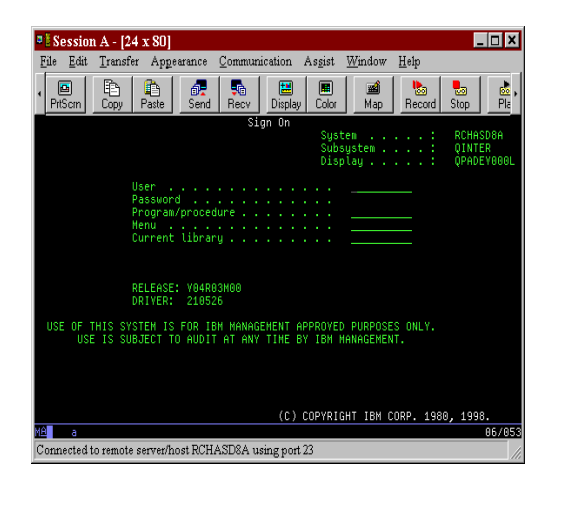

# **Notes: PC5250 APIs using C or C++**

C/C++ APIs Client Access Express provides C programming interfaces for managing host emulator sessions and for enabling interaction between workstation programs and host systems. The interfaces provided are:

IBM eServer iSeries

#### **Iator High Level Language API (EHLLAPI)**

This interface provides functions to access emulator "presentation space" data such as characters on<br>the host screen, It also provides functions for sending keystrokes to the host, intercepting<br>user-entered keystrokes, que

EHLLAPI functions can be used in workstation application programs to:

#### automate repetitive tasks

mask complex applications from the user consolidate several complicated tasks into one simple task

simplify existing host applications provide for unattended operation through a programmed operator, which monitors tasks without human intervention. write programs that divide the work between host and workstation sessions

In order to provide compatibility with a large number of existing applications, Client Access Express supports a number of EHLLAPI interfaces:

Standard HLLAPI - this is the original HLLAPI interface for providing programmatic access to a host

emulator session. Enhanced HLLAPI - this interface is based on the standard HLLAPI interface. It provides all of the existing functionality but uses modified data structures to take advantage of the 32-bit environment.<br>WinHLLAPI - this interface provides the same functionality as the standard HLLAPI interface and<br>adds extensions which ta

# EHLLAPI is a simple, single-entry point interface, which interprets the emulator screen. The C++ and<br>ActiveX automation interfaces to the Host Class Library (HACL), on the other hand, provide<br>holect-oriented interfaces whi

Personal Communications Session API (PCSAPI)<br>This interface is used to start, stop, and control emulator sessions. Whereas EHLLAPI is used to<br>manage the interaction between a workstation application program and host system

**© 2003 IBM Corporation**

C++<br>The iSeries Access PC5250 emulator provides a Host Access Class Library (HACL)<br>which contains a set of objects that allow C++ application programmers to access host<br>applications easily and quickly. Client Access Expres

HACL provides a set of classes that allow the development of applications which can<br>access host information at the data stream level. This provides an advantage over<br>"screen-scraping" interfaces such as EHLLAPI, since ther

### reading and writing the host presentation space enumerating the fields on the screen

- 
- reading the operator indicator area (OIA) for status information accessing and updating information about the visual emulator window transferring files
- performing asynchronous notification of significant events

Features included in the HACL which are not part of EHLLAPI:

- connection start/stop functions
- 
- event notification for host communications link connect/disconnect event notification for connection start/stop
- comprehensive error trapping
- generation of language-specific error message text no architectural limit to the number of connections
- support for multiple concurrent connections and multithreaded applications
- row/column addressing for host presentation space simplified model for presentation space automatic generation of list of fields and attributes
- 
- surplined induction presentation spa<br>
automatic generation of list of fields<br>
keyword-based function key strings

Features included in EHLLAPI which are not part of HACL:

#### structured field support

OIA character images lock/unlock presentation space

For complete documentation on the PC5250 emulation interfaces, see: eNetwork Personal Communications for Windows 95 and Windows NT - Library

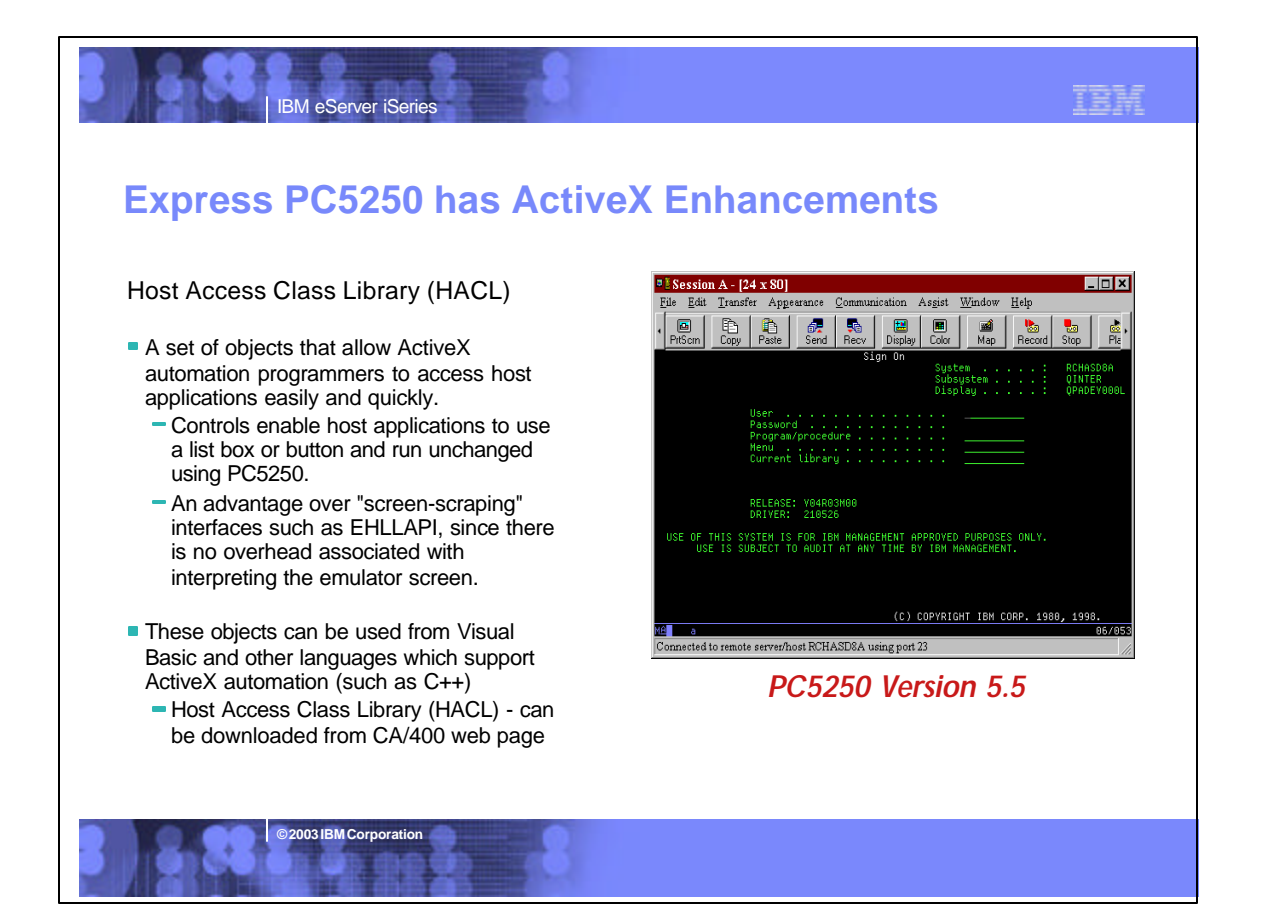

### **Notes: Active X for PC5250**

IBM eServer iSeries

#### ActiveX

The iSeries Access PC5250 emulator provides a Host Access Class Library (HACL) which contains a set of objects that allow ActiveX automation programmers to<br>access host applications easily and quickly. These objects can be used from Visual<br>Basic and other languages which support ActiveX automation. Cl

HACL provides a set of classes that allow the development of applications which can access host information at the data stream level. This provides an advantage over<br>"screen-scraping" interfaces such as EHLLAPI, since there is no overhead<br>associated with interpreting the emulator screen. HACL provides an abstraction of a host connection that includes:

- reading and writing the host presentation space
- enumerating the fields on the screen
- reading the operator indicator area (OIA) for status information accessing and updating information about the visual emulator window
- **transferring files**
- performing asynchronous notification of significant events

Features included in the HACL which are not part of EHLLAPI:

- connection start/stop functions
- event notification for host communications link connect/disconnect event notification for connection start/stop
- comprehensive error trapping
- generation of language-specific error message text
- no architectural limit to the number of connections
- support for multiple concurrent connections and multithreaded applications
- row/column addressing for host presentation space simplified model for presentation space
- automatic generation of list of fields and attributes
- keyword-based functio<mark>n key stallâm Corporation</mark>

Features included in EHLLAPI which are not part of HACL:

structured field support OIA character images lock/unlock presentation space

#### **DDE**

The iSeries Access PC5250 emulator provides a Dynamic Data Exchange (DDE) interface which allows applications to exchange data. The exchange of<br>data between two Windows applications can be thought of as a conversation<br>between a client and a server. The client initiates DDE conversations. server in turn responds to the client. PC5250 is a DDE server for the open sessions that PC5250 is managing.

This interface is similar to the EHLLAPI interface in that it provides a programmable means to read the host screen, send keystrokes, and perform related functions. It has some additional functions for access to the emulator clipping rectangle, intercepting mouse events, and adding/removing commands on the emulator menu bar.

For complete documentation on the PC5250 emulation interfaces, see: eNetwork Personal Communications for Windows 95 and Windows NT - Library

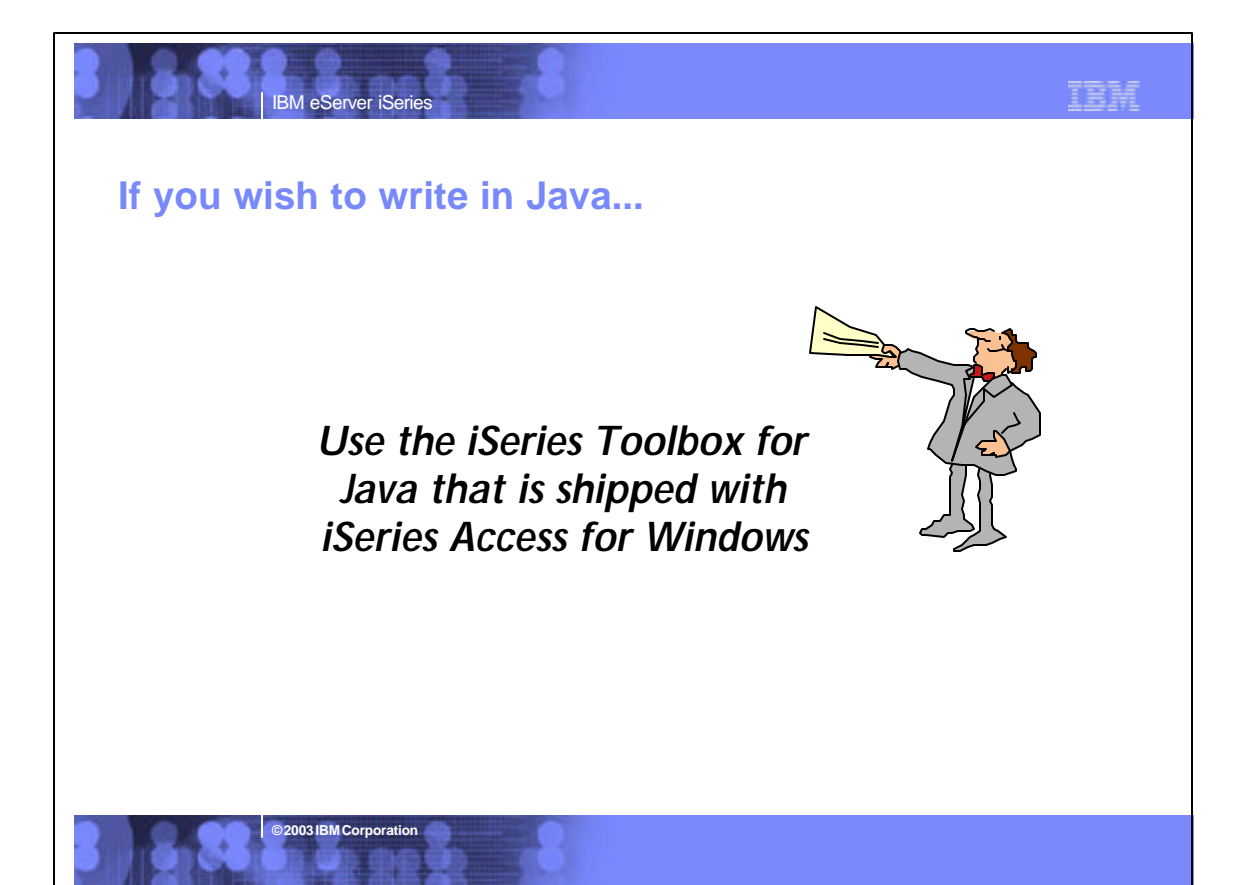

### IBH IBM eServer iSeries **Plug-In Support through iSeries Navigator** Allows you to add your own PC applications to iSeries Navigator Application can be initiated from the iSeries Navigator tree Plug-in APIs provided so application Your can be written in Java, Visual Basic, and C++ (ဂ ■ Your application can use other iSeries **Application** Navigator capabilities, such as properties, etc Control usage of iSeries resources through iSeries Navigator Application Administration Use Plugin Support to For example an application can be add your added as a menu option on the iSeries application to iSeries Navigator library or table objects which **Navigator** would eliminate the need to add application code to specify which library or table users can work on **© 2003 IBM Corporation**

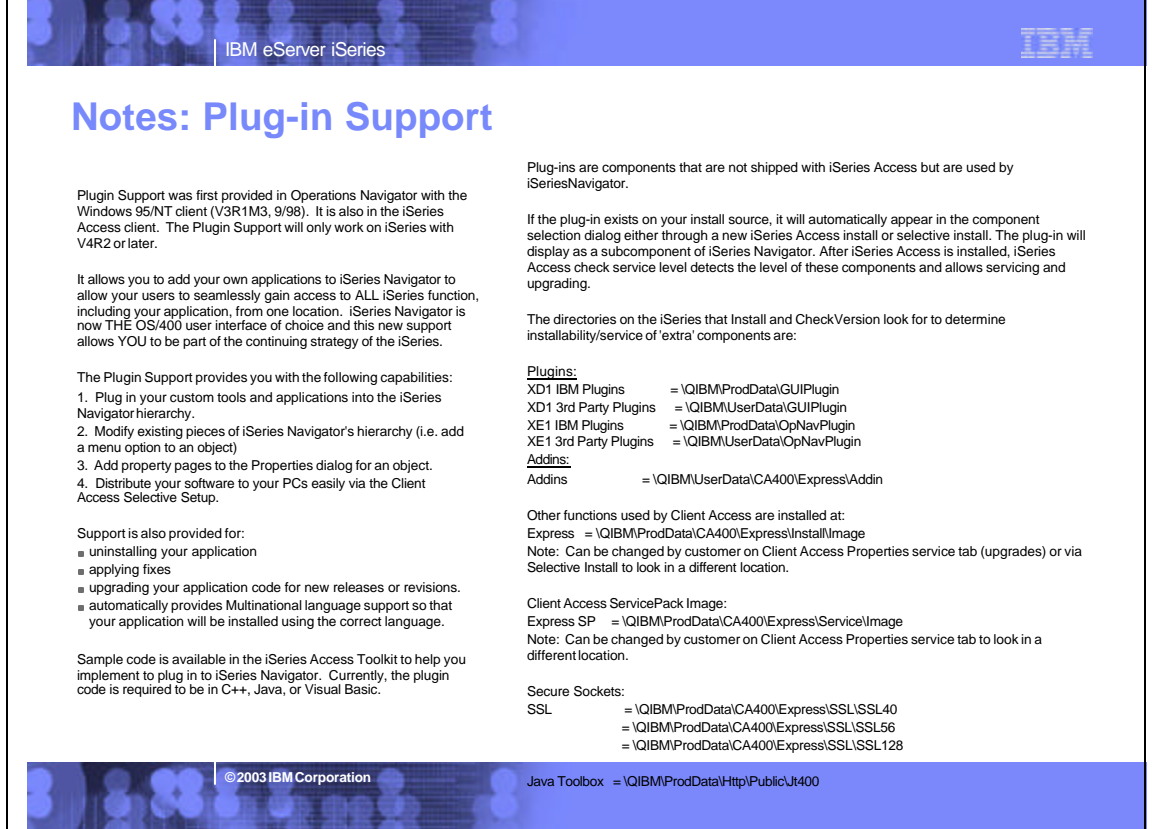

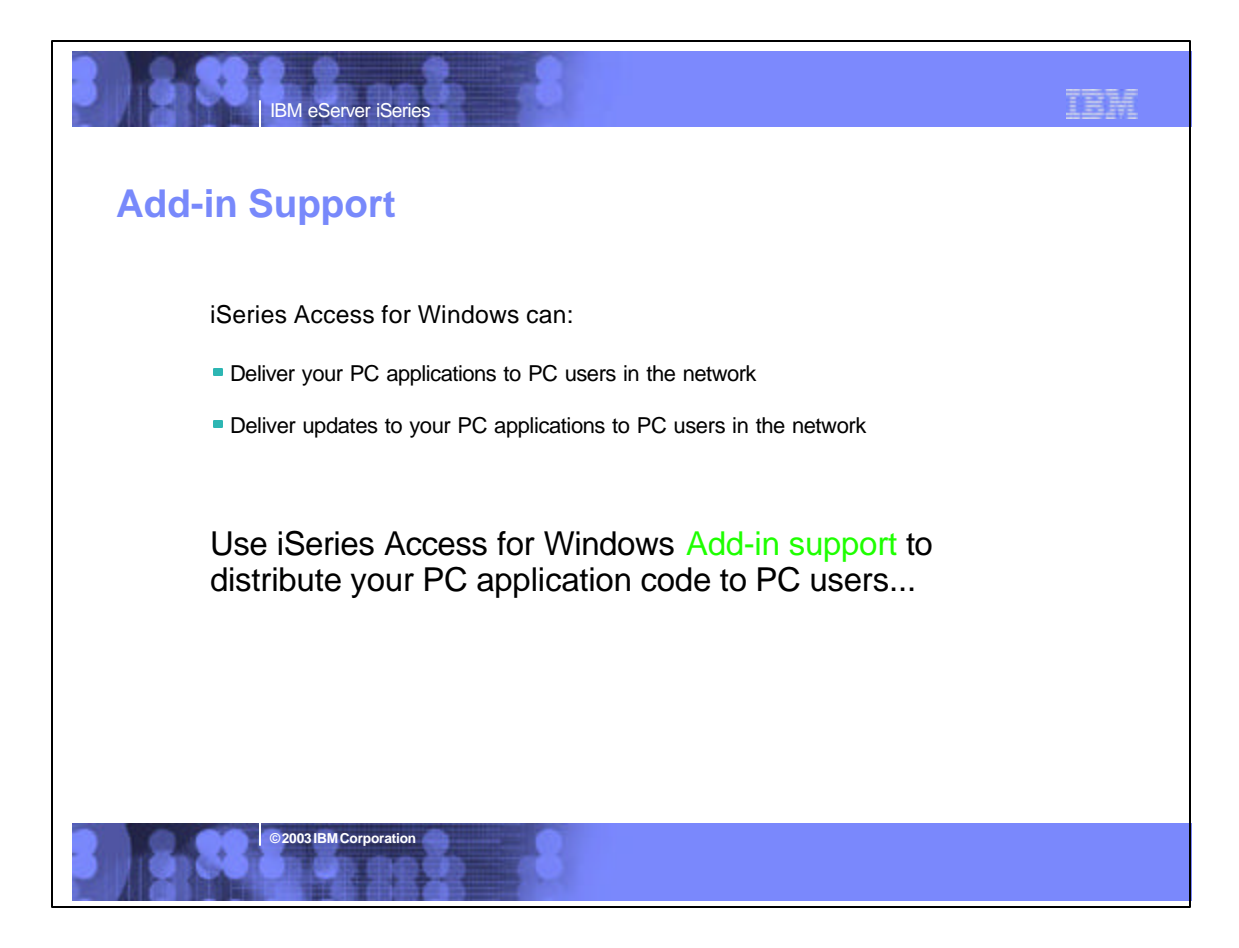

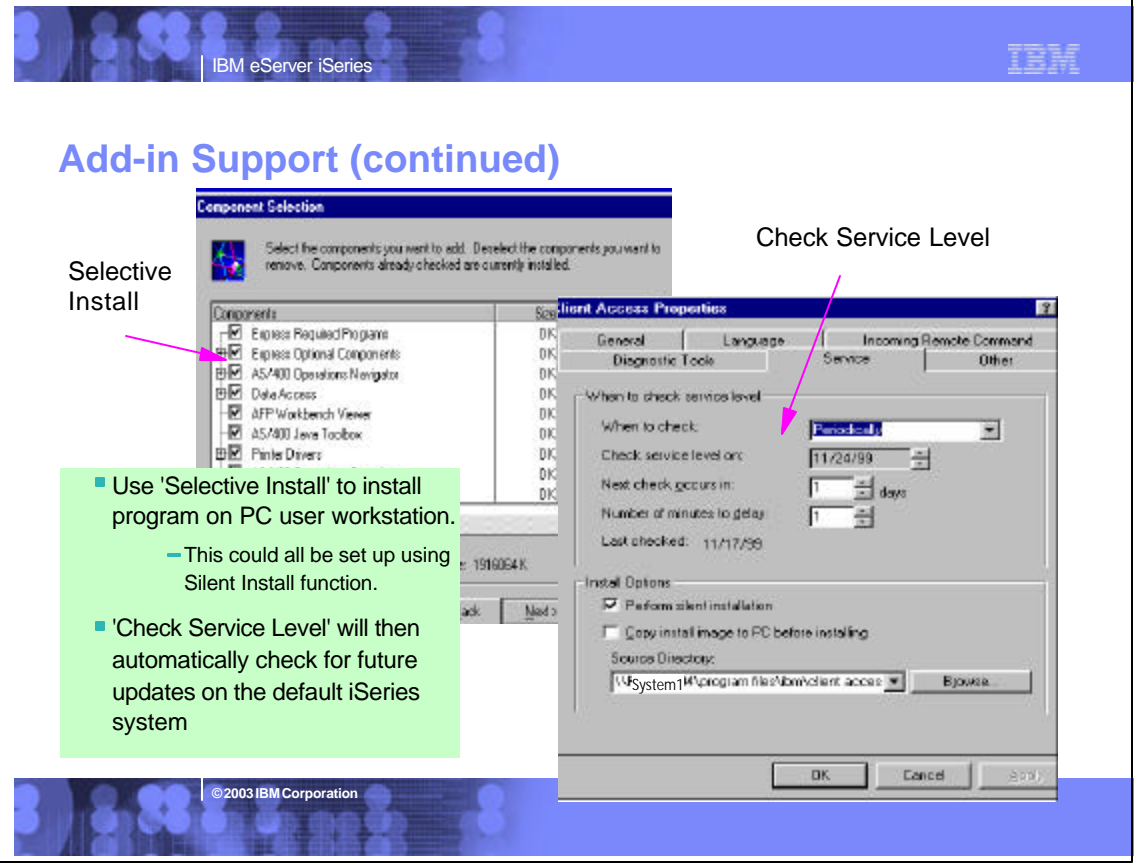

### **Notes: Add-in Support**

IBM eServer iSeries

#### Additional files (add-ins)

The iSeries Access for Windows installation and service functions allow you to distribute additional parts along with iSeries Access. These user-defined additional parts are referred to as add-ins.

Add-ins may consist of uncompressed files, product installation images, user-written programs, or product setup programs. Any combination of the previously mentioned parts can be used to construct an add-in.

An add-in must contain a file called ADDIN.INI that describes the add-in to the Client Access Express install and service functions. You can specify several different properties and command line arguments for the programs that run during the add-in install, upgrade, or uninstall process. The parameters that define a program to run consist of:

- The path that the program resides in and should be run from.
- The file and extension that make up the program name.
- The command line arguments to pass into the program when it loads.
- Whether or not a return code from the program should be checked to determine whether the add-in install, upgrade, or uninstall should continue. Whether or not the Client Access Express install program should wait for the program to finish running before continuing with the add-in install, upgrade, or uninstall.

Note: If you set the property to check the return code for the program, then the iSeries Access install program will always wait for the program to finish before continuing to install, upgrade, or uninstall the add-in.

**© 2003 IBM Corporation**

#### ADDIN.INI

The key to installing, upgrading, and uninstalling an add-in using the Client<br>Access Express installation and service functions is the ADDIN.INI file. The<br>ADDIN.INI file describes the add-in to the Client Access Express in functions.

The ADDIN.INI file follows the normal Windows INI file conventions and syntax. The ADDIN.INI file consists of sections that contain values that are interpreted by<br>the Client Access Express installation functions. An explanation of the sections<br>that are supported in the ADDIN.INI file follows. For eac detailed description of each of the values that you can specify in that section.

Many of the ADDIN.INI file sections contain values that specify paths. These can<br>be source paths, target paths, or paths that contain programs to be run. Paths in<br>the ADDIN.INI file can be hard-coded, that is, you can use installation path. Since many paths such as the Client Access Express installation path can be different across PCs, you should specify paths using the pre-defined ADDIN.INI path symbols.

For information on Add-In support visist the Client Access web page at www.as400.ibm.com/clientaccess, then select Information Center from left, then iSeries Access, then Administering.

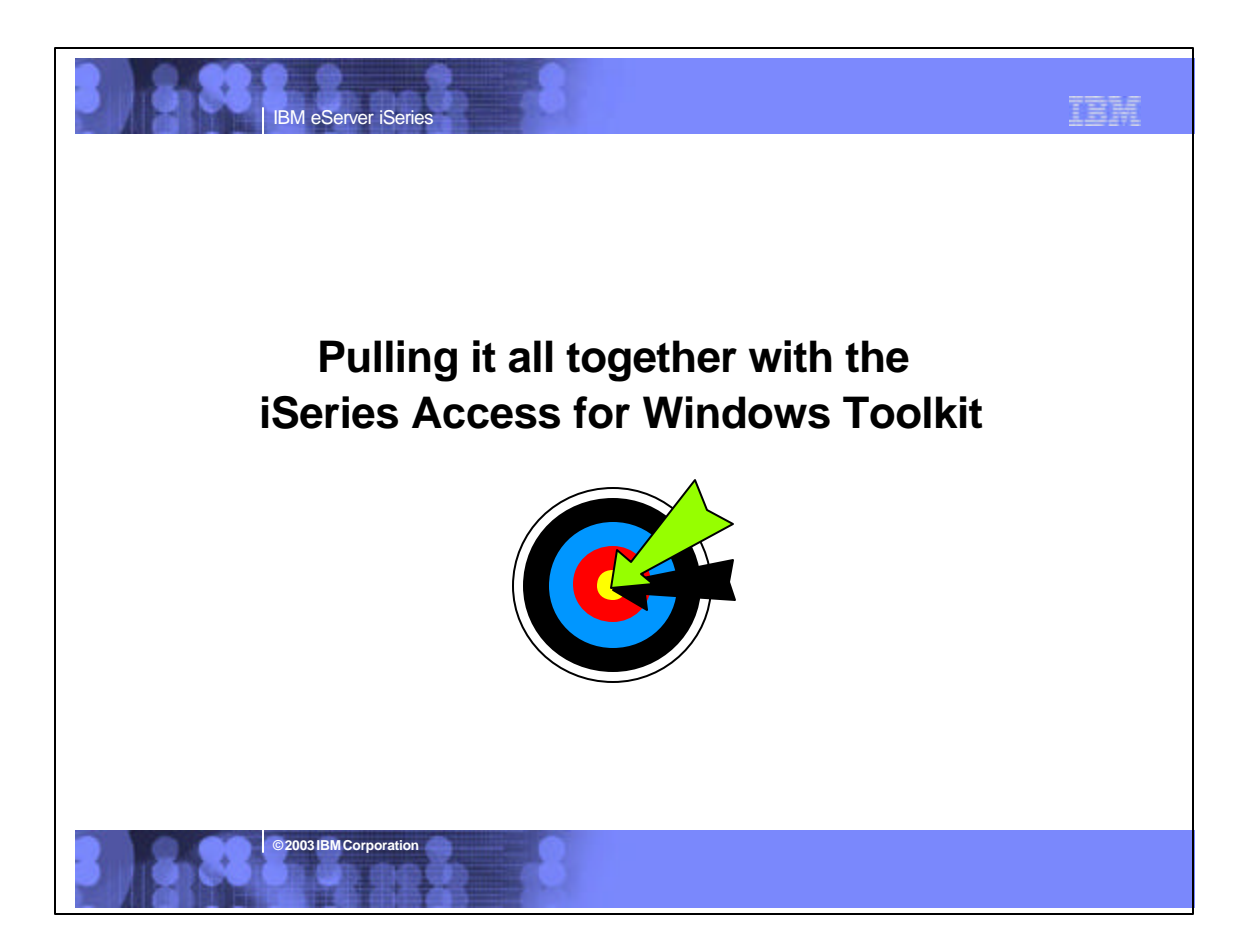

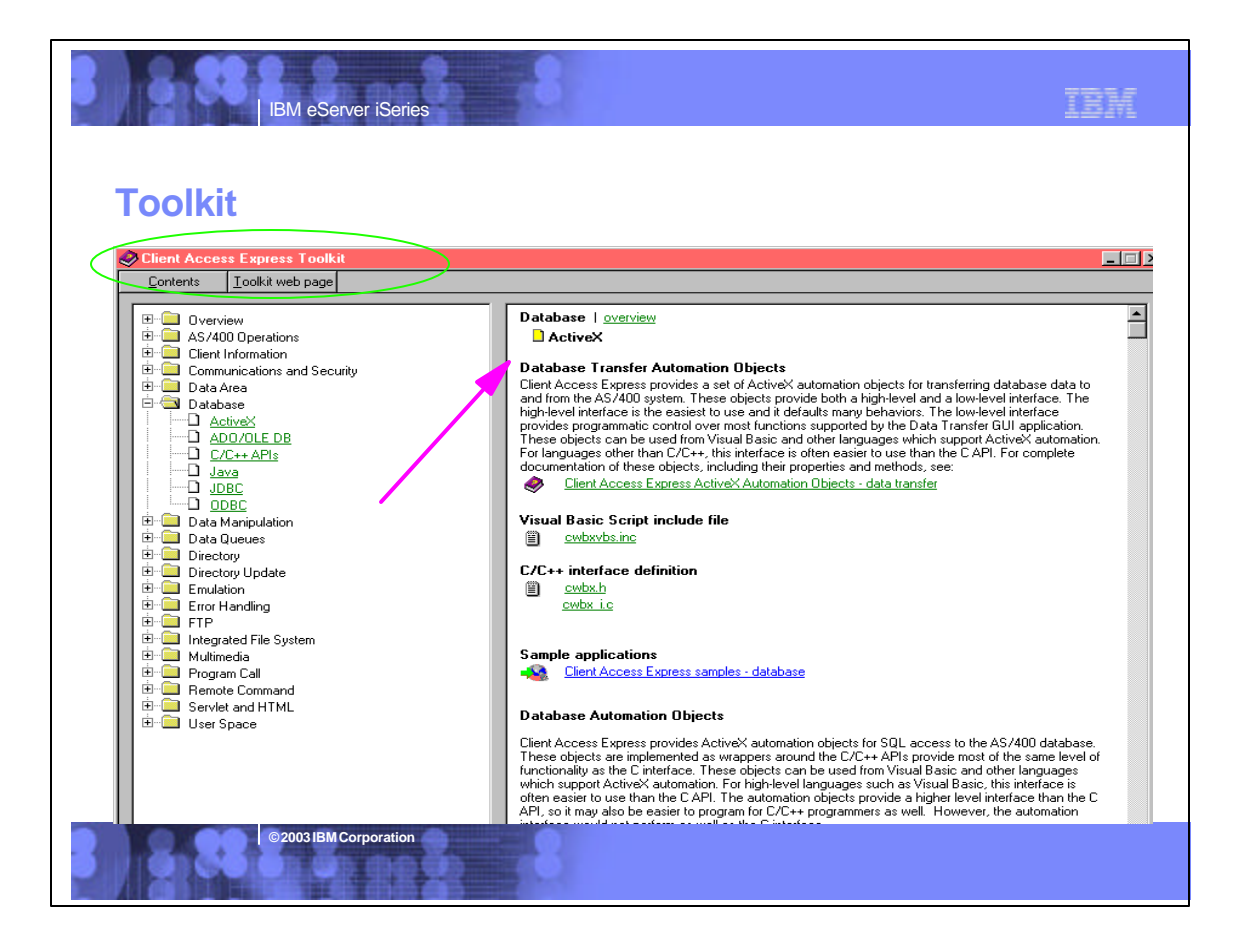

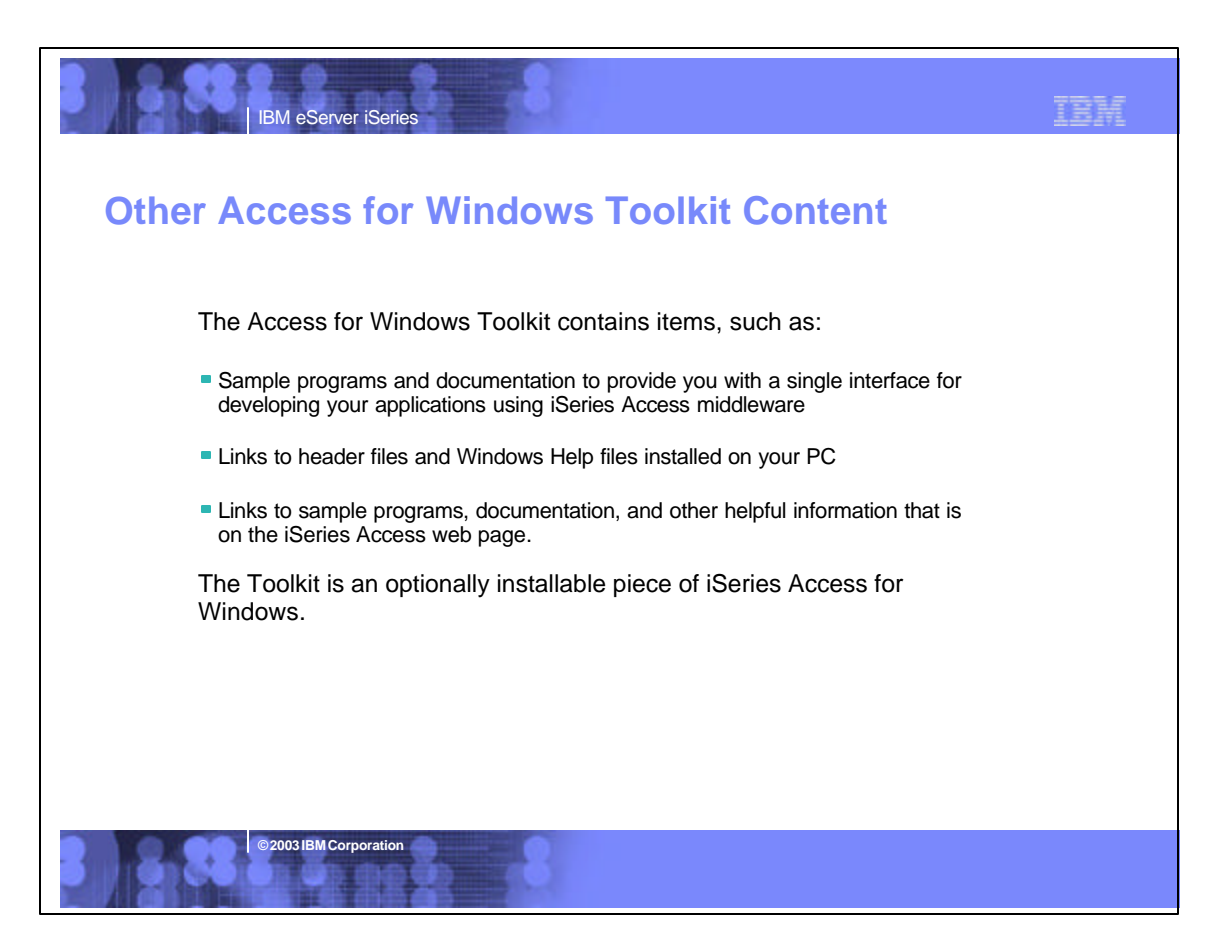

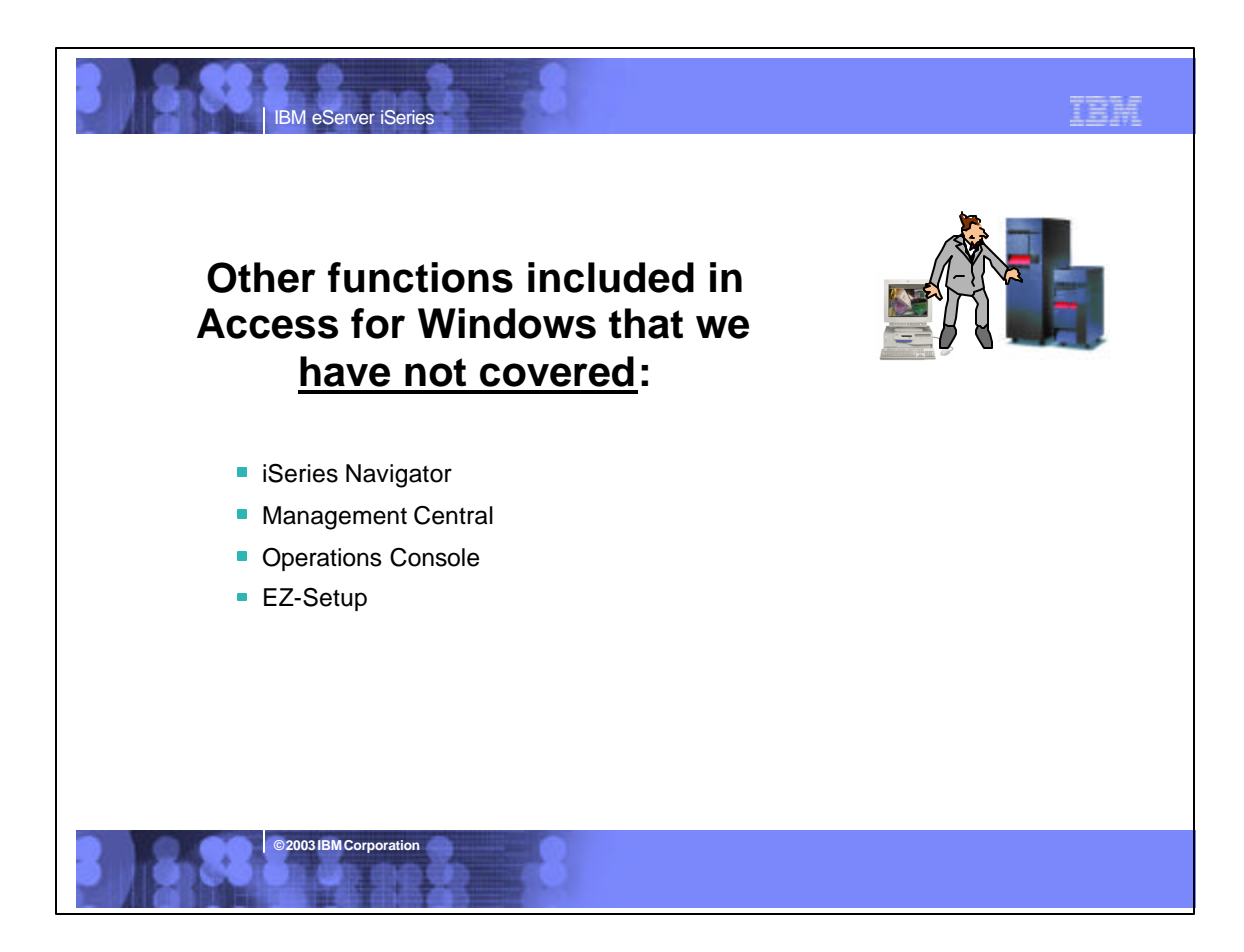

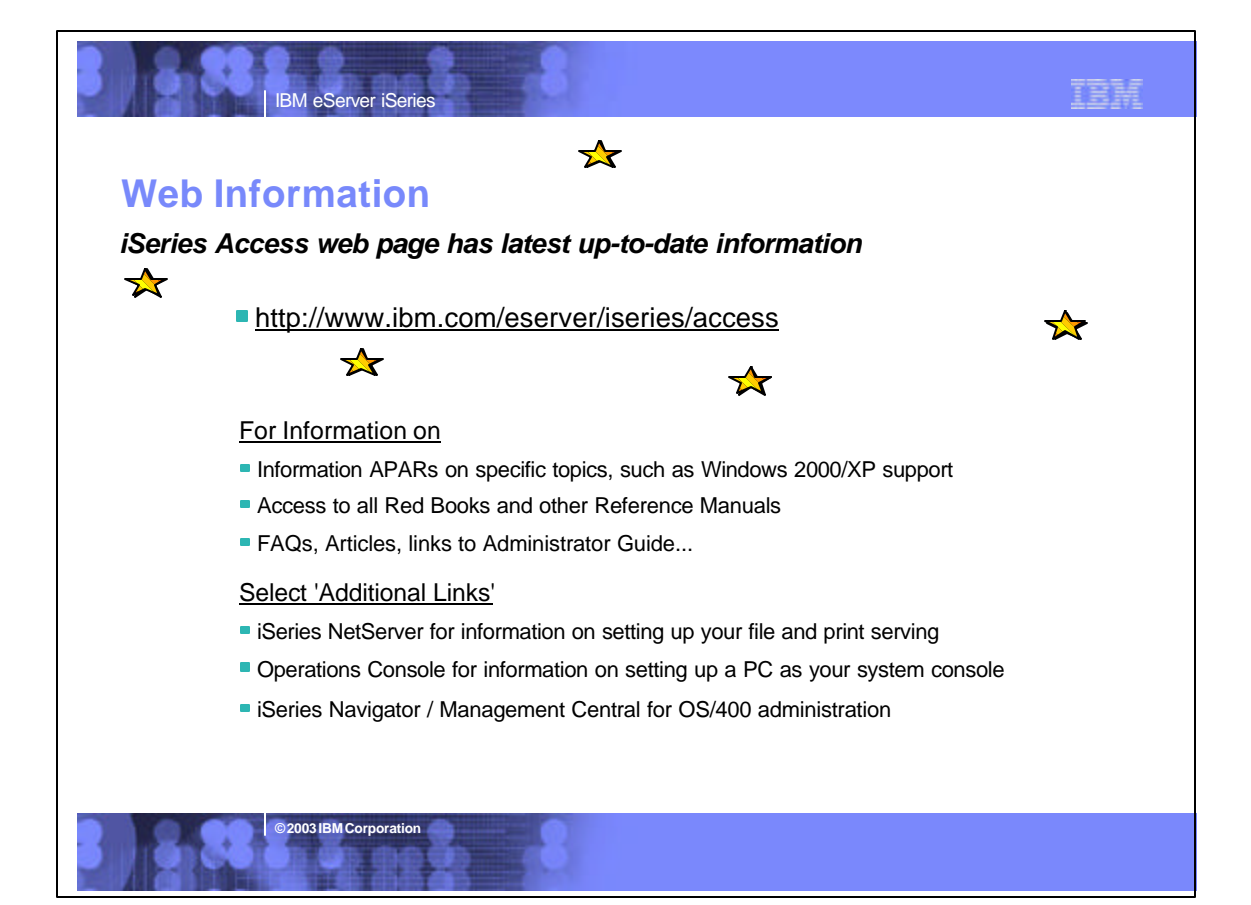

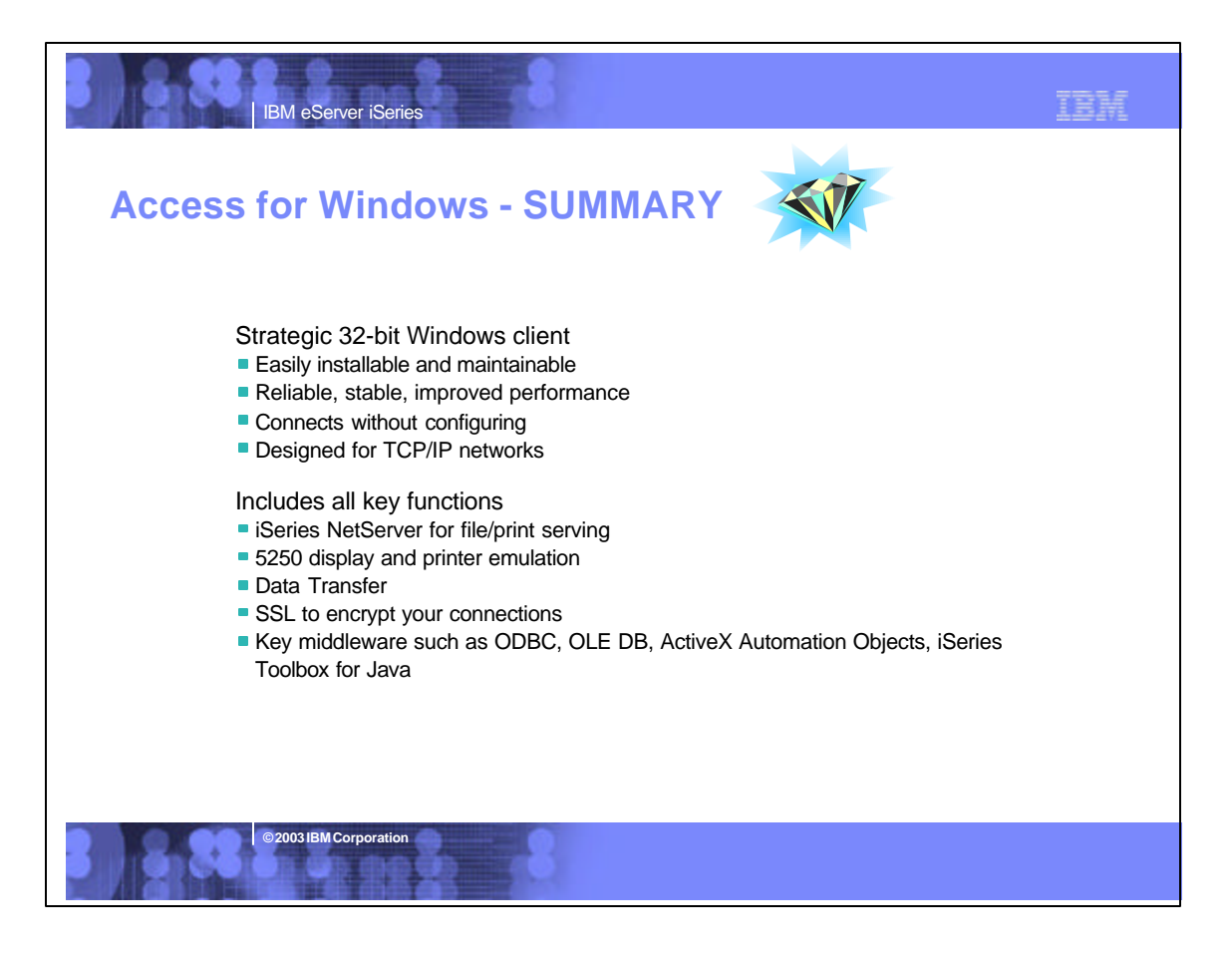

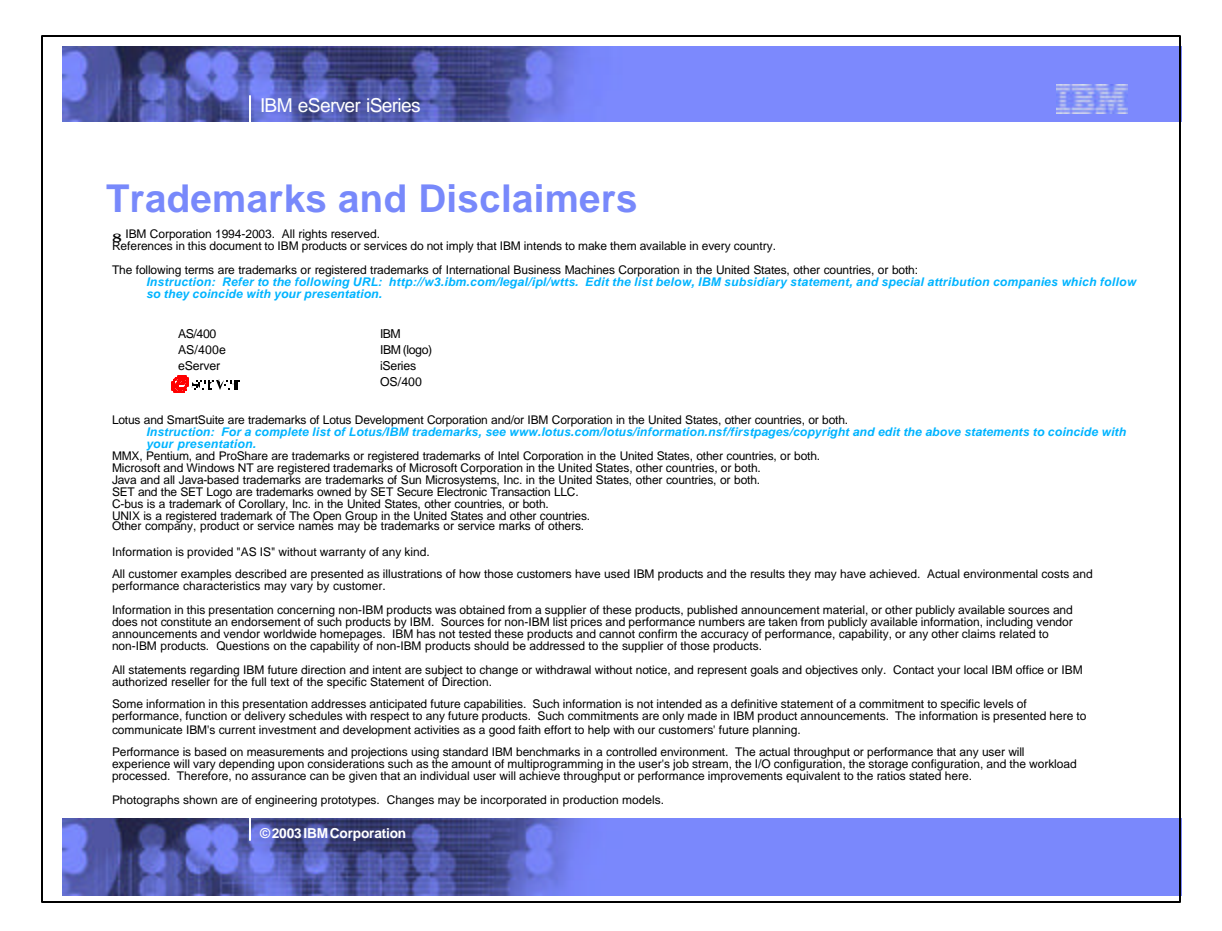